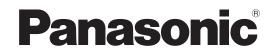

# Operating Manual Pure IP-PBX

# Model No. KX-NCP500/KX-NCP1000 KX-TDE100/KX-TDE200/KX-TDE600

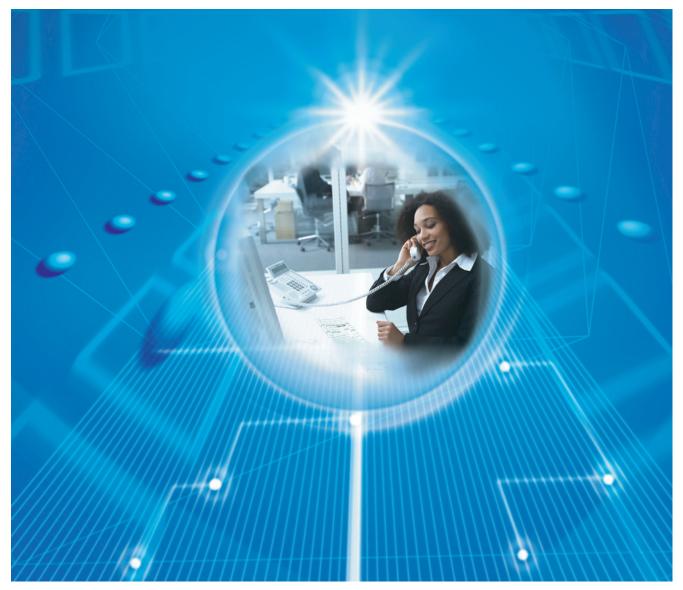

Thank you for purchasing a Panasonic Pure IP-PBX. Please read this manual carefully before using this product and save this manual for future use.

KX-NCP500/KX-NCP1000: PBMPR Software File Version 7.0000 or later KX-TDE100/KX-TDE200: PMMPR Software File Version 7.0000 or later KX-TDE600: PGMPR Software File Version 7.0000 or later

Document Version: 2013-05

# Feature Highlights

### IP Communication

This PBX supports IP communication using a variety of IP telephones, such as the KX-NT300/KX-NT500 series with Self Labelling and/or Bluetooth<sup>®</sup> wireless headsets, Panasonic IP Softphones and SIP Extensions.

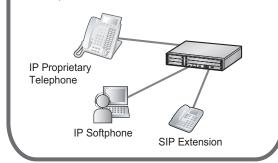

### Consult your dealer

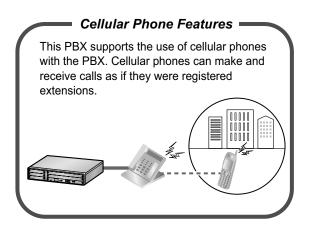

1.6 Cellular Phone Features (Page 166)

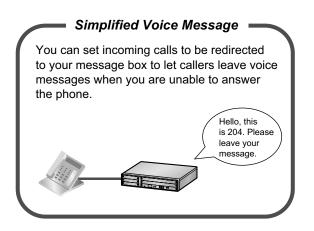

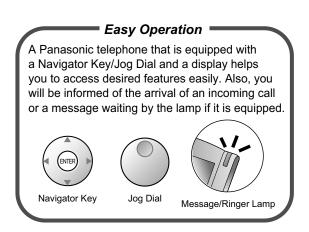

# 1.1 Before Operating the Telephones (Page 18)

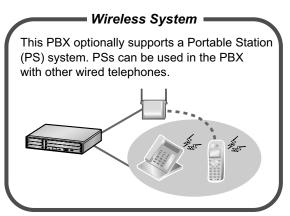

## 1.3.78 Wireless XDP Parallel Mode (Page 151)

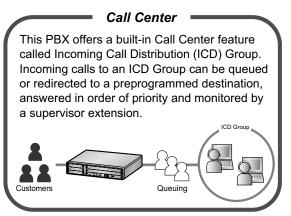

1.3.64 SVM (Simplified Voice Message) (Page 125)

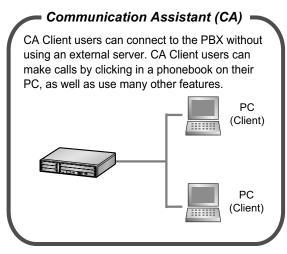

Consult your dealer

### In This Manual,

- The following abbreviations are used: APT → Analog Proprietary Telephone Display PT → Proprietary Telephone with a Display DPT → Digital Proprietary Telephone IP-PT → IP Proprietary Telephone PS → Portable Station PT → Proprietary Telephone SIP Extension → Session Initiation Protocol Extension SLT → Single Line Telephone

   KX-NT500 series mean KX-NT543, KX-NT546 and KX-NT544
- KX-NT500 series mean KX-NT543, KX-NT546 and KX-NT560.
- The illustrations of the PBX are based on the KX-NCP500.
- The following icons are used frequently.

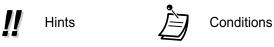

### Notice

- This PBX supports SIP (Session Initiation Protocol) Extensions. However, some PBX features may not be available for SIP Extensions, depending on your telephone type.
- Under power failure conditions, the connected telephones may not operate. Please ensure that a separate telephone, not dependent on local power, is available for emergency use.
- Prior to connection of this product, please verify that the intended operating environment is supported. Satisfactory performance cannot be guaranteed for the following:
- interoperability and compatibility with all devices and systems connected to this product
- proper operation and compatibility with services provided by telecommunications companies over connected networks

1.3.36 ICD GROUP FEATURES (Page 95)

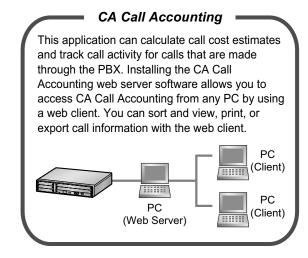

Consult your dealer

### NOTES

- Some optional hardware, software, and features are not available in some areas, or for some PBX models. Please consult your certified Panasonic dealer for more information.
- This manual provides basic information on how you can access commonly used PBX functions with proprietary telephones (PTs), single line telephones (SLTs), portable stations (PSs), and DSS Consoles. For detailed information about each feature or setting, refer to the Feature Manual or PC Programming Manual.
- In this manual, several kinds of PTs appear, as follows:
  - IP Proprietary Telephone (IP-PT)
  - Digital Proprietary Telephone (DPT)
  - Analog Proprietary Telephone (APT)
  - Proprietary Telephone with a Display (Display PT)

"PT" is used as a generic term to represent all of these PTs. If a PBX feature only supports specific PTs, such as IP-PTs, the available telephone types are clearly indicated.

- IP-PTs/SIP Extensions may become busy and you may not be able to make or receive calls, depending on the network status.
- The contents of this manual apply to PBXs with a certain software version, as indicated on the cover of this manual. To confirm the software version of your PBX, refer to the PC Programming Manual or PT Programming Manual.
- Product specifications are subject to change without notice.
- The buttons and operations for the KX-NT400 differ from those for the other PTs. KX-NT400 users should refer to the Operating Instructions of the KX-NT400.

### **Notes for SIP Extension Users**

Before using a SIP Extension, please read the following notes.

- a. The following features are available for SIP Extension users:
  - Making calls
  - Answering calls
  - Holding calls
  - Transferring calls (You cannot go on-hook before the transferred party answers.)
- **b.** The available operations using feature numbers are limited. Refer to the telephone types displayed at the top left of each operation.
- **c.** A KX-HGT100 user can access some PBX features using the feature numbers. Some features are only available when the firmware of the KX-HGT100 and the MPR software file version of the PBX are upgraded to their latest versions. Refer to "1.5.1 Operation List". For more details, consult your dealer.
- **d.** A KX-HGT100 user can store and dial phone numbers in his/her telephone for personal use through KX-HGT100 programming.
- **e.** The tones listed in "4.3.1 Tone" are not available for SIP Extension users. Tones or the tone types may vary depending on the type of telephone being used. For example, when you put a call on hold, a specific tone for the SIP Extension may be heard, or no tone may be heard.
- **f.** Any number pressed while hearing a Busy/DND/Reorder tone, such as the feature number to activate Automatic Callback Busy, will be ignored.
- **g.** The operations for SIP Extensions may differ from the steps in this manual, and may vary depending on the type of telephone being used.

### Notes for KX-NT543, KX-NT546, and KX-NT560 IP-PT Users

While using a KX-NT543, KX-NT546, or KX-NT560 IP-PT in ECO mode, IP network transmission speed is relatively slow and the secondary Ethernet port cannot be used. To disable ECO mode, consult your dealer.

## **Trademarks**

- The Bluetooth<sup>®</sup> word mark and logos are owned by the Bluetooth SIG, Inc. and any use of such marks by Panasonic Corporation is under license.
- All other trademarks identified herein are the property of their respective owners.

# **Safety Notices**

Please observe the safety notices in this manual in order to avoid danger to users or other people, and prevent damage to property.

The notices are classified as follows, according to the severity of injury or damage:

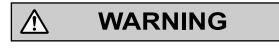

This notice means that misuse could result in death or serious injury.

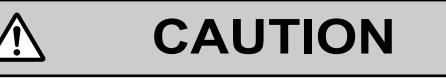

This notice means that misuse could result in injury or damage to property.

## Important Information

## SAVE THESE INSTRUCTIONS

### 

### SAFETY REQUIREMENTS

### For All Telephone Equipment

- The product must only be installed and serviced by qualified service personnel. The product should be used as-is from the time of purchase; it should not be disassembled or modified. Disassembly or modification can cause a fire, electric shock, or damage to the product.
- Do not allow rain to fall on the product or expose the product to moisture. Do not let water, oils, or other liquids to splash onto the product. Such conditions can lead to fire or electric shock, and may impair the performance of the product.
- · Follow all warnings and instructions marked on the product.
- Do not place the product on an unstable or uneven surface. If the product were to fall over, it may cause injury or damage to the product.
- Products that require a power source should only be connected to the type of electrical power supply specified on the product label. If you are not sure of the type of power supply to your home, consult your dealer or local power company.
- For safety purposes some products are equipped with a grounded plug. If you do not have a grounded outlet, please have one installed. Do not bypass this safety feature by tampering with the plug.
- Do not allow anything to rest on the power cord. Do not locate the product where the power cord may be stepped on or tripped on.
- Do not supply power to a combination of devices that exceeds the total rated capacity of the wall outlets or extension cables used. If outlets, power strips, extension cords, etc. are used in a manner that exceeds their rated capacity, they emit large amounts of heat, which could cause a fire.
- Regularly clean dust off of all equipment. Excessive amounts of dust can lead to fire or electric shock, and may impair the performance of the product.
- Unplug the product from the wall outlet and contact your dealer in the following cases:
  - a. When the power supply cord or plug is damaged or frayed.
  - **b.** If liquid has been spilled into the product.
  - c. If the product has been exposed to rain or water.
  - **d.** If the product does not operate according to the operating instructions. Adjust only the controls that are explained in the operating instructions. Improper adjustment of other controls may result in damage and may require service by a qualified technician to restore the product to normal operation.
  - e. If the product has been dropped or the cabinet has been damaged.
  - f. If product performance deteriorates.

### For the PBX

- If damage to the unit exposes any internal parts, disconnect the power supply cord immediately and return the unit to your dealer.
- Unplug the unit(s) from the AC outlet if the system emits smoke, an abnormal smell or makes unusual noise. These conditions can cause fire or electric shock. Confirm that smoke has stopped and contact an authorized Panasonic Factory Service Center.
- This unit is equipped with a grounded plug. For safety reasons this plug must only be connected to a grounded outlet that has been installed according to applicable regulations.
- Do not insert objects of any kind into this product, as they may touch dangerous voltage points or short out
  parts that could result in a fire or electric shock.

### [For KX-NCP Series PBX Users Only]

• Only use the 19-inch rack mounting equipment (attachment bracket, screws) included with the PBX.

### [For KX-TDE Series PBX Users Only]

• Do not dispose of batteries in a fire, as they may explode. Dispose according to local regulations.

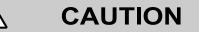

### SAFETY REQUIREMENTS

### For All Telephone Equipment

- Unplug the product from the wall outlet before cleaning. Wipe the product with a soft cloth. Do not clean
  with abrasive powders or with chemical agents such as benzine or thinner. Do not use liquid cleaners or
  aerosol cleaners.
- The product should be kept free of dust, moisture, high temperature (more than 40 °C [104 °F]), and vibration, and should not be exposed to direct sunlight.

#### For the PBX

- When relocating the equipment, first disconnect the telecom connection before disconnecting the power connection. When the unit is installed in the new location, reconnect the power first, and then reconnect the telecom connection.
- The power supply cord is used as the main disconnect device. Ensure that the AC outlet is located near the equipment and is easily accessible.
- Slots and openings in the front, back and bottom of the cabinet are provided for ventilation; to protect it
  from overheating, these openings must not be blocked or covered. The openings should never be blocked
  by placing the product on a bed, sofa, rug, or other similar surface while in use. The product should never
  be placed near or over a radiator or other heat source. This product should not be placed in a sealed
  environment unless proper ventilation is provided.
- When this product is no longer in use, make sure to detach it from the rack (for KX-NCP series PBXs)/wall (for KX-TDE series PBXs).
- To protect this unit from static electricity, do not touch any external connectors of the unit.

#### [For KX-NCP Series PBX Users Only]

 To reduce the risk of fire, use only No. 26 AWG or larger (e.g., 24 AWG) UL Listed or CSA Certified Telecommunication Line Cord.

### SECURITY REQUIREMENTS

In order to use the PBX safely and correctly the Security Requirements below must be observed. Failure to do so may result in:

- Loss, leakage, falsification or theft of user information.
- Illegal use of the PBX by a third party.
- Interference or suspension of service caused by a third party.

#### What is User Information?

User Information is defined as:

- Information stored on the SD Memory Card: Phonebook data, user IDs, system settings data, passwords (User/Administrator/Installer), Personal Identification Numbers (PINs), etc.
- 2. Information sent from the PBX to a PC or other external device:

Phone call data (including telephone numbers of outside parties), call charge data, etc.

### **Requirements**

- 1. The SD Memory Card contains software for all the processes of the PBX and all customer data. It can be easily removed and taken away from the PBX by a third party. Therefore, do not allow unauthorized access to prevent data leakage.
- 2. Always make backups of data stored on the SD Memory Card. For details, consult your dealer.
- 3. To prevent illegal access from the Internet, activate a Firewall.
- 4. To avoid unauthorized access and possible abuse of the PBX, we strongly recommend:
  - **a.** Keeping the password secret.
  - **b.** Selecting a complex, random password that cannot be easily guessed.
  - **c.** Changing your password regularly.
- 5. Perform the following when sending the PBX for repair or handing it over to a third party.
  - a. Make a backup of data stored on the SD Memory Card.
  - b. Using an SD formatter, format the SD Memory Card so that information cannot be retrieved from it.
- 6. To prevent data leakage, render the SD Memory Card physically unusable before disposal.
- 7. When user information is sent from the PBX to a PC or other external device, the confidentiality of that information becomes the responsibility of the customer. Before disposing of the PC or other external device, ensure that data cannot be retrieved from it by formatting the hard disk and/or rendering it physically unusable.

#### **Notice**

### SAFETY REQUIREMENTS

### For All Telephone Equipment

• Read and understand all instructions.

#### For the PBX

- Keep the unit away from heating appliances and devices that generate electrical noise such as fluorescent lamps, motors, and televisions. These noise sources can interfere with the performance of the PBX.
- If you are having problems making calls to outside destinations, follow this procedure to test the CO lines:
   Disconnect the PBX from all CO lines.
  - 2. Connect known working single line telephones (SLTs) to those CO lines.
  - 3. Make a call to an external destination using those SLTs.

If a call cannot be carried out correctly, there may be a problem with the CO line that the SLT is connected to. Contact your telephone company.

If all SLTs operate properly, there may be a problem with your PBX. Do not reconnect the PBX to the CO lines until it has been serviced by an authorized Panasonic Factory Service Center.

#### <u>Notes</u>

### SAFETY REQUIREMENTS

#### For All Telephone Equipment

• Never attempt to insert wires, pins, etc. into the vents or holes of the product.

# Important Safety Instructions

When using your telephone equipment, basic safety precautions should always be followed to reduce the risk of fire, electric shock and injury to persons, including the following:

- Do not use the product near water, for example, near a bathtub, wash bowl, kitchen sink, or laundry tub, in a wet basement, or near a swimming pool.
- Avoid using wired telephones during an electrical storm. There is a remote risk of electric shock from lightning.
- Do not use a telephone in the vicinity of a gas leak to report the leak.

### [For KX-NCP Series PBX Users Only]

Rack Mount Instructions—The following or similar rack-mount instructions are included with the installation instructions:

- **a.** Elevated Operating Ambient—If installed in a closed or multi-unit rack assembly, the operating ambient temperature of the rack environment may be greater than room ambient. Therefore, consideration should be given to installing the equipment in an environment compatible with the maximum ambient temperature (Tma) specified by the manufacturer.
- **b.** Reliable Earthing—Reliable earthing of rack-mounted equipment should be maintained. Particular attention should be given to supply connections other than direct connections to the branch circuit (e.g., use of power strips).

## SAVE THESE INSTRUCTIONS

## Attention

- When using a Panasonic proprietary telephone (PT), use only the correct Panasonic handset.
- For users of PC Phone (Free License Version) shipped with KX-DT301/KX-T7601 USB Module: All features of the PC Phone software are available for 90 days from the date of installation. After this period expires, the following buttons on the Operation Screen will become unavailable:
  - Recording
  - TAM
  - Voice Memo
  - Text Memo
  - Speed

To continue using any of the corresponding features after the trial period, please purchase KX-TDA0350 (PC Phone, 5 licenses).

## Notice for users in California

This product contains a CR coin cell lithium battery that contains perchlorate material—special handling may apply. See www.dtsc.ca.gov/hazardouswaste/perchlorate

# F.C.C. REQUIREMENTS AND RELEVANT INFORMATION

### 1. Notification to the Telephone Company

This equipment complies with Part 68 of the FCC rules and the requirements adopted by the ACTA. On the side of this equipment is a label that contains, among other information, a product identifier in the following format:

### [For KX-NCP Series PBX Users Only]

US: ACJMF04BKX-NCP500

## [For KX-TDE Series PBX Users Only]

US:AAAEQ##TXXXX

If requested, this number must be provided to the telephone company. Installation must be performed by a qualified professional installer. If required, provide the telephone company with the following technical information:

- Telephone numbers to which the system will be connected
- Make: Panasonic
- Model: KX-NCP500/KX-NCP1000/KX-TDE100/KX-TDE200/KX-TDE600
- Certification No.: found on the side of the unit
- Ringer Equivalence No. KX-NCP500/KX-NCP1000: 0.4B KX-TDE100/KX-TDE200: 0.3A KX-TDE600: 0.4B
- Facility Interface Code KX-NCP500/KX-NCP1000: 02LS2, 04DU9.BN/DN/1KN/1SN KX-TDE100/KX-TDE200: 02LS2, 04DU9.BN/DN/1KN/1SN KX-TDE600: 02LS2, 04DU9.BN/DN/1KN/1SN
- Service Order Code KX-NCP500/KX-NCP1000: 9.0F, 6.0P KX-TDE100/KX-TDE200: 9.0F, 6.0P KX-TDE600: 9.0F, 6.0P
- Required Network Interface Jack KX-NCP500/KX-NCP1000: RJ45S, RJ48C
   KX-TDE100/KX-TDE200: RJ21X, RJ48C, RJ2HX
   KX-TDE600: RJ21X, RJ48C

### 2. Ringer Equivalence Number (REN)

The REN is used to determine the number of devices that may be connected to a telephone line. Excessive RENs on a telephone line may result in the devices not ringing in response to an incoming call. In most but not all areas, the sum of RENs should not exceed five (5.0). To be certain of the number of devices that may be connected to a line, as determined by the total RENs, contact the local telephone company.

### [For KX-NCP Series PBX Users Only]

The REN for this product is part of the product identifier that has the format US: ACJMF04BKX-NCP500. The digits represented by 04 are the REN without a decimal point (e.g., 04 is a REN of 0.4). For earlier products, the REN is separately shown on the label.

### [For KX-TDE Series PBX Users Only]

For products approved after July 23, 2001, the REN for this product is part of the product identifier that has the following format:

#### • US:AAAEQ##TXXXX

The digits represented by ## are the REN without a decimal point (e.g., 03 is a REN of 0.3). For earlier products, the REN is separately shown on the label.

### 3. Incidence of Harm to the Telephone Lines

If this equipment causes harm to the telephone network, the telephone company will notify you in advance that temporary discontinuance of service may be required. But if advance notice isn't practical, the telephone company will notify the customer as soon as possible. Also, you will be advised of your right to file a complaint with the FCC if you believe it is necessary.

## 4. Changes in Telephone Company Communications Facilities, Equipment, Operations and Procedures

The telephone company may make changes in its facilities, equipment, operations or procedures that could affect the operation of the equipment. If this happens the telephone company will provide advance notice in order for you to make necessary modifications to maintain uninterrupted service.

#### 5. Trouble with this equipment

If trouble is experienced with this equipment, for repair or warranty information, please see the attached warranty, which includes the Service Center Directory. If the equipment is causing harm to the telephone network, the telephone company may request that you disconnect the equipment until the problem is resolved.

#### 6. Connection to Party Line

Connection to party line service is subject to state tariffs. Contact the state public utility commission, public service commission or corporation commission for information.

### 7. Combined Use with Alarm Equipment

If your home has specially wired alarm equipment connected to the telephone line, ensure the installation of this equipment does not disable your alarm equipment. If you have questions about what will disable alarm equipment, consult your telephone company or a qualified installer.

#### <u>Note</u>

This equipment has been tested and found to comply with the limits for a Class B digital device, pursuant to Part 15 of the FCC Rules. These limits are designed to provide reasonable protection against harmful interference in a residential installation. This equipment generates, uses, and can radiate radio frequency energy and, if not installed and used in accordance with the instructions, may cause harmful interference to radio communications. However, there is no guarantee that interference will not occur in a particular installation. If this equipment does cause harmful interference to radio or television reception, which can be determined by turning the equipment off and on, the user is encouraged to try to correct the interference by one or more of the following measures:

- Reorient or relocate the receiving antenna.
- Increase the separation between the equipment and receiver.
- Connect the equipment into an outlet on a circuit different from that to which the receiver is connected.
- Consult the dealer or an experienced radio/TV technician for help.

### CAUTION

• Any changes or modifications not expressly approved by the party responsible for compliance could void the user's authority to operate this device.

When programming emergency numbers and/or making test calls to emergency numbers:

- **1.** Remain on the line and briefly explain to the dispatcher the reason for the call before hanging up.
- **2.** Perform such activities in the off-peak hours, such as early morning hours or late evenings.
- The software contained in the ARS and TRS features to allow user access to the network must be
  upgraded to recognize newly established network area codes and exchange codes as they are placed
  into service.

Failure to upgrade the on-premise PBXs or peripheral equipment to recognize the new codes as they are established will restrict the customer and users of the PBX from gaining access to the network and to these codes.

KEEP THE SOFTWARE UP TO DATE WITH THE LATEST DATA.

# **Table of Contents**

| 1     | Operation                             | 17       |
|-------|---------------------------------------|----------|
| 1.1   | Before Operating the Telephones       | 18       |
| 1.1.  |                                       |          |
| 1.2   | Basic Operations                      |          |
| 1.2.  |                                       |          |
| 1.2.2 |                                       |          |
| 1.3   | Telephone Features and Operation      |          |
| 1.3.  |                                       |          |
| 1.3.2 | 2 Account Code Entry                  | 31       |
| 1.3.3 | 3 Alternate Calling—Ring/Voice        | 32       |
| 1.3.4 | 4 Automatic Callback Busy (Camp-on)   | 32       |
| 1.3.  | 5 BGM (Background Music)              | 34       |
| 1.3.6 |                                       |          |
| 1.3.  |                                       | 37       |
| 1.3.8 | 8 Call Park                           | 37       |
| 1.3.9 |                                       |          |
| 1.3.1 |                                       |          |
| 1.3.1 |                                       | 42       |
| 1.3.1 |                                       |          |
| 1.3.1 | · · · · · · · · · · · · · · · · · · · |          |
| 1.3.  |                                       |          |
| 1.3.  |                                       |          |
| 1.3.  |                                       |          |
| 1.3.  |                                       |          |
| 1.3.  |                                       |          |
| 1.3.  |                                       |          |
| 1.3.2 |                                       |          |
| 1.3.2 |                                       |          |
| 1.3.2 |                                       |          |
| 1.3.2 |                                       |          |
| 1.3.2 |                                       |          |
| 1.3.2 |                                       |          |
| 1.3.2 |                                       |          |
| 1.3.2 |                                       |          |
| 1.3.2 |                                       |          |
| 1.3.  |                                       |          |
| 1.3.  |                                       |          |
| 1.3.  |                                       |          |
| 1.3.  |                                       |          |
| 1.3.  |                                       | 90<br>04 |
| 1.3.  | 35 Hot Line                           |          |
| 1.3.3 |                                       | 95       |
| 1.3.3 |                                       | 96       |
| 1.3.3 |                                       | 97       |
| 1.3.3 |                                       |          |
| 1.3.4 |                                       |          |
| 1.3.4 |                                       |          |
| 1.3.4 |                                       |          |
| 1.3.4 |                                       |          |
| 1.3.4 |                                       |          |
| 1.3.4 |                                       |          |

| 1.3.46   | OHCA (Off-hook Call Announcement)                                           | 108          |
|----------|-----------------------------------------------------------------------------|--------------|
| 1.3.47   | One-touch Dialing                                                           |              |
| 1.3.48   | Paging                                                                      |              |
| 1.3.49   | Paralleled Telephone                                                        |              |
| 1.3.50   | PDN (Primary Directory Number)/SDN (Secondary Directory Number)             |              |
|          | Extension                                                                   | 112          |
| 1.3.51   | Printing Message                                                            |              |
| 1.3.52   | Privacy Release                                                             |              |
| 1.3.53   | Private Network Features—CLIP (Calling Line Identification Presentation)    |              |
| 1.3.54   | Private Network Features—CLIR (Calling Line Identification Restriction)     |              |
| 1.3.55   | Private Network Features—COLP (Connected Line Identification Presentation)  |              |
| 1.3.56   | Private Network Features—COLR (Connected Line Identification Restriction)   |              |
| 1.3.57   | Private Network Features—TIE Line Access                                    |              |
| 1.3.58   | Quick Dialing                                                               |              |
| 1.3.59   | Redial, Last Number                                                         |              |
| 1.3.60   | Room Status Control                                                         |              |
| 1.3.61   | Self Labeling (KX-NT366/KX-NT560)                                           |              |
| 1.3.62   | Speed Dialing, Personal                                                     |              |
| 1.3.63   | Speed Dialing, System                                                       |              |
| 1.3.64   | SVM (Simplified Voice Message)                                              |              |
| 1.3.65   | TAFAS (Trunk Answer From Any Station)                                       |              |
| 1.3.66   | Timed Reminder                                                              |              |
| 1.3.67   | Time Service                                                                |              |
| 1.3.68   | Verification Code Entry                                                     |              |
| 1.3.69   | VOICE MAIL FEATURES                                                         | 120          |
| 1.3.70   |                                                                             |              |
|          | Voice Mail Features—LCS (Live Call Screening)                               |              |
| 1.3.71   | Voice Mail Features—Two-way Record                                          |              |
| 1.3.72   | Voice Mail Features—Voice Mail Integration                                  |              |
| 1.3.73   | Walking COS                                                                 |              |
| 1.3.74   | Walking COS                                                                 |              |
| 1.3.75   | Walking Extension                                                           |              |
| 1.3.76   | Walking Extension, Enhanced                                                 |              |
| 1.3.77   | Whisper OHCA                                                                |              |
| 1.3.78   | Wireless XDP Parallel Mode                                                  |              |
| 1.4      | Display Features                                                            |              |
| 1.4.1    | Call Log, Incoming                                                          |              |
| 1.4.2    | Call Log, Outgoing                                                          |              |
| 1.4.3    | Directories                                                                 | 15/          |
| 1.4.4    | System Feature Access                                                       | 158          |
| 1.5      | Using a KX-HGT100 SIP Extension                                             |              |
| 1.5.1    | Operation List                                                              |              |
| 1.5.2    | Speed Dialing                                                               |              |
| 1.5.3    | Private Network Features—Displaying Your Telephone Number on the Called Par |              |
|          | Telephone                                                                   | 165          |
| 1.6      | Cellular Phone Features                                                     |              |
| 1.6.1    | Cellular Phone Features                                                     | 166          |
| 2 Ma     | anager Operation                                                            | 171          |
|          |                                                                             |              |
| 2.1      | Manager Service Features                                                    | 172          |
| 2.1.1    | Dial Tone Transfer                                                          |              |
| 2.1.2    | External BGM (Background Music)                                             |              |
| 2.1.3    | OGM (Outgoing Messages)                                                     | 173          |
| 2.1.4    | Private Network Features—NDSS (Network Direct Station Selection) Monitor    | · <b>-</b> - |
| <b>_</b> | Release                                                                     | 175          |
| 2.1.5    | Remote Extension Dial Lock                                                  | 176          |

| 2.1.6 | 5 Time Service Mode Control                             | 176 |
|-------|---------------------------------------------------------|-----|
| 3 (   | Customizing Your Phone & System                         | 179 |
| 3.1   | Personal Programming                                    |     |
| 3.1.1 |                                                         |     |
| 3.1.2 |                                                         |     |
| 3.1.3 |                                                         |     |
| 3.1.4 |                                                         |     |
| 3.2   | Manager Programming                                     |     |
| 3.2.1 |                                                         |     |
| 3.2.2 |                                                         |     |
| 3.3   | System Programming                                      |     |
| 3.3.1 |                                                         |     |
| 3.3.2 |                                                         |     |
| 4     | Appendix                                                | 207 |
| 4.1   | Troubleshooting                                         |     |
| 4.1.1 | 5                                                       |     |
| 4.2   | Feature Number Table                                    |     |
| 4.2.1 | Feature Number Table                                    | 211 |
| 4.3   | Tone                                                    | 220 |
| 4.3.1 | Tone                                                    | 220 |
| 4.4   | Revision History                                        |     |
| 4.4.1 | KX-NCP500/KX-NCP1000 PBMPR Software File Version 2.02xx | 224 |
| 4.4.2 |                                                         |     |
| 4.4.3 | KX-NCP500/KX-NCP1000 PBMPR Software File Version 5.0xxx | 224 |
| 4.4.4 |                                                         |     |
| 4.4.5 |                                                         |     |
| 4.4.6 |                                                         |     |
| 4.4.7 |                                                         |     |
| 4.4.8 |                                                         |     |
| 4.4.9 |                                                         |     |
| 4.4.1 |                                                         |     |
| 4.4.1 |                                                         |     |
| 4.4.1 |                                                         |     |
| 4.4.1 |                                                         |     |
| 4.4.1 |                                                         |     |
| 4.4.1 |                                                         |     |
| 4.4.1 | 6 KX-TDE600 PGMPR Software File Version 7.xxxx          | 229 |
| Ind   | ex                                                      | 231 |

# Section 1 Operation

This chapter shows you step by step how to use each feature. Read this chapter to become familiar with the many useful features of this PBX.

# **1.1 Before Operating the Telephones**

## 1.1.1 Before Operating the Telephones

### **What Kind of Telephone Can Be Used?**

You can use the following types of telephone with this PBX:

- Panasonic IP Proprietary Telephone (IP-PT) (e.g., KX-NT346 or KX-NT366)
- SIP Extension (e.g., KX-HGT100)
- Panasonic Proprietary Telephone (PT) (e.g., KX-T7636 or KX-DT346)
- Panasonic Portable Station (PS) (e.g., KX-WT125, KX-TD7690)
- Single Line Telephone (SLT) (e.g., rotary pulse telephone)

Which features are available depend on the type of telephone being used. If you are using a Panasonic

proprietary telephone with a special feature button such as reduced or a display (Display PT) or both, you can

follow the operation with the button or display messages for easy programming.

If you use a large display telephone (e.g., KX-NT346 or KX-T7636), you can follow the displayed messages to use the features. If your telephone does not have feature buttons and/or a display, you may operate the PBX by entering a feature number instead. Follow the operation for your type of telephone.

If you use a Console, you can use the buttons on the Console as the buttons on the connected proprietary telephone.

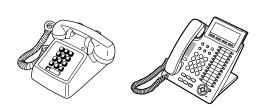

 If you use a Panasonic proprietary telephone which does not have feature buttons, you may change one of the unused flexible buttons to a feature button. Refer to
 "3.1.4 Customizing the Buttons".

### **Registration for your Portable Station (PS)/SIP Extension**

Your PS/SIP Extension must be registered with the PBX and assigned an extension number before initial use, through system programming. To confirm the extension number of your PS, refer to "Your extension information" in "3.1.2 Personal Programming". For SIP Extension users, follow the instructions for your SIP Extension.

## **♦** Feature Numbers

To use certain features, you need to enter specified feature numbers (and an additional parameter, if required). There are two types of feature numbers as follows:

- Flexible feature number
- Fixed feature number

Fixed feature numbers cannot be changed. However, you can change the flexible numbers to other numbers for easier use. In this manual, the default numbers (factory installed) are used for operations.

A flexible number is shown as (half-shaded key). Use the new programmed number if you have changed the feature number. Write the new number in the "Feature Number Table" (Appendix).

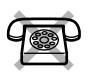

If you use a single line telephone which does not have the " $\star$ " or "#" keys; it is not possible to access features that have " $\star$ " or "#" in their feature numbers.

### **\*** Tone

You will hear various tones, during or after an operation, for confirmation. Refer to "4.3.1 Tone" (Appendix).

### **A** Display

In this manual, you will see "the display ...". This refers to the display of a Panasonic proprietary telephone. If your telephone is not a Panasonic display proprietary telephone, the message will not be displayed. If you use a Panasonic display proprietary telephone, the display helps you confirm the settings. Some proprietary telephones also give you easy access to features. A message is displayed depending on the feature. By pressing the corresponding button on the side or at the bottom of the display, or pressing the Navigator Key, you can access the desired feature.

Furthermore, depending on the display proprietary telephone, you can operate features or make calls using the display message. Refer to "1.4 Display Features".

### Your Extension Number

If you use a Panasonic display proprietary telephone, you can check your own extension number on the display. Press the TRANSFER button or Soft (S1) button while on-hook.

### ECO mode

If you use a KX-NT543, KX-NT546, or KX-NT560 IP-PT in ECO mode, the "ECO" icon is shown on the display during programming mode (refer to "3.1.4 Customizing the Buttons"). For more information, consult your dealer.

## **Weight States of Contract States and States and States**

The Navigator Key can be used for the display contrast and the volume control or you can search for desired items on the display. Press the Navigator Key/Volume Key or rotate the Jog Dial in the desired direction. The contrast or the volume level and the items will change as follows:

| Navigator Key             | Jog Dial                                           | Volume Key                |
|---------------------------|----------------------------------------------------|---------------------------|
| Up<br>(Level increases)   | Left Right                                         | Up<br>(Level increases)   |
| Left Right                | (counter-clockwise) (clockwise)<br>Level decreases |                           |
| Down<br>(Level decreases) |                                                    | Down<br>(Level decreases) |

### **examples**

The displays and the illustrations shown as examples are from a telephone connected to the KX-NCP500.

### **A** Restrictions

Some features may be restricted at your extension depending on system programming and the type of telephone being used.

### **A** Icon Descriptions

The following icons show you the feature availability, notes and action to use the features.

| The following icons show you the feature availability, hotes and action to use the features. |                                                                                                    |                                                                       |                                                                                                    |  |  |  |
|----------------------------------------------------------------------------------------------|----------------------------------------------------------------------------------------------------|-----------------------------------------------------------------------|----------------------------------------------------------------------------------------------------|--|--|--|
| R<br>R                                                                                       | This feature cannot be used with a single line telephone.<br>See "Programming" for Related Programming if necessary.                                                                                                    | (CO)<br>(CO)<br>(CO)<br>(CO)<br>(CO)<br>(CO)<br>(Inne)<br>(group no.) | <ul> <li>Seize a CO line (One of the following).</li> <li>Press the CO button.</li> <li>Dial automatic line access number 9.</li> <li>Dial CO line group access number and CO line group number.</li> </ul> |  |  |  |
|                                                                                              | <ul> <li>Off-hook (One of the following).</li> <li>Lift the handset.</li> <li>Press the SP-PHONE button.</li> <li>Press the MONITOR button.<br/>(To start talking, lift the handset.)</li> <li>Press TALK button.</li> </ul> | <u>الله</u>                                                           | Press the Call button on the Doorphone.                                                                                                    |  |  |  |
|                                                                                              | <ul> <li>On-hook (One of the following).</li> <li>Hang up.</li> <li>Press the SP-PHONE button.</li> <li>Press the MONITOR button.</li> <li>Press CANCEL button.</li> </ul>                                                   | ባሥ<br>/፹፹                                                             | Press the hookswitch lightly.                                                                                                    |  |  |  |
|                                                                                              | Press the corresponding feature button on the proprietary telephone.                                                                                                    | <b>G</b> (1/2                                                         | Talk.                                                                                                    |  |  |  |
| desired no.                                                                                  | Enter the required number.<br><example><br/>(account code)<br/>Enter the account code.</example>                                                                                                    | Ŷ                                                                     | You will hear a busy,<br>confirmation, dial, ring or<br>ringback tone.<br>B. Tone: Busy Tone<br>C. Tone: Confirmation Tone<br>D. Tone: Dial Tone<br>R. Tone: Ring Tone<br>R. B. Tone: Ringback Tone         |  |  |  |
| extension no.                                                                                | Dial an extension number.                                                                                                    | outside<br>phone no.                                                  | Dial outside phone number.                                                                                                    |  |  |  |
| phone no.                                                                                    | Dial the telephone number.                                                                                                    | dial key                                                              | Press any dial key (0–9, +, #).                                                                                                    |  |  |  |
| HOLD                                                                                         | Press the HOLD button on your SIP Extension.                                                                                                    |                                                                       |                                                                                                    |  |  |  |

### **When You Use a Panasonic Proprietary Telephone**

If you use a Panasonic proprietary telephone or KX-UT series SIP phone, it may have some of the useful feature buttons that make operations simple. For the details, refer to the Location of Controls in the documentation for your phone.

### **Customized Buttons**

If the term is in parentheses like (Account) in this manual, it means a flexible button has been made into an "Account" button. To customize, refer to "3.1.4 Customizing the Buttons".

| Button                                                                                           | Feature                                                                                                    |  |  |
|--------------------------------------------------------------------------------------------------|----------------------------------------------------------------------------------------------------|--|--|
| Loop-CO (L-CO)                                                                                   | Used to access an idle CO line for making outside calls.<br>Incoming outside calls from any CO line arrive at this button.                                                 |  |  |
| Group-CO (G-CO)                                                                                  | Used to access an idle CO line in a specified CO line group for making outside calls.<br>Incoming calls from CO lines in the assigned CO line group arrive at this button. |  |  |
| Single-CO (S-CO)                                                                                 | Used to access a specified CO line for making or receiving outside calls.                                                                                                  |  |  |
| Direct Station Selection<br>(DSS)                                                                | Used to access an extension with one touch.<br>It is also possible to be changed to the other feature button.                                                              |  |  |
| One-touch Dialing                                                                                | Used to access a desired party or system feature with one touch.                                                                                                    |  |  |
| Incoming Call Distribution<br>Group (ICD Group)                                                  | Used to access a specified incoming call distribution group for making or receiving calls.                                                                                 |  |  |
| Message                                                                                          | Used to leave a message waiting indication or call back the party who left the message waiting indication.                                                                 |  |  |
| Message for Another<br>Extension                                                                 | Used to have a Message button for another extension.                                                                                                    |  |  |
| Call Forwarding (FWD)/Do<br>Not Disturb (DND)—Both<br>calls                                      | Used to forward all calls to a specified destination or refuse.                                                                                                    |  |  |
| FWD/DND—Outside calls Used to forward CO line calls to a specified destination or re-            |                                                                                                    |  |  |
| FWD/DND—Intercom calls                                                                           | Used to forward intercom calls to a specified destination or refuse.                                                                                                    |  |  |
| Group FWD—Both calls                                                                             | Used to forward all the calls to your group to a specified destination.                                                                                                    |  |  |
| Group FWD—Outside calls                                                                          | Used to forward the CO line calls to your group to a specified destination.                                                                                                |  |  |
| Group FWD—Intercom calls                                                                         | Used to forward the intercom calls to your group to a specified destination.                                                                                               |  |  |
| Account                                                                                          | Used to enter an account code.                                                                                                    |  |  |
| Conference                                                                                       | Used to establish a multiple party conversation.                                                                                                    |  |  |
| Terminate                                                                                        | Used to disconnect the current call and make another call without hanging up.                                                                                              |  |  |
| External Feature Access Used to access special features offered by a host PBX or a tele company. |                                                                                                    |  |  |
| Call Park                                                                                        | Used to park or retrieve a call in a preset parking zone.                                                                                                    |  |  |
| Call Park (Automatic Park<br>Zone)                                                               | Used to park a call in an idle parking zone automatically.                                                                                                    |  |  |

| Button                                                                                                    | Feature                                                                                                    |
|----------------------------------------------------------------------------------------------------|----------------------------------------------------------------------------------------------------|
| Call Log                                                                                                    | Used to show the incoming call information.                                                                                |
| Call Log for ICD Group                                                                                                    | Used to have a Call Log button for incoming call distribution group.                                                       |
| bg-in/Log-out Used to switch between the log-in and log-out mode.                                                                          |                                                                                                    |
| Log-in/Log-out of a specified group                                                                                                    | Used to have a Log-in/Log-out button for another incoming call distribution group.                                         |
| Log-in/Log-out for all groups                                                                                                    | Used to have a Log-in/Log-out button for all groups.                                                                       |
| Hurry-up                                                                                                    | Used to transfer the longest waiting call in the queue of an incoming call distribution group to the overflow destination. |
| Wrap-up                                                                                                    | Used to switch the wrap-up status, Ready and Not Ready mode.                                                               |
| System Alarm                                                                                                    | Used to confirm a PBX error.                                                                                               |
| Time Service (Day/Night/<br>Lunch/Break)                                                                                                   | Used to switch the time service mode.                                                                                      |
| Answer                                                                                                    | Used to answer an incoming call.                                                                                           |
| Release                                                                                                    | Used to disconnect the line during or after a conversation or to complete a Call Transfer.                                 |
| Toll Restriction (TRS)Used to change the toll restriction level of other extension use<br>temporarily.                                     |                                                                                                    |
| Calling Line Identification<br>Restriction (CLIR)                                                                                          | Used to switch between the CLIP and CLIR services.                                                                         |
| Connected Line Identification<br>Restriction (COLR)                                                                                        | Used to switch between the COLP and COLR services.                                                                         |
| Headset                                                                                                    | Used to talk using the headset.                                                                                            |
| Time Service Switching Mode<br>(Automatic/Manual)                                                                                          | Used to switch the time service mode, Automatic or Manual.                                                                 |
| Two-way Record                                                                                                    | Used to record a conversation into your own mailbox.                                                                       |
| Two-way Transfer                                                                                                    | Used to record a conversation into the mailbox of a specific extension.                                                    |
| One-touch Two-way Transfer                                                                                                    | Used to record a conversation into the mailbox of a specific extension with one touch.                                     |
| Live Call Screening (LCS)                                                                                                    | Used to monitor your own voice mailbox while an incoming caller is leaving a message and, if desired, intercept the call.  |
| Voice Mail Transfer Used to transfer a call to the mailbox of a specified extension. Al to access some voice mail features with one touch. |                                                                                                    |
| Network Direct Station<br>Selection (NDSS)                                                                                                 | Used to access an extension connected to other PBXs in the network with one touch.                                         |
| CTI                                                                                                    | Used to access CTI features.                                                                                               |
| Check-in                                                                                                    | Used to switch the room status of extensions from Check-out to Check-in.                                                   |
| Check-out                                                                                                    | Used to switch the room status of extensions from Check-in to Check-out.                                                   |

| Button                              | Feature                                                                                                    |  |
|-------------------------------------|----------------------------------------------------------------------------------------------------|--|
| Cleaned-up                          | Used to switch the room status of extensions between Ready and Not Ready.                                      |  |
| Primary Directory Number<br>(PDN)   | Used to make and receive both outside and intercom calls.                                                      |  |
| Secondary Directory Number<br>(SDN) | Used to show the current status of another extension, call the extension, and pick up or transfer calls to it. |  |

### **How to Follow the Steps**

An example of system operation is shown below.

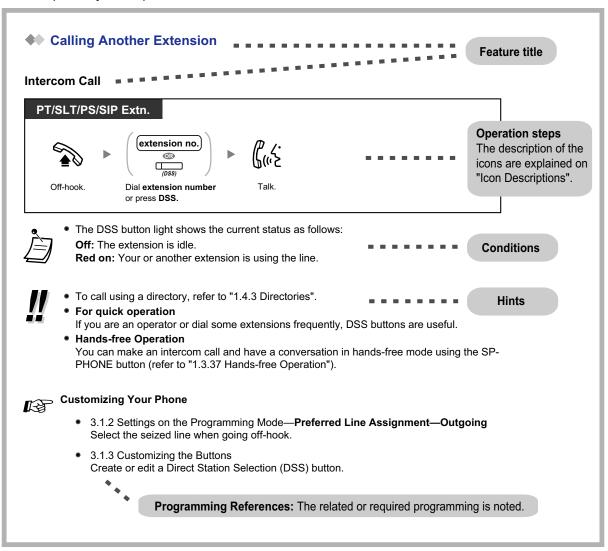

### **••** Connection Example

This diagram shows you a connection example.

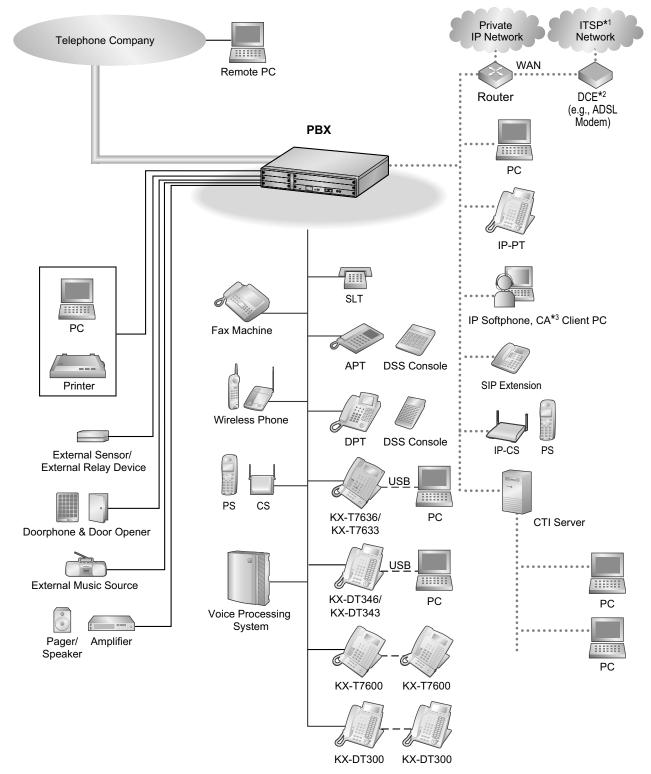

- <sup>\*1</sup> ITSP: Internet Telephony Service Provider
- \*2 DCE: Data Circuit Terminating Equipment
- <sup>\*3</sup> CA: Communication Assistant

## **1.2 Basic Operations**

## 1.2.1 Making Calls

- Intercom Call
- A Operator Call
- A Calling an Outside Party

### **Intercom Call**

You can call another extension user.

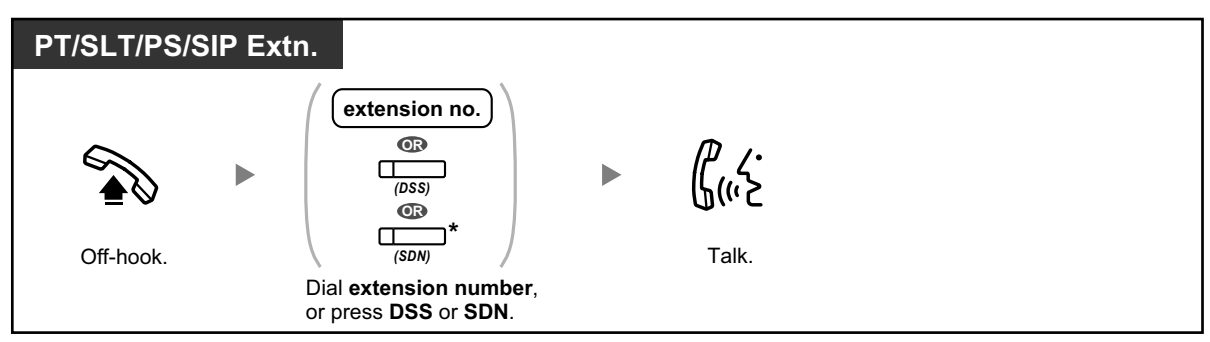

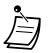

• The DSS button light shows the current status as follows: **Off:** The extension is idle.

Red on: Your or another extension is using the line.

- \* You have to press the SDN button once or twice depending on the mode of the SDN button. For details, refer to "1.3.50 PDN (Primary Directory Number)/SDN (Secondary Directory Number) Extension".
- <u>!!</u>

### • To call using a directory, refer to "1.4.3 Directories".

### For quick operation

If you are an operator or dial some extensions frequently, DSS buttons are useful.

### Hands-free Operation

You can make an intercom call and have a conversation in hands-free mode using the SP-PHONE button (refer to "1.3.32 Hands-free Operation").

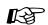

### Customizing Your Phone

- 3.1.2 Personal Programming—**Preferred Line Assignment—Outgoing** Select the seized line when going off-hook.
- 3.1.4 Customizing the Buttons Create or edit a Direct Station Selection (DSS) button.

### **Operator Call**

You can call an extension or a group assigned as the operator.

| PT/SLT/PS/SIP Extn. |  |                  |  |  |  |
|---------------------|--|------------------|--|--|--|
|                     |  | 0                |  |  |  |
| Off-hook.           |  | Enter <b>0</b> . |  |  |  |

### **A** Calling an Outside Party

You have to seize a CO line before dialing an outside phone number because external calls are made via your PBX.

Select one of the following methods:

### Automatic Line Access

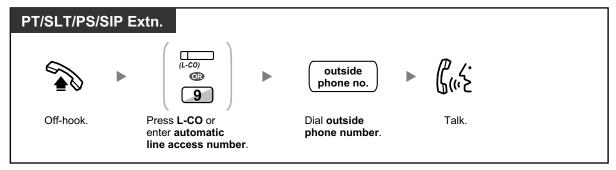

#### **CO Line Group Access**

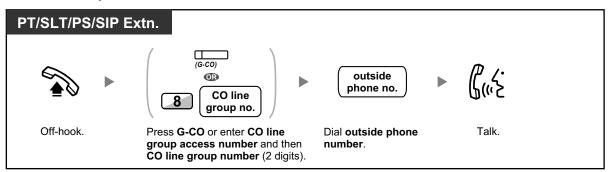

### S-CO Line Access

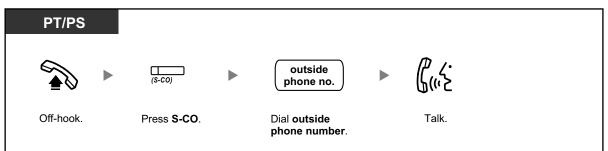

- Each of the S-CO button or G-CO button light shows the current status as follows: **Off:** The line is idle.
  - Red on: The line is in use.
- You may be restricted from making a call to the specified outside party. To make a call, refer to "1.3.68 Verification Code Entry" or "1.3.74 Walking COS".
- <u>!!</u>

**To confirm number before dialing,** you can enter a phone number and confirm it on the display and then go off-hook. (Predialing)

• To make a call to another party without going on-hook, press the FLASH/RECALL button. It will re-access the CO line and provide external dial tone. Pressing the Terminate button will provide intercom dial tone. You can dial the new phone number without going on/off-hook.

 Hands-free Operation
 You can make an outside call and have a conversation in hands-free mode using the SP-PHONE button (refer to "1.3.32" Hands-free Operation").

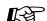

### Customizing Your Phone

- 3.1.2 Personal Programming—**Preferred Line Assignment—Outgoing** Select the seized line when going off-hook.
- 3.1.4 Customizing the Buttons
   Create or edit a Loop-CO (L-CO) button, a Group-CO (G-CO) button, a Single-CO (S-CO) button or a Terminate button.

## 1.2.2 Answering Calls

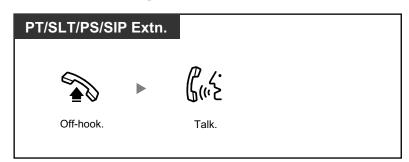

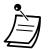

- You can select one of the following methods to answer calls:
  - Lift the handset to receive the preferred line.
  - (Default: Ringing line is selected.)Press the SP-PHONE button.
  - (Refer to "1.3.32 Hands-free Operation".)
  - Press the flashing CO, INTERCOM, ICD Group, PDN, or SDN button directly.
  - Press the Answer button.

**Customizing Your Phone** R

- 3.1.2 Personal Programming—Preferred Line Assignment—Incoming Select the seized line when going off-hook.
   Alternate Receiving—Ring/Voice
   Select the electing method, either ring or the other party's voice
- Select the alerting method, either ring or the other party's voice.3.1.4 Customizing the Buttons
- Create or edit an Incoming Call Distribution Group (ICD Group), Primary Directory Number (PDN), or Secondary Directory Number (SDN) button.

## **1.3 Telephone Features and Operation**

## 1.3.1 Absent Message

You can show the reason you do not answer, if the caller uses a Panasonic display proprietary telephone. There are eight preprogrammed messages and one for your personal message (16 characters). The selected message is shown on the display of your telephone.

| Message no. | Message (Example)                                                   |  |  |
|-------------|---------------------------------------------------------------------|--|--|
| 1           | Will Return Soon                                                    |  |  |
| 2           | Gone Home                                                           |  |  |
| 3           | At Ext %%%% (Extension number)                                      |  |  |
| 4           | Back at %%:%% (Hour:Minute)                                         |  |  |
| 5           | Out until %%/%% (Month/Day)                                         |  |  |
| 6           | In a Meeting                                                        |  |  |
| 7           |                                                                     |  |  |
| 8           |                                                                     |  |  |
| 9           | A message assigned for each extension.<br>(Personal Absent Message) |  |  |

### To set

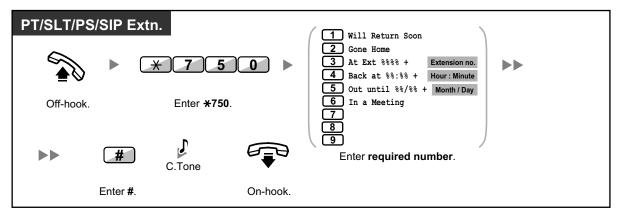

To cancel

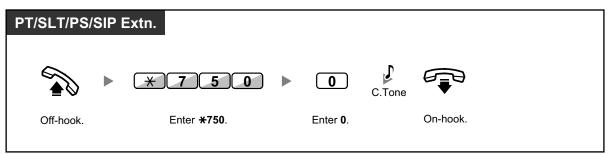

- Ì
- Enter the desired value in the "%" positions. You must enter the correct number of characters as represented by the "%" using 0 to 9 or  $\times$ .
  - The preprogrammed messages can be changed through system programming.
    - To create your personal message (Message no. 9), refer to "3.1.2 Personal Programming".

## **1.3.2 Account Code Entry**

You may give a specified account code to extension users and check their telephone usage. You can specify an account code for each client and check the call duration.

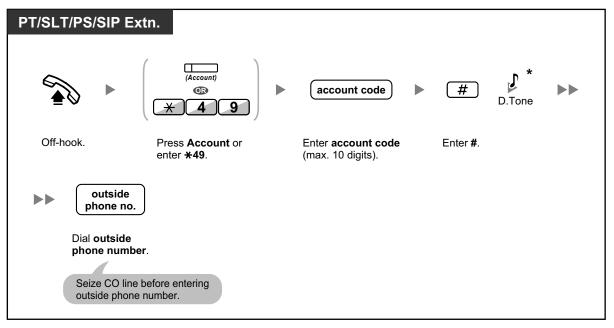

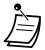

- \* SIP phone users will not hear the D. Tone.
- A Panasonic proprietary telephone extension user can enter an account code during a conversation and when hearing reorder tone after the other party hangs up.
- Account codes may use the digits "0" through "9".
- Depending on the settings of your PBX, you may be required to enter an account code to make an outside call.
- If you enter the wrong code, press the "\*" key and re-enter the account code.

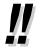

**For your convenience,** you can store the code with the phone number in the memory (e.g., Speed Dialing).

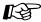

### **Customizing Your Phone**

3.1.4 Customizing the Buttons Create or edit an Account button.

## 1.3.3 Alternate Calling—Ring/Voice

The caller can alternate the alerting method, either ring or voice, when making an intercom call.

On the other hand, any extension can set the alerting method, either ring or voice, when receiving an intercom call. **Ringing (Default):** You can call the other party with a ring tone.

Ring Ring M Hello Hello

**Voice-calling:** You can talk to the other party immediately after confirmation tone.

### To change the method

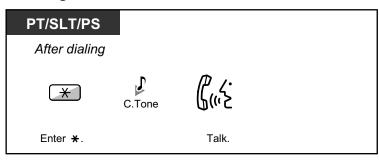

- Voice-calling from a SIP Extension is not available.
- If the called party uses a SIP Extension, single line telephone (SLT) or portable station (PS), Voice-calling is not available.
- This feature is not available when the called party's telephone is in the Voice Call Deny mode.

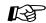

### Customizing Your Phone

 3.1.2 Personal Programming—Alternate Receiving—Ring/Voice Select the alerting method, either ring or the other party's voice.

## 1.3.4 Automatic Callback Busy (Camp-on)

If a dialed extension or a desired CO line is busy, you can set the telephone to receive callback ringing:

- when a dialed extension becomes idle.
- when your desired CO line that is in use by another extension becomes idle.

You cannot set Automatic Callback Busy for a busy party outside of the PBX. When you answer the callback ringing:

- For an outside call: The line is seized.
- For an intercom call: The called extension starts ringing automatically.

### To set (for both extension and CO line)

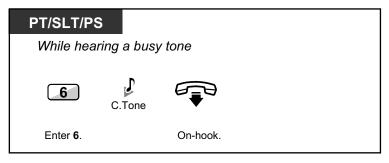

### To answer the callback ringing from an idle extension

| PT/SLT/P  | S             |                  |  |
|-----------|---------------|------------------|--|
| While hea | ring a callba | ck ringing       |  |
|           | R.B.Tone      | ۲ <u>،</u><br>۲. |  |
| Off-hook. |               | Talk.            |  |

### To answer the callback ringing from an idle CO line

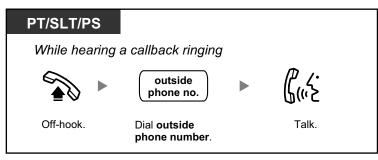

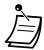

If you do not answer the callback ringing within 10 seconds, this feature will be canceled.

### **Automatic Callback Busy Cancel**

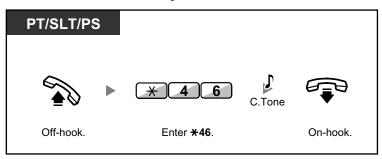

## 1.3.5 BGM (Background Music)

You can listen to the background music through your telephone speaker while on-hook. An external music source, such as a radio, can be connected.

If your extension becomes busy (off-hook, making or receiving a call etc.), the music stops temporarily. When you go back on-hook, the music starts again.

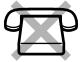

### To select and set/cancel

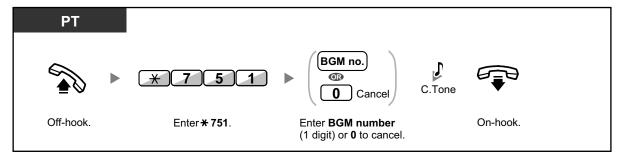

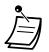

System programming may be required for some IP-PT users to listen to background music.

## 1.3.6 Call Hold

There are two types of hold. The difference between them is whether other people can retrieve your held call (Regular Hold) or not (Exclusive Call Hold). As they can be alternated, ask your manager what the current mode is.

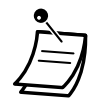

#### For users of SIP Extensions:

The holding operation for SIP Extension users may differ from the steps in this section, and may vary depending on the type of telephone being used.

### Call Hold

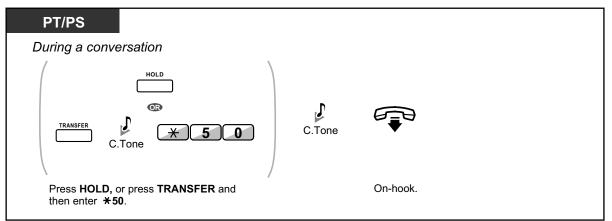

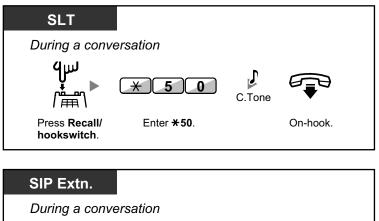

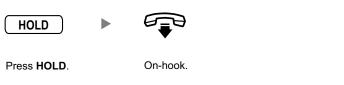

**Call Hold Retrieve** 

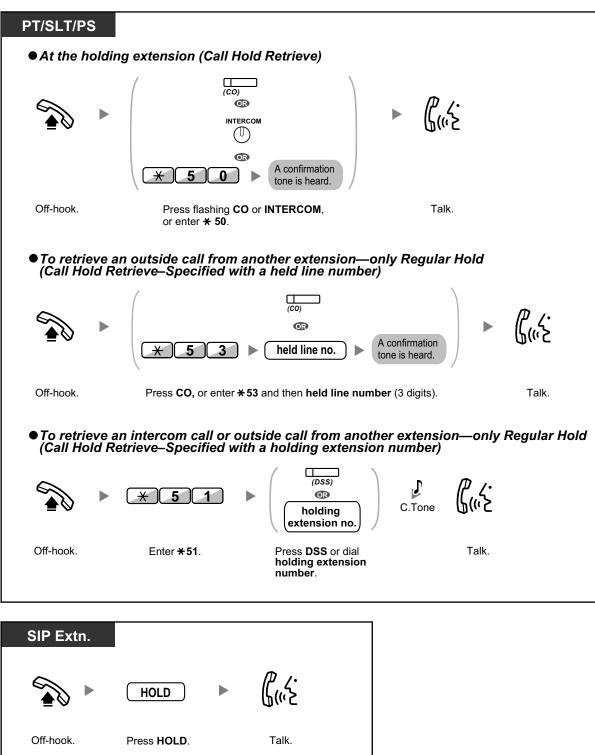

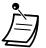

- The CO or INTERCOM button light shows the current status as follows:
  - Regular Hold mode
     Flashing green slowly: Your held call
     Flashing red: Another extension's held call
  - Exclusive Call Hold mode
     Flashing green moderately: Your held call
     Red on: Another extension's held call
- If a call is not retrieved within a specified time, you will hear an alarm as a reminder (Hold Recall).

If an outside call is not answered within a specified time, it is automatically disconnected.

• Hold Mode Change (PT only) After pressing the HOLD button, if you press the HOLD button again, the status switches from the Regular Hold mode to the Exclusive Call Hold mode or from the Exclusive Call Hold mode to the Regular Hold mode.

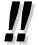

- If Automatic Call Hold has been preprogrammed, you can put the current call on hold automatically by pressing another CO, ICD Group or INTERCOM button to make or answer another call.
- For the Call Hold Retrieve operation using a PDN/SDN button, refer to "1.3.50 PDN (Primary Directory Number)/SDN (Secondary Directory Number) Extension".

## 1.3.7 Call Monitor

A preprogrammed extension user can listen to the ongoing conversation of a busy extension user. After pressing a DSS button, you can check the caller information of the call to another extension on the display. Then, you can choose to monitor the call, if necessary.

#### To monitor

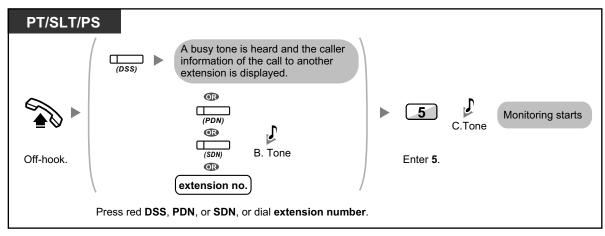

## 1.3.8 Call Park

You can put a call on hold in a common parking zone of the PBX so that any extension can retrieve the parked call. You can use this feature as a transferring feature.

A call can be put into either a specified parking zone (Specified) or any idle parking zone (Auto). If a Call Park button and Call Park (Automatic Park Zone) button have been established, you can select either way to park by simply pressing the corresponding button.

When a call is parked automatically, or more than one call has been parked at the same time, you need to specify the parking zone number to retrieve the required call.

#### To set

| PT/PS                              |                                                                                                    |          |
|------------------------------------|----------------------------------------------------------------------------------------------------|----------|
| During a conversation              |                                                                                                    |          |
| (Call Park)                        |                                                                                                    |          |
| Press Call Park.                   |                                                                                                    |          |
|                                    |                                                                                                    |          |
| PT/PS                              |                                                                                                    |          |
| During a conversation              |                                                                                                    |          |
| TRANSFER TRANSFER TRANSFER 52      | <ul> <li>(parking zone no.) Specified</li> <li>C.Tone</li> </ul>                                                                             |          |
| Press TRANSFER. Enter <b>*52</b> . | Enter a specified <b>parking</b><br><b>zone number</b> (2 digits) or press<br><del>X</del> to park at an idle parking zone<br>automatically. | On-hook. |
|                                    | If you hear a busy tone, enter another parking zone number or press <b>*</b> again.                                                          |          |

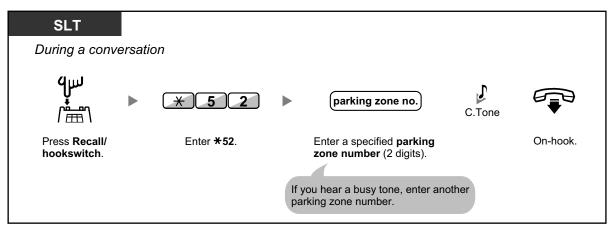

#### **Call Park Retrieve**

| PT/PS                       |  |
|-----------------------------|--|
|                             |  |
| (Call Park)                 |  |
| Press a flashing Call Park. |  |

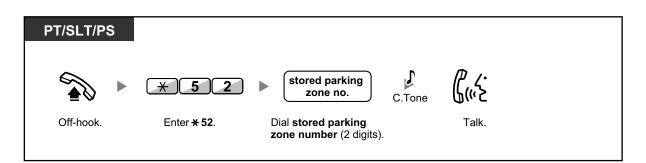

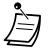

- If a call is parked automatically, confirm the parking zone number on the display.
- If a call is not retrieved within a specified time, you will hear an alarm as a reminder (Call Park Recall).
   If an outside call is not answered within a specified time, it is automatically disconnected.

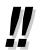

- If you hear a reorder tone when retrieving a parked call, there is no held call. Confirm the stored parking zone number.
- After you park a call, you can perform other operations.

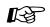

#### **Customizing Your Phone**

• 3.1.4 Customizing the Buttons Create or edit a Call Park button or Call Park (Automatic Park Zone) button.

## 1.3.9 Call Pickup

- A Call Pickup
- A Call Pickup Deny

## **Call Pickup**

You can answer an incoming call that is ringing at another extension or group from your phone without leaving your desk.

The following types of pickup are available:

Group Call Pickup: Picks up a call within your group.

Directed Call Pickup: Picks up a specified extension's call.

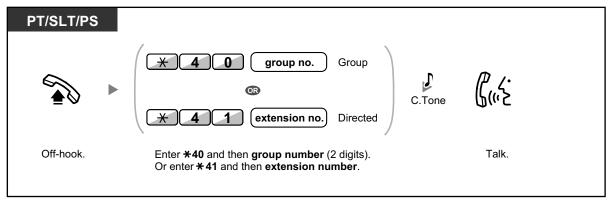

#### Caller Information Display before Call Pickup using DSS button

Depending on system programming, you can confirm the caller information of a call to another extension using the DSS button before picking up the call. Pressing the corresponding DSS button will call the extension receiving the call rather than picking up the call. While hearing the busy tone, you can check the caller information on the display. You can pick up the call by pressing the same DSS button again.

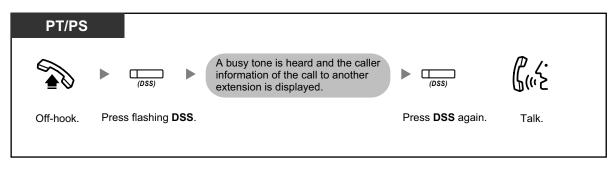

• If you receive a call waiting tone, you can ask a third party to pick up your second call with Directed Call Pickup.

### **AND Call Pickup Deny**

You can deny or allow other people to pick up your calls.

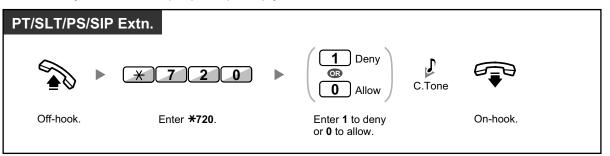

## 1.3.10 Call Splitting

When talking to one party while the other party is on hold, you can swap the calls back and forth (alternately).

#### To alternate between the parties leaving one party on hold temporarily

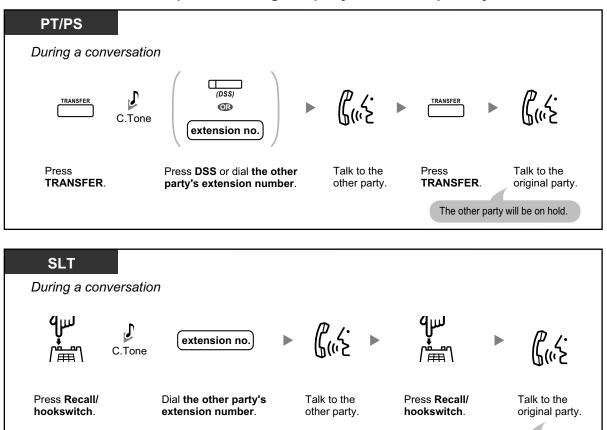

#### To leave the conversation and then let the two parties talk

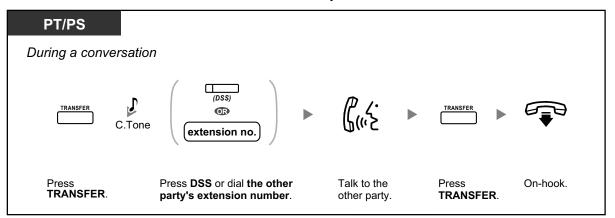

The other party will be on hold.

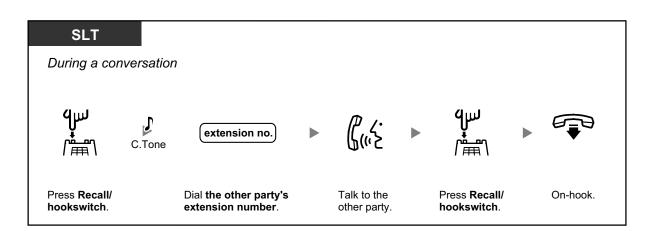

## 1.3.11 Call Transfer

- Transferring to an Extension in the PBX
- Transferring to an Outside Party Using the PBX Service
- **I** Transferring to an Outside Party Using the SIP Service

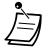

• You can transfer a held call without talking, and go on-hook even if the transferred party does not answer the call.

If a transferred call is not answered within a specified time, it will ring at a preprogrammed extension, if set, or at your extension again. If you are off-hook at that time, you will hear an alarm tone. If an outside call is not answered within a specified time, it is automatically disconnected. (This feature is not available when transferring to an outside party using the SIP service.)

- For users of SIP Extensions:
  - Even if your telephone has a TRANSFER button, you cannot use it to transfer calls.
     Please make sure to use the HOLD button.
  - The transfer operation for SIP Extension users may differ from the steps in this section, and may vary depending on the type of telephone being used.

### **♦** Transferring to an Extension in the PBX

#### To transfer

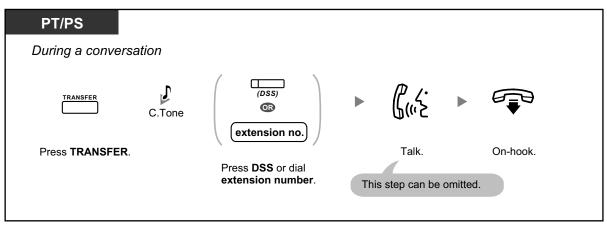

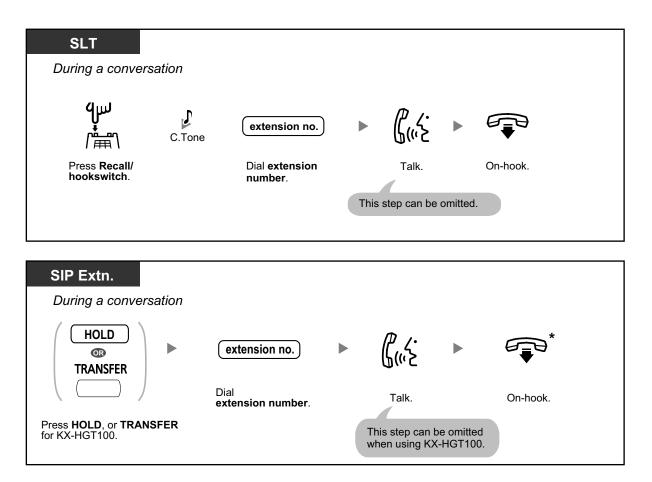

 \* Instead of going on-hook, if you press the HOLD button or TRANSFER button (KX-HGT100) once or twice (depending on the telephone being used), you can return to the held call, and the call with the transferred party will be disconnected.

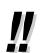

• For the transfer operation using an SDN button, refer to "1.3.50 PDN (Primary Directory Number)/SDN (Secondary Directory Number) Extension".

#### To transfer with one touch (One-touch Transfer)

| PT/PS              |           |                           |           |          |  |
|--------------------|-----------|---------------------------|-----------|----------|--|
| During a con       | iversatio | n with an ou              | tside pai | ty       |  |
| (DSS)              |           | ິ (                       |           |          |  |
| Press <b>DSS</b> . | Th        | Talk.<br>is step can be o | mitted.   | On-hook. |  |

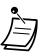

System programming is required to use the One-touch Transfer feature during a conversation with an extension.

## **♦** Transferring to an Outside Party Using the PBX Service

PT/PS During a conversation J (// <u>/</u>. |\_\_\_\_\_ outside TRANSFER CO line phone no. C.Tone Press TRANSFER. Seize CO line. Talk. On-hook. Dial outside phone number. SLT During a conversation quu J للإربك outside CO line phone no. C.Tone **H** Press Recall/ Seize CO line. Dial outside Talk. On-hook. hookswitch. phone number. SIP Extn. During a conversation HOLD (*لا بر ۲*۰) (۱۳) outside CO line b OR phone no. TRANSFER Seize CO line. Dial outside phone Talk. On-hook. number. Press HOLD, or TRANSFER This step can be omitted for KX-HGT100. when using KX-HGT100.

Some extensions may be restricted from performing this feature.

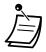

• \* Instead of going on-hook, if you press the HOLD button or TRANSFER button (KX-HGT100) once or twice (depending on the telephone being used), you can return to the held call, and the call with the transferred party will be disconnected.

**Time limit** Both the caller and the transferred party will hear an alarm tone fifteen seconds before a specified time period, and the call will be disconnected.

• To return to the held call before the destination answers, press the TRANSFER button, corresponding CO, ICD Group, or INTERCOM button, or the hookswitch.

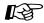

#### **Customizing Your Phone**

• 3.1.4 Customizing the Buttons Create or edit a Direct Station Selection (DSS) button.

### **♦** Transferring to an Outside Party Using the SIP Service

#### To transfer a call with announcement (Attended Transfer)

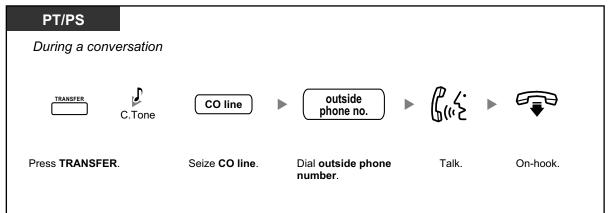

| SLT                       |          |                |                                      |              |          |
|---------------------------|----------|----------------|--------------------------------------|--------------|----------|
| During a conve            | ersation |                |                                      |              |          |
| <b>٩</b> س<br>۱           | C.Tone   | CO line        | ► outside phone no. ►                | ר.<br>לייי צ |          |
| Press <b>Recall/hooks</b> | witch.   | Seize CO line. | Dial <b>outside phone</b><br>number. | Talk.        | On-hook. |
|                           |          |                |                                      |              |          |

#### To transfer a call without announcement (Blind Transfer)

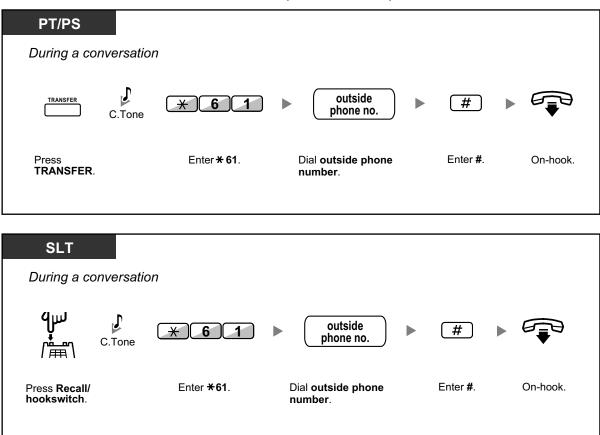

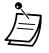

- The availability of this feature depends on your SIP service provider.
- You cannot return to the held call after dialing the destination's number.

R

#### **Customizing Your Phone**

• 3.1.4 Customizing the Buttons Create or edit a One-touch Dialing button, store the Blind Transfer feature number.

## **1.3.12 CALL WAITING FEATURES**

- **•** Call Waiting (BSS [Busy Station Signaling])
- **Answering Call Waiting in the PBX**
- Answering Call Waiting from the Telephone Company

## **Call Waiting (BSS [Busy Station Signaling])**

#### For a caller

You can inform a busy extension user that your call is waiting.

#### To send a call waiting

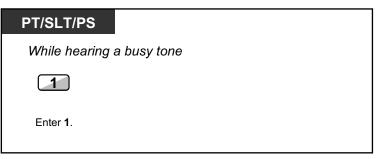

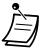

- **Depending on the type of the other party's telephone**, you may be able to talk to the other party using the speaker and the microphone (Off-hook Call Announcement [OHCA]), or you can send a call announcement through the handset (Whisper OHCA), if they are having another conversation using the handset. For more details on each feature, refer to "1.3.13 Call Waiting Tone", "1.3.46 OHCA (Off-hook Call Announcement)", or "1.3.77 Whisper OHCA".
- Depending on system programming and the called extension's setting, a call waiting tone may be sent automatically without performing the operation above. For details, refer to "Automatic Call Waiting" in "3.1.2 Personal Programming".

#### ♦ For a called extension

A call waiting notification is sent to the busy extension user to notify him or her that a new incoming call is waiting. The extension can then answer the second call by either disconnecting the current call or placing it on hold.

One of the following notification methods can be assigned for each extension, depending on the type of telephone being used. (Default: Call Waiting Tone)

- Call Waiting Tone: A call waiting tone is heard through the built-in speaker of PT or handset of SLT (→ 1.3.13 Call Waiting Tone).
- Off-hook Call Announcement (OHCA): The caller's voice is heard through the built-in speaker (→ 1.3.46 OHCA (Off-hook Call Announcement)).
- Whisper OHCA: The caller's voice is heard through the handset ( $\rightarrow$  1.3.77 Whisper OHCA).

### Answering Call Waiting in the PBX

During a conversation, a call waiting tone or voice announcement through the speaker or the handset occurs when an outside call has been received or another extension is letting you know a call is waiting. You must activate this feature to use it. (Default: Call Waiting Tone)

You can answer the second call by disconnecting (1) or holding (2) the current call.

#### 1. To disconnect the current call and then talk to the new party

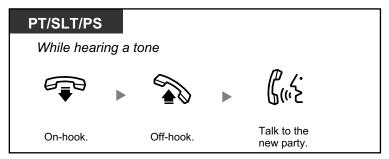

2. To hold the current call and then talk to the new party

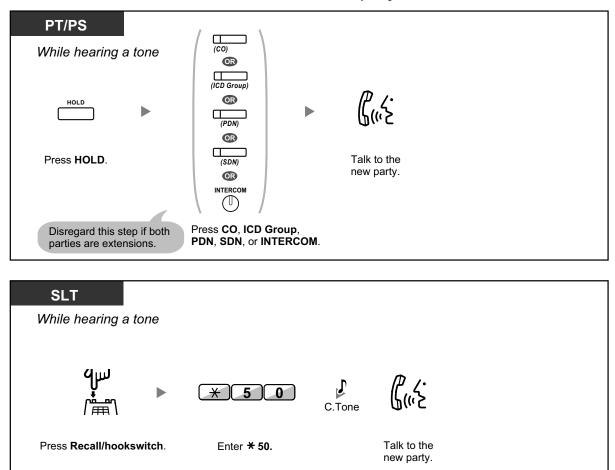

After talking to the new party (second call), you can disconnect (2.1) or hold (2.2) it and then retrieve the first call.

2.1 To disconnect the second call and then talk to the original party

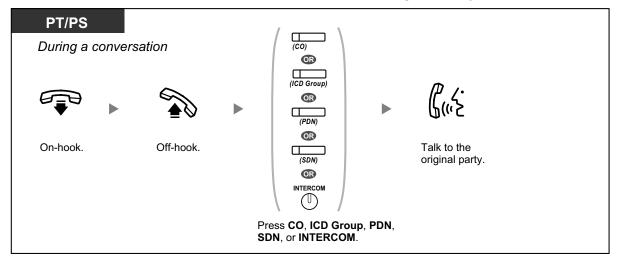

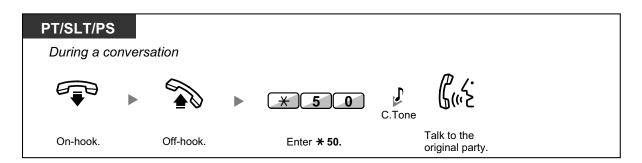

#### 2.2 To hold the second call and then talk to the original party

After holding it, you can talk to the original party. Then, you can disconnect it and then talk to the new party again.

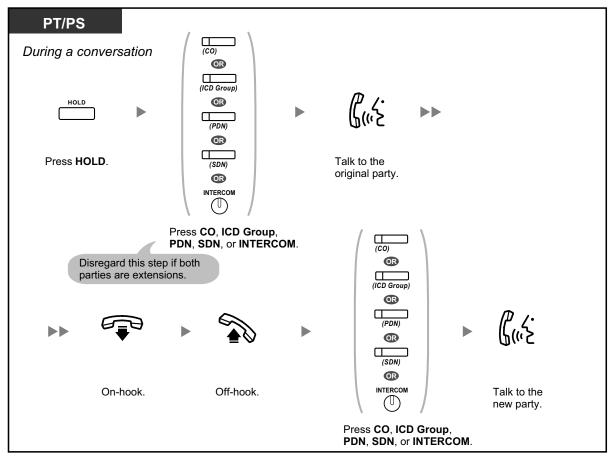

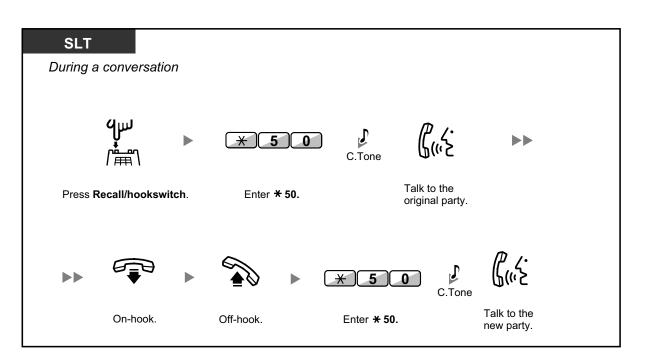

- Ì
- **Depending on the type of your telephone**, you may be able to talk to the other party using the speaker and the microphone (Off-hook Call Announcement [OHCA]), or you can receive an announcement through the handset (Whisper OHCA), if you are having a conversation using the handset. For more details on each feature, refer to "1.3.13 Call Waiting Tone", "1.3.46 OHCA (Off-hook Call Announcement)", or "1.3.77 Whisper OHCA".
- The caller's name or number is displayed for five seconds in fifteen second intervals while waiting to be answered.

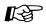

#### **Customizing Your Phone**

3.1.2 Personal Programming—**Call Waiting Tone Type Selection** If you select "Tone 1", you will hear the same tone for Call Waiting from an outside party and an extension. If you select "Tone 2", you will hear different tones for Call Waiting from an outside party and an extension.

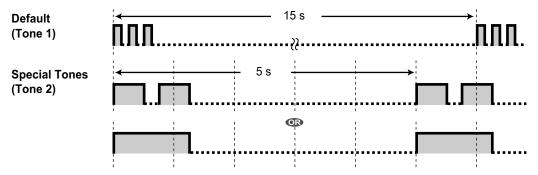

### **Answering Call Waiting from the Telephone Company**

This is an optional telephone company service. You can receive a call waiting tone with the caller's name or telephone number information. For details, consult your telephone company.

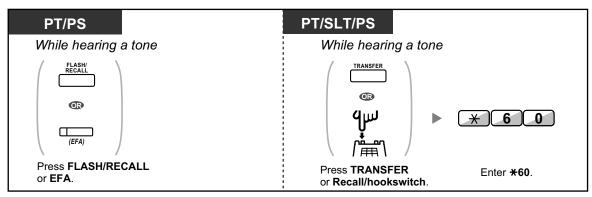

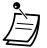

- To return to the original party, repeat the operation.
- In this case, the FLASH/RECALL button on proprietary telephones must be set to External Feature Access (FEFA) mode through system programming.
- The caller's telephone number will not be displayed on telephones or wireless phones connected to SLT ports.

Kg

#### **Customizing Your Phone**

• 3.1.4 Customizing the Buttons Create or edit an External Feature Access (EFA) button.

## 1.3.13 Call Waiting Tone

During a conversation, you can be informed of a waiting call with a call waiting tone through the built-in speaker of your PT or the handset of your SLT.

#### To set/cancel for intercom calls (Manual Call Waiting)

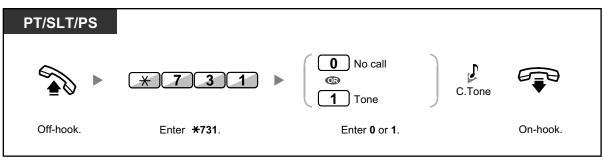

To set/cancel for outside calls (Automatic Call Waiting)

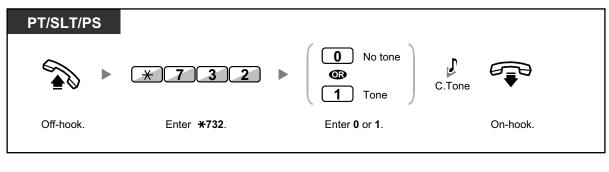

• To change the tone from a PT, refer to "3.1.2 Personal Programming".

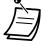

For information about answering a waiting call, refer to "1.3.12 CALL WAITING FEATURES".

## 1.3.14 Character Entry

You can enter the following characters. The tables show you the characters available for each button. Table 1 or Table 2 can be programmed.

## Table 1 (Standard mode)

| Times<br>Buttons | 1       | 2   | 3 | 4 | 5 | 6 | 7 | 8 | 9 |
|------------------|---------|-----|---|---|---|---|---|---|---|
| 1                | !       | ?   | " | 1 |   |   |   |   |   |
| 2                | A       | В   | С | а | b | С | 2 |   |   |
| 3                | D       | Е   | F | d | е | f | 3 |   |   |
| 4                | G       | Η   | I | g | h | i | 4 |   |   |
| 5                | J       | K   | L | j | k | 1 | 5 |   |   |
| 6                | М       | Ν   | 0 | m | n | 0 | 6 |   |   |
| 7                | Р       | Q   | R | S | р | đ | r | S | 7 |
| 8                | Т       | U   | V | t | u | v | 8 |   |   |
| 9                | W       | Х   | Y | Z | W | x | У | Z | 9 |
| 0                | (Space) | •   | , | Ţ | : | ; | 0 |   |   |
| *                | /       | +   |   | = | < | > | * |   |   |
| #                | \$      | 0/0 | & | @ | ( | ) | € | £ | # |

#### Table 2 (Option mode)

| Times<br>Buttons | 1       | 2   | 3 | 4 | 5 | 6 | 7 | 8 | 9 | 10 | 11 | 12 | 13 | 14 | 15 |
|------------------|---------|-----|---|---|---|---|---|---|---|----|----|----|----|----|----|
| 1                | !       | ?   | " | ä | ö | ü | 1 |   |   |    |    |    |    |    |    |
| 2                | A       | В   | С | a | b | С | À | Á | Â | Ã  | Ä  | Å  | Æ  | Ç  | 2  |
| 3                | D       | Ε   | F | d | е | f | Ð | È | É | Ê  | Ë  | 3  |    |    |    |
| 4                | G       | Н   | I | g | h | i | Ì | Í | î | Ï  | 4  |    |    |    |    |
| 5                | J       | K   | L | j | k | 1 | 5 |   |   |    |    |    |    |    |    |
| 6                | М       | Ν   | 0 | m | n | 0 | Ñ | ò | Ó | ô  | õ  | Ö  | Ø  | Œ  | 6  |
| 7                | Р       | Q   | R | S | р | q | r | ß | Š | ß  | 7  |    |    |    |    |
| 8                | Т       | U   | v | t | u | v | Ù | Ú | Û | Ü  | 8  |    |    |    |    |
| 9                | W       | Х   | Y | Z | w | x | У | Z | Ý | Ž  | 9  |    |    |    |    |
| 0                | (Space) | •   | , | I | : | ; | 0 |   |   |    |    |    |    |    |    |
| *                | /       | +   | _ | = | < | > | * |   |   |    |    |    |    |    |    |
| #                | \$      | 0/0 | & | @ | ( | ) | € | £ | # |    |    |    |    |    |    |

#### <Example> To enter "Ann"

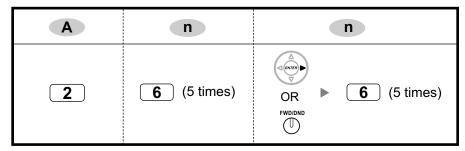

#### <u>Note</u>

- To erase the character on the cursor, press CLEAR.
- To move the cursor to the left, press
- To move the cursor to the right, press . When entering two or more characters that use the same button consecutively (e.g. "G" and "I"), you must press this button or the FWD/DND button after entering the first character.
- If the SELECT button is pressed, the characters for each button will be displayed in reverse order.
- To toggle between Table 1 and Table 2 when using a KX-T7600 series DPT, press the leftmost soft button.

## 1.3.15 Conference

- Conference
- Leaving Three-party Conference

### **A** Conference

You can add one or more parties to your conversation.

#### To establish a conference call

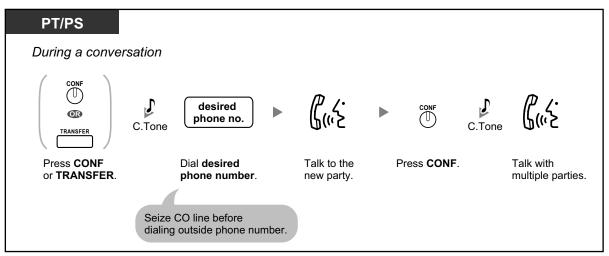

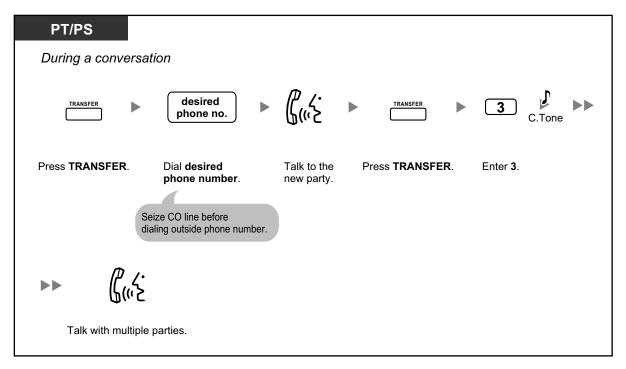

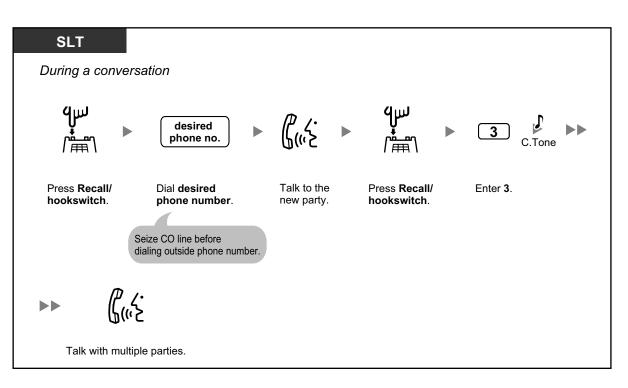

# To establish a conference call when receiving a call from an outside party during a two-party conversation

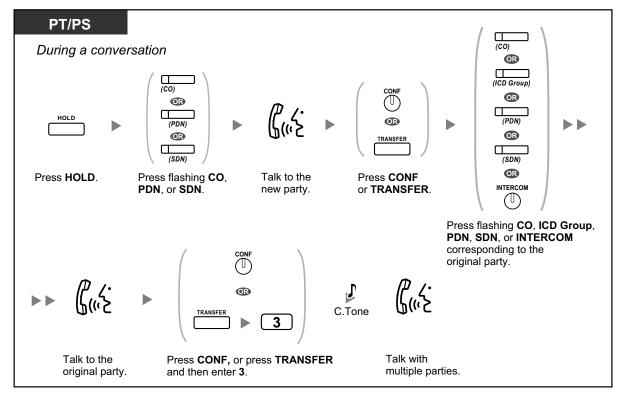

#### To add four or more parties to a conference

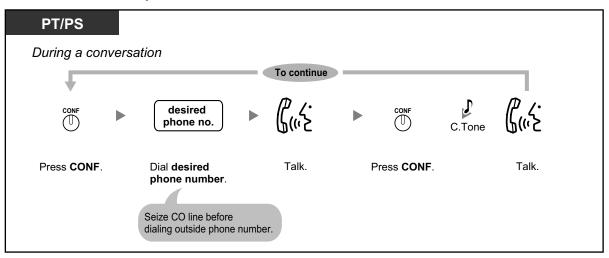

#### To add another party on hold to a conference

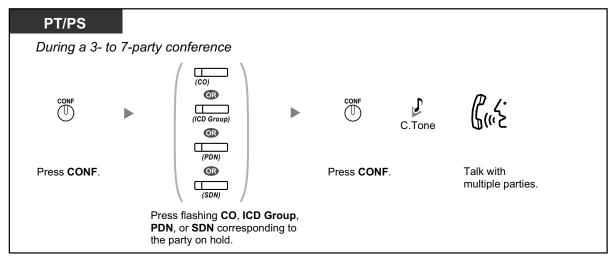

#### To talk to two parties alternately in a three-party conversation

| PT/PS                 |  |
|-----------------------|--|
| During a conversation |  |
|                       |  |
| Press TRANSFER.       |  |

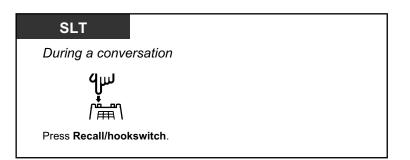

#### To disconnect one party and then talk to the other in a three-party conversation

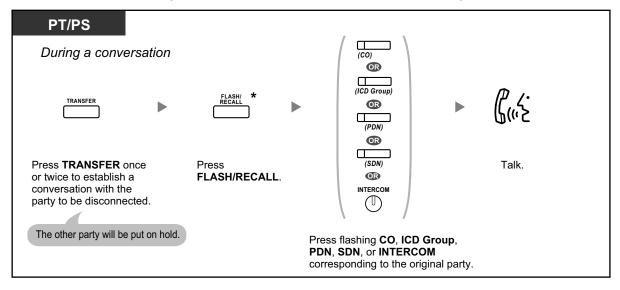

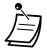

- \* In this case, the FLASH/RECALL button on a proprietary telephone must be set to Flash/Recall mode through system programming.
- During a three-party conversation, pressing the TRANSFER button or Recall/ hookswitch alternates between the two other parties in the conversation.
- You can have a conference with a maximum of eight parties (comprising intercom or CO lines) simultaneously.
- During a conversation involving four or more parties, you cannot disconnect one party and maintain the conversation with the other parties.
- SIP Extensions cannot originate a conference call, but can be added as a member.

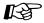

#### **Customizing Your Phone**

3.1.4 Customizing the Buttons Create or edit a Conference button.

## **A** Leaving Three-party Conference

The person who originated a conference with two other parties can leave the conference, and allow the other parties to continue the conversation.

#### To leave a conference involving at least one other extension

| PT/SLT/PS       |                  |
|-----------------|------------------|
| During a three- | party conference |
|                 |                  |
| On-hook.        |                  |

#### To leave a conference involving two outside parties

| PT/PS                           |          |
|---------------------------------|----------|
| During a three-party co         | nference |
| TRANSFER                        |          |
| Press TRANSFER.                 | On-hook. |
|                                 |          |
| SLT                             |          |
| During a three-party co         | nference |
| <b>ዓ</b> ሥ<br>/ ፞፞፞፞፞፞፟፟፟፟፟፟፟፟፟ |          |
| Press Recall/hookswitch.        | On-hook. |

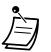

• To leave a conference call involving two outside parties and have the conversation continue, your extension must be enabled to transfer calls to CO lines through COS programming.

## 1.3.16 Conference, Unattended

The person who originated a conference can leave the conference, and allow the other parties to continue the conversation.

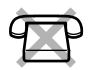

#### To leave a conference

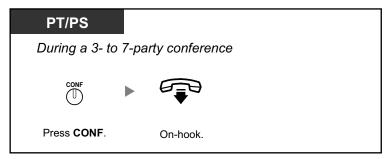

#### To return while others are talking

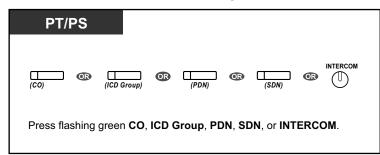

#### To complete a conversation

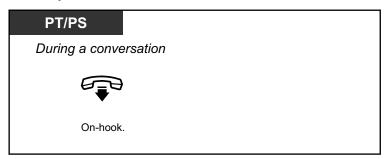

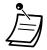

#### Time limit

Both parties will hear an alarm tone before a specified timeout. The originating extension user will hear an alarm tone before timeout. The call is disconnected when the timer runs out unless the originating extension returns to the conference.

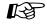

#### **Customizing Your Phone**

3.1.4 Customizing the Buttons Create or edit a Conference button.

## **1.3.17 Conference Group Call**

You can call multiple parties, assigned as members of a group (conference group), and establish a multiple party conversation with the called parties. You can make a conference group call to both extensions and CO lines (including analog lines). The following two modes are available:

- Conference Mode: the called parties can join the conversation automatically. ( Conference Mode)
- **Broadcast Mode:** the called parties can hear the caller's voice announcement, and then be allowed to join the conversation by the caller. ( Broadcast Mode)
  - If you dial a conference group number that is in use for another conversation, you will hear a busy tone and cannot establish a multiple party conversation.
  - If you fail to seize idle CO lines necessary for all members assigned in the conference group, you will hear a reorder tone and cannot make a conference group call.
  - When making a conference group call to an outside party, the CLIP number for that call will be the one you select for making calls to a CO line. Refer to "1.3.53 Private Network Features—CLIP (Calling Line Identification Presentation)".

## **Conference Mode**

If this mode is selected through system programming, the called parties can join the conversation simply by going off-hook. The caller can end the conversation with a specific party manually.

#### To make/answer a conference group call (for both extension and CO line)

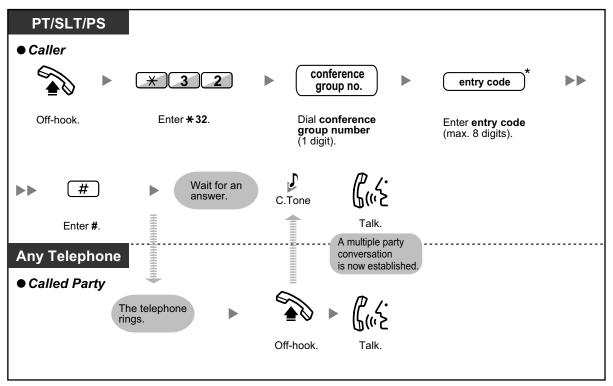

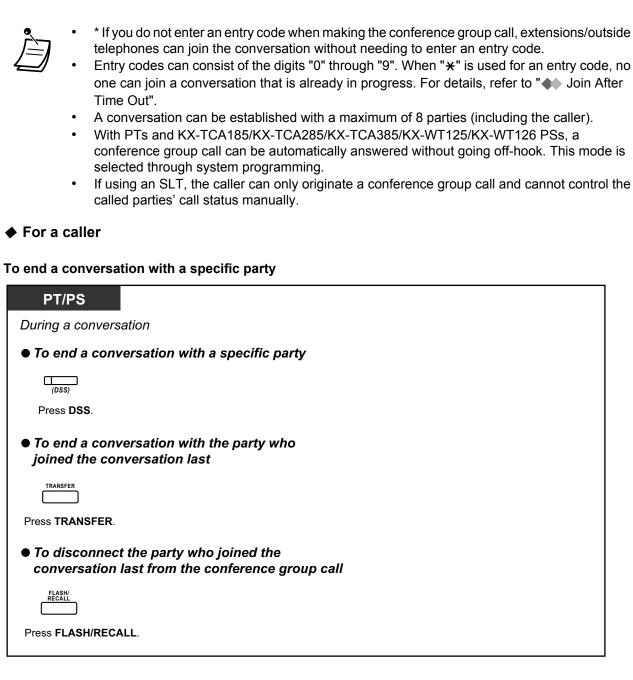

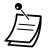

In this case, the FLASH/RECALL button must be set to Flash/Recall mode through system programming.

## Broadcast Mode

If this mode is selected through system programming, the caller can call multiple parties in a conference group, make a voice announcement, and then establish a multiple party conversation with the called parties. This conversation will be heard by all called parties. Called parties can listen to the announcement simply by going off-hook. They can send a notification tone if they want to join the conversation.

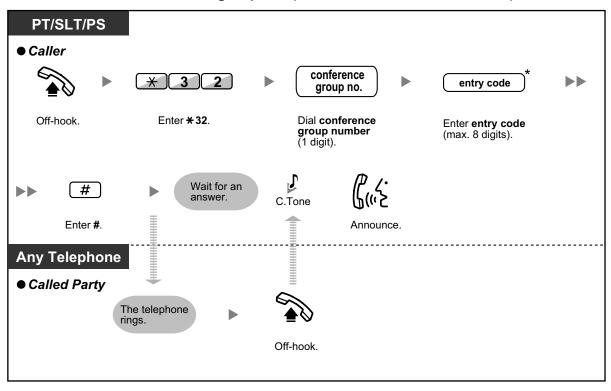

To make/answer a conference group call (for both extension and CO line)

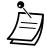

- \* If you do not enter an entry code when making the conference group call, extensions/outside telephones can join the conversation without needing to enter an entry code.
- With PTs and KX-TCA185/KX-TCA285/KX-TCA385/KX-WT125/KX-WT126 PSs, a conference group call can be automatically answered without going off-hook. This mode is selected through system programming.
- If using an SLT, the caller can only originate a conference group call and cannot control the called parties' call status manually.

#### For a caller

#### To make a conversation with a specific party

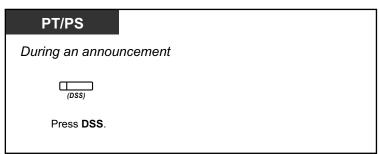

To make a conversation with a party in the group's preassigned order

| PT/PS            |        |  |  |
|------------------|--------|--|--|
| During an announ | cement |  |  |
| Press CONF.      |        |  |  |

To end a conversation with a specific party

|    | PT/PS                           |
|----|---------------------------------|
| Dι | iring a convers                 |
| •  | To end a conv                   |
|    | (DSS)                           |
|    | Press DSS.                      |
|    | To end a conv<br>joined the cor |
|    |                                 |
| Pr | ess TRANSFER.                   |
|    | To disconnec<br>conversation    |
|    | FLASH/<br>RECALL                |
| Pr | ress FLASH/RECA                 |

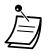

In this case, the FLASH/RECALL button must be set to Flash/Recall mode through system programming.

#### For a called extension

To send a notification tone to the caller and join a conversation

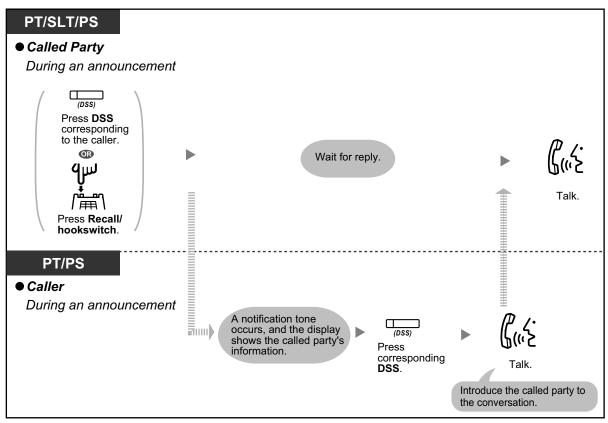

• A maximum of 32 parties (including the caller) can join the conference. However, only a maximum of 8 parties (including the caller) can join the conversation. The other parties can only listen to the announcement or conversation.

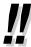

#### Push-to-Talk

If the Broadcast Mode and this mode are selected through system programming, the called extension can join the conversation by pressing any dial key (0–9,  $\star$ , #) during the voice announcement.

The caller can create a wireless paging system with PSs. All of the called PS users will hear the voice announcement. Then, any PS user can respond by pressing any dial key, and their reply will be heard by all of the called parties.

### **4** Join After Time Out

Extensions or outside telephones can join the multiple party conversation that has been already started using this feature. For example, if the conference group members fail to answer when a conference group call is made, they can join the multiple party conversation later using this feature. They can join the conversation from outside telephones (through DISA or TIE Line) or extensions (including SIP Extensions). This feature is available for both modes: Conference Mode and Broadcast Mode.

For security reasons, you can set a specific entry code for the conference group call. To join the conversation, extensions/outside telephones have to enter the same entry code. Therefore, you have to inform the parties to be added to the conversation of the entry code in advance.

#### ♦ For an extension originating the conversation

To make a conference group call with an entry code

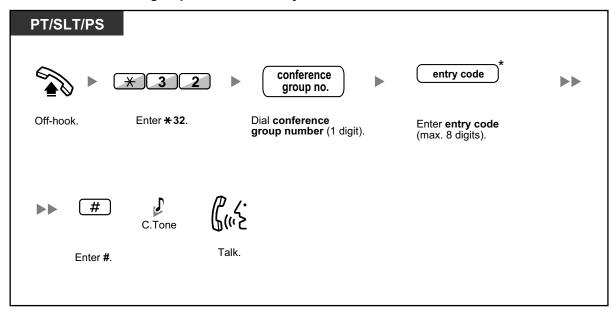

#### ♦ For an extension joining the conversation

| PT/SLT/PS/SIP    | Extn.               |                     |                                                   |                                             |
|------------------|---------------------|---------------------|---------------------------------------------------|---------------------------------------------|
|                  | * 3 2               | ► # ►               | conference<br>group no.                           | entry code *                                |
| Off-hook.        | Enter <b>* 32</b> . | Enter <b>#</b> .    | Dial <b>conference</b><br>group number (1 digit). | Enter <b>entry code</b><br>(max. 8 digits). |
|                  |                     |                     |                                                   |                                             |
| ►► <b>#</b>      | C.Tone              | <i>ዋ ረ</i> .<br>ወ(። |                                                   |                                             |
| Enter <b>#</b> . |                     | Talk.               |                                                   |                                             |
|                  |                     |                     |                                                   |                                             |

To join a conversation with an entry code

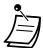

- \* If you do not enter an entry code when making the conference group call, extensions/outside telephones can join the conversation without needing to enter an entry code.
- Entry codes can consist of the digits "0" through "9". When "\*" is used for an entry code, no one can join a conversation that is already in progress.
- When you are using an outside telephone (through DISA or TIE Line), it is possible to join the conversation after accessing your extension using Walking COS.
- Extensions/outside telephones can join the conversation using this feature only when the conference group call has already been established between the extension originating a conversation and at least one member.
- To join a conversation that is already in progress, extensions/outside telephones must be using an idle extension with no held calls.
- If a conversation has reached the maximum number of participants, this feature cannot be used to join the conversation.

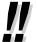

#### • Starting a Conference Group Call using Hands-free Answerback

If the Hands-free Answerback feature is enabled with at least one conference group member, the call can be automatically answered and the conversation begins with only one participant (the caller). Then, up to 6 participants can use the Join After Time Out feature to join the conversation.

## 1.3.18 Data Line Security

You can protect the line against audible notification tones, such as a call waiting tone during a conversation. Set this feature if your extension has a data communication device, such as a PC or fax machine connected to ensure secure data transmission.

#### To set/cancel

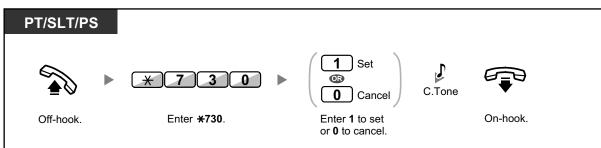

## 1.3.19 DISA (Direct Inward System Access)

- Calling through DISA

## **A** Calling through DISA

When outside callers access extensions in the PBX, a prerecorded message greets the caller and gives information about how to access an extension. You do not need the operator's assistance.

You may be able to access system features or call an outside party with your password depending on the security mode.

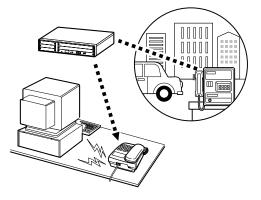

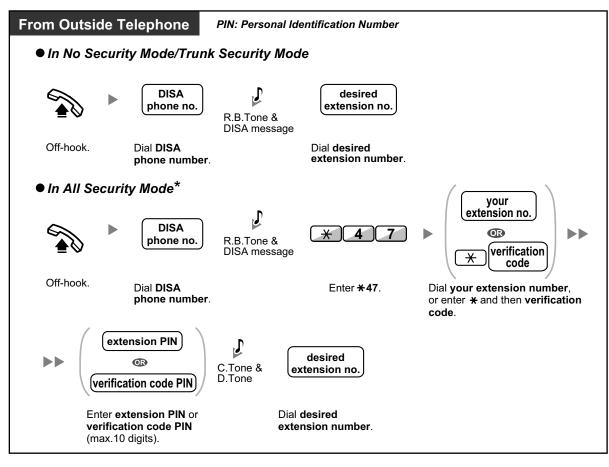

#### To call an extension

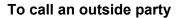

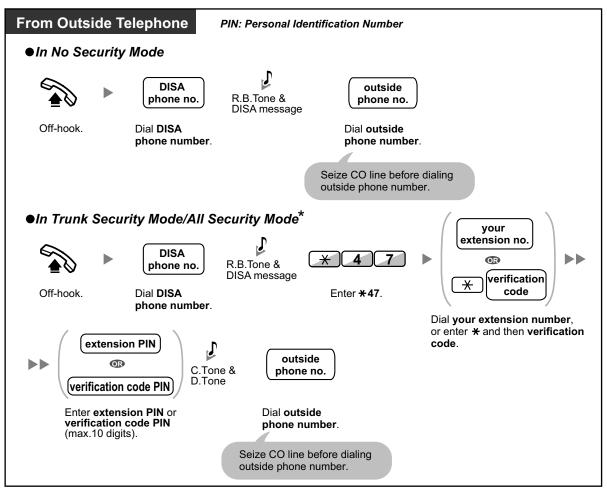

- \* Callers from preprogrammed outside numbers can access the PBX through DISA without a password (extension PIN/verification code PIN) (**DISA Automatic Walking COS**).
- When making an outside call using Walking COS through DISA, the CLIP number for that call will be that of the extension seized by Walking COS.

#### To retry

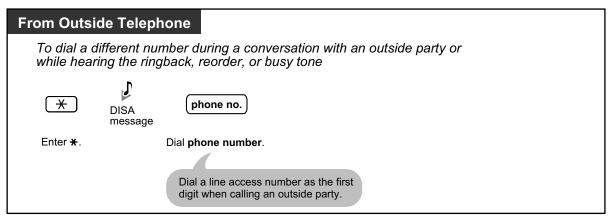

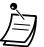

#### **CAUTION**

There is a risk that fraudulent telephone calls will be made using the CO-to-CO Line Call feature of DISA.

The cost of such calls will be billed to the owner/renter of the PBX.

To protect the PBX from this kind of fraudulent use, we strongly recommend:

- a. Enabling DISA security (CO Line Security or All Security).
- **b.** Keeping your passwords (verification code PIN/extension PIN) secret.
- c. Selecting complex, random PINs that cannot be easily guessed.
- **d.** Changing PINs regularly.
- Time Limit
  - Both parties will hear an alarm tone fifteen seconds before the specified time limit. To extend, press any dial button except  $\times$ .
- If Built-in Automated Attendant service is set, you can access the desired extension simply by pressing a single digit (0–9) from the options given the prerecorded message.

## 1.3.20 DND (Do Not Disturb)

- DND (Do Not Disturb)
- DND Override
- Switching FWD/DND Status Using Fixed FWD/DND Button

### **♦** DND (Do Not Disturb)

You can set this feature to prevent incoming calls from ringing at your extension. This can be useful, for example, when you are in a meeting or busy.

#### To set/cancel

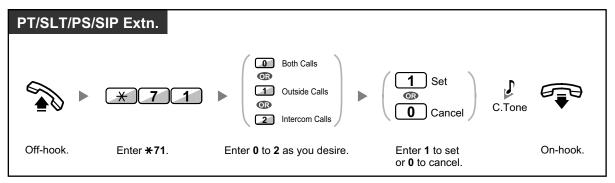

 When using a proprietary telephone, you can set or cancel DND by pressing the FWD/DND button (fixed button) instead of "\*710" • The FWD/DND button light shows the current status as follows:

Off: Both features are not set. Flashing red slowly: FWD mode Red on: DND mode

 The system has two modes: (1) FWD/DND Cycle Switch Mode and (2) FWD/DND Setting Mode. Ask your manager what mode your system is in if you are not sure.

#### (1) When in FWD/DND Cycle Switch Mode:

Pressing the FWD/DND button (fixed button) while in idle status will cycle the setting as shown below:

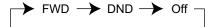

#### (2) When in FWD/DND Setting Mode:

Pressing the FWD/DND button (fixed button) while in idle status allows you to switch the FWD/DND status and set the FWD destination (refer to " Switching FWD/DND Status Using Fixed FWD/DND Button").

#### <u>Note</u>

A FWD/DND button (customized button) is always in FWD/DND Cycle Switch Mode: the mode cannot be changed.

- If your extension has set this feature, a calling extension will hear DND tone.
- If this feature is set, the Call Forwarding (FWD) feature does not work.
- Specified extensions can override this feature and call DND extensions (DND Override).
- When making a call using an SDN button to a PDN extension with DND set, this feature will temporarily be deactivated.
- When intercom calls are set to be handled differently from outside calls (DND set/cancel), we recommend establishing buttons for both FWD/DND—Outside calls and FWD/ DND—Intercom calls, because:
  - **a.** the light patterns of the FWD/DND—Both calls button (including FWD/DND button [fixed button]) will indicate the setting for either outside calls or intercom calls, but not both.

#### Note

The DND icon on PS display reflects the setting for outside calls only.

**b.** pressing the FWD/DND—Both calls button (including FWD/DND button [fixed button]) will not change the FWD or DND mode for intercom calls and outside calls separately.

### Kg (

#### Customizing Your Phone

3.1.4 Customizing the Buttons Create or edit FWD/DND (Both calls, Outside calls, Intercom calls) buttons.

### **DND Override**

The preprogrammed extension can call someone who has set the DND feature.

## To call

| PT/SLT/PS |                                  |          |                  |          |       |
|-----------|----------------------------------|----------|------------------|----------|-------|
|           | extension no.                    | DND Tone | 1                | R.B.Tone | ᠿ᠋᠉ᢓ  |
| Off-hook. | Dial <b>extension</b><br>number. |          | Enter <b>1</b> . |          | Talk. |

# **Switching FWD/DND Status Using Fixed FWD/DND Button**

Using a proprietary telephone (PT), you can easily switch the FWD/DND status for outside/ intercom calls without clearing any FWD destination that was set previously.

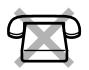

## To switch the FWD/DND status for outside calls

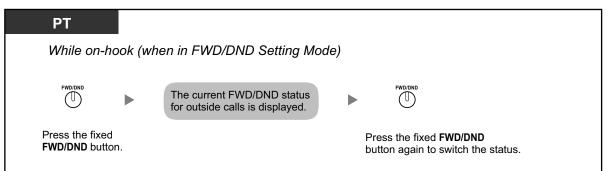

## To switch the FWD/DND status for intercom calls

| РТ                                     |        |                  |        |                                                             |       |                                                              |
|----------------------------------------|--------|------------------|--------|-------------------------------------------------------------|-------|--------------------------------------------------------------|
| While on-ho                            | ok (wh | en in FWD        | /DND S | Setting Mode)                                               |       |                                                              |
| FWD/DND                                |        | 2                |        | The current FWD/DND status for intercom calls is displayed. |       | FWD/DND                                                      |
| ress the fixed<br><b>WD/DND</b> button |        | Enter <b>2</b> . |        |                                                             | butto | ss the fixed <b>FWD/DND</b><br>on again to switch<br>status. |

To set and clear FWD/DND for outside/intercom calls

| РТ                                    |                                                 |                                                                                 |       |             |  |  |
|---------------------------------------|-------------------------------------------------|---------------------------------------------------------------------------------|-------|-------------|--|--|
| While on-ho                           | ok (when in FV                                  | VD/DND Setting N                                                                | /ode) |             |  |  |
| FWD/DND                               |                                                 | Outside Calls*                                                                  |       |             |  |  |
| Press the fixed <b>FWD/DND</b> button |                                                 | Enter 1 or 2.                                                                   |       | Press STORE |  |  |
|                                       | VD/DND off<br>ND on<br>r <b>0</b> or <b>1</b> . | AUTO DIAL<br>STORE<br>Press STOR<br>to set.<br>A confirmation tone<br>be heard. |       |             |  |  |

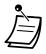

\* This step can be omitted.

# 1.3.21 Door Open

A preprogrammed extension can open a door from the extension.

#### From a preprogrammed extension

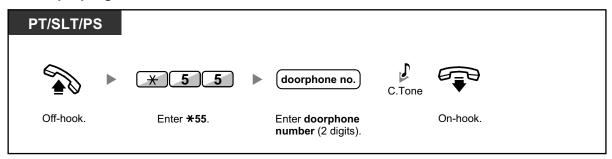

From any extension while talking to the doorphone

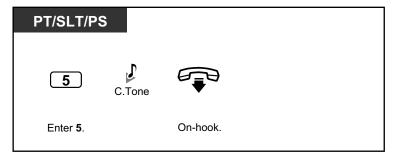

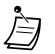

The door open will be triggered for a specified time period.

# 1.3.22 Doorphone Call

Preprogrammed extensions or an outside party can receive a call from a doorphone, and talk to the person through the doorphone.

## To call from the doorphone

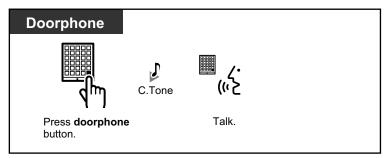

# To answer a call from the doorphone

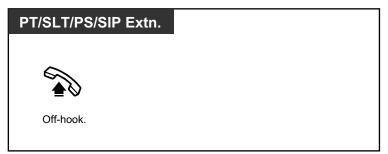

# To call the doorphone

| PT/SLT/PS/ | SIP Extn.          |                                              |        |              |  |
|------------|--------------------|----------------------------------------------|--------|--------------|--|
|            | ▶ (*)3]1           | doorphone no.                                | C.Tone | <b>G</b> (~2 |  |
| Off-hook.  | Enter <b>*31</b> . | Enter <b>doorphone</b><br>number (2 digits). |        | Talk.        |  |

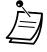

• If no one answers a doorphone call within a specified time period, the call is canceled.

# 1.3.23 EFA (External Feature Access)

You can access special features (e.g., Call Waiting offered by a host PBX or telephone company. This feature is only effective for an outside call.

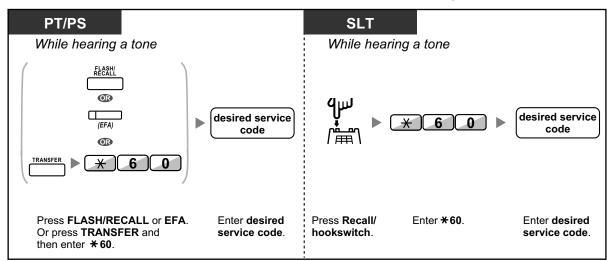

## <Example> To hold the current call and then talk to the new party

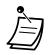

In this case, the FLASH/RECALL button on a proprietary telephone must be set to External Feature Access (EFA) mode through system programming.

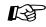

## Customizing Your Phone

3.1.4 Customizing the Buttons Create or edit an External Feature Access (EFA) button.

# 1.3.24 Executive Busy Override

- A Executive Busy Override
- Executive Busy Override Deny

# **AN Executive Busy Override**

A preprogrammed extension can call someone who is busy on the telephone and establish a three-party conversation. After pressing a DSS button, you can check the caller information of the call to another extension on the display before establishing a three-party conversation.

## To join an intercom call

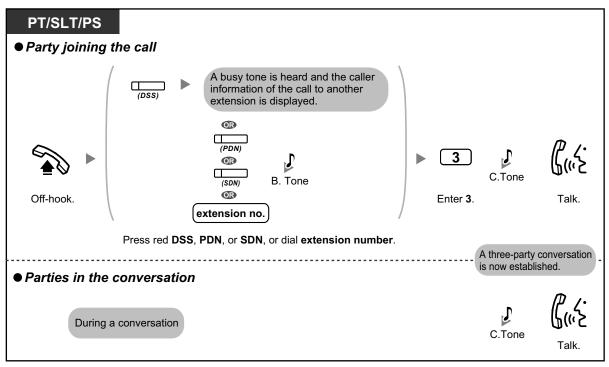

## To join an outside call

| PT/PS                 |                           |          |        |                         |
|-----------------------|---------------------------|----------|--------|-------------------------|
| • Party joining the c | all                       |          |        |                         |
| <b>&gt;</b>           |                           | Tone     | C.Tone | ل<br>(«خ                |
| Off-hook.             | (SDN)                     | Enter 3. |        | Talk.                   |
| P                     | Press red CO, PDN or SDN. |          | A t    | hree-party conversation |
|                       |                           |          |        | now established.        |
| Parties in the conv   | ersation                  |          |        |                         |
| During a c            | onversation               |          | C.Tone | لرزیک<br>Talk.          |

- To join another conversation, you must have Executive Busy Override enabled at your extension through COS programming.
- It is possible for an originating extension to leave a three-party conversation with an outside party and let the two other parties talk by simply going on-hook.
- Executive Busy Override is not available when making a call to a SIP Extension.

♦ For the originating extension

## To talk to each party alternately

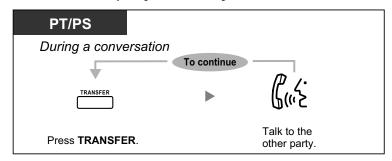

# **executive Busy Override Deny**

A preprogrammed extension user can prevent his calls from being interrupted by another extension user (Default: Allow other users to interrupt calls).

### To set

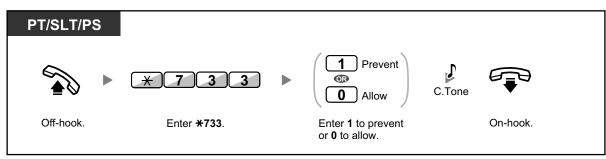

# 1.3.25 Extension Dial Lock

You can lock your extension so that other users cannot make unauthorized outside calls. This feature is also known as Electronic Station Lockout.

## To lock

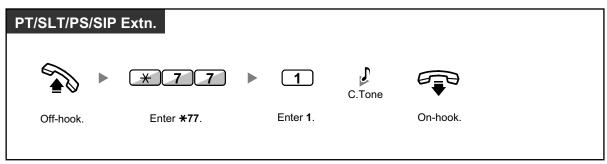

## To unlock

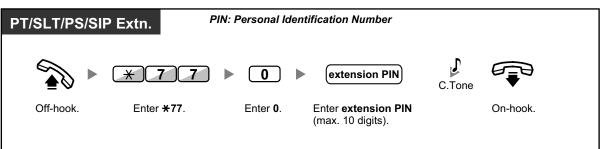

- If you forget the extension PIN or cannot unlock your extension, consult your manager. The manager can clear your extension PIN, or unlock your extension. Then, you can set the new PIN and unlock your extension by entering it.
  - If your extension is locked by this feature, it cannot perform the following operations:
    - Making outside calls
    - Changing the call forwarding destination
  - If you do not set extension PIN, you cannot lock and unlock your extension.

## To make an outside call while your extension is locked

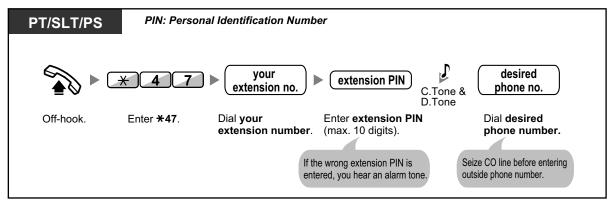

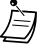

• After you make an outside call, Extension Dial Lock is automatically activated again.

# 1.3.26 Extension Feature Clear

You can reset the settings of the following features on your extension to the default settings with one operation. This feature is also known as Station Program Clear.

| Features                                                                        | Default Setting |
|---------------------------------------------------------------------------------|-----------------|
| Hot Line <sup>1</sup>                                                           | Off             |
| Message Waiting—(All the messages that have been left by other extension users) | Off             |
| Call Pickup Deny                                                                | Allow           |
| Call Forwarding (FWD) <sup>1</sup>                                              | Off             |
| Absent Message                                                                  | Off             |

| Features                           | Default Setting                  |
|------------------------------------|----------------------------------|
| Paging Deny                        | Allow                            |
| Timed Reminder                     | Cleared                          |
| Do Not Disturb (DND) <sup>*1</sup> | Off                              |
| Call Waiting <sup>*1</sup>         | Enable—Tone                      |
| Executive Busy Override            | Allow                            |
| BGM                                | Off                              |
| Data Line Security                 | Off                              |
| Paralleled Telephone               | The telephone in parallel rings. |
| Log-in/Log-out                     | Log-in                           |

<sup>\*1</sup> These features may not be reset, depending on system programming.

## To reset

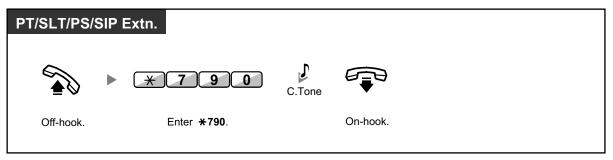

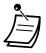

After performing Extension Feature Clear, the setting of Call Waiting becomes "Enable—Tone". In this case, dial tone 2 will be heard when you go off-hook.

# **1.3.27 Extension PIN (Personal Identification Number)**

You can assign a password to each extension.

The following features require an extension PIN.

- 1. Screening calls (1.3.70 Voice Mail Features—LCS (Live Call Screening))
- 2. Prohibiting other people from seeing your personal speed dialing directory, call log, and SVM log (Display Lock)
- 3. Using the same settings as your extension at other extensions (1.3.75 Walking Extension)
- **4.** Remote Control Operation (1.3.74 Walking COS)
- 5. Extension Dial Lock Clear

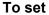

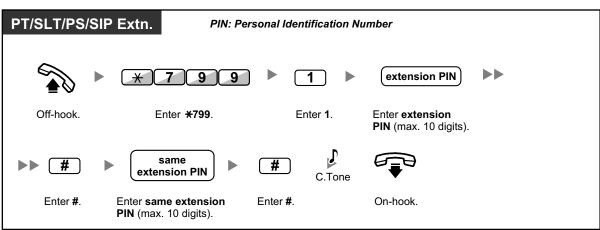

## To cancel

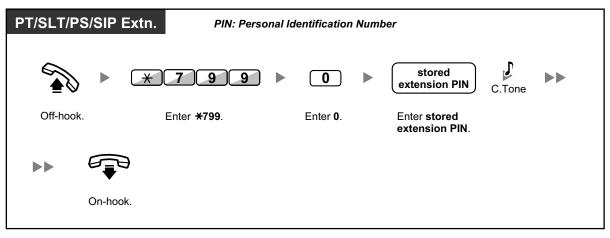

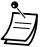

# CAUTION

There is a risk that fraudulent telephone calls will be made if a third party discovers your password (extension PIN).

The cost of such calls will be billed to the owner/renter of the PBX.

To protect the PBX from this kind of fraudulent use, we strongly recommend:

- a. Keeping your PIN secret.
- **b.** Selecting a complex, random PIN that cannot be easily guessed.
- c. Changing your PIN regularly.
- Valid numbers for an extension PIN are "0" through "9".
- If the wrong extension PIN is entered for a preprogrammed number of times, the PIN is locked.
- If you forget your extension PIN or your extension PIN is locked, your manager can clear the extension PIN and extension PIN lock.

# 1.3.28 External Relay

Preprogrammed extensions can switch on a relay (e.g., alarm) connected to the PBX.

## To switch on the relay

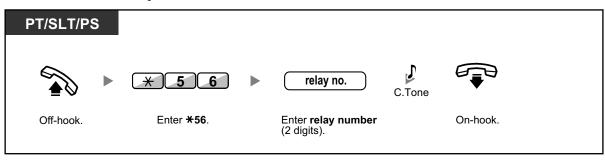

• The relay will be switched off after a specified time period.

# 1.3.29 External Sensor

Preprogrammed extensions can receive an alert call from an external sensor (e.g., security alarm) connected to the PBX.

## To answer a sensor call

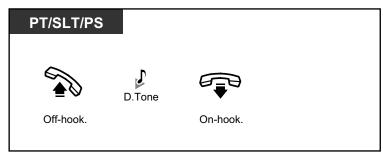

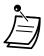

• If you do not answer a sensor call within a specified time period, the sensor call will stop.

# 1.3.30 FWD (Call Forwarding)

- FWD (Call Forwarding)
- FWD/DND Settings Using Fixed FWD/DND Button

# **FWD (Call Forwarding)**

You can have your incoming calls forwarded to a specified destination.

### All Calls:

All calls are forwarded. Preset extensions may also forward from their own receiving group.

### **Busy:**

All calls are forwarded when your extension is busy.

### No Answer:

All calls are forwarded when you do not answer the call within a specified time period.

### Busy/No Answer (BSY/NA):

All calls are forwarded when you do not answer within a specified time period or when your extension is busy.

### Follow Me (From):

If you fail to set the above-mentioned "All Calls" to forward before you leave your desk, you can set the same feature from the destination extension.

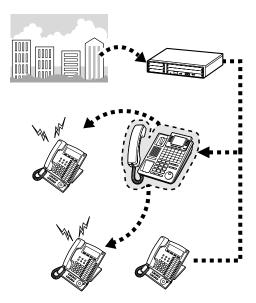

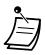

• Incoming calls can be forwarded up to four times.

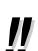

- You can set the floating extension number of a voice mail group or the ESVM card as a forward destination.
- You can set your cellular phone as the forward destination.

## Boss & Secretary feature

The extension which has been set as the destination can call the forwarding extension.

<Example>

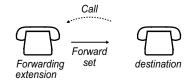

To set/cancel

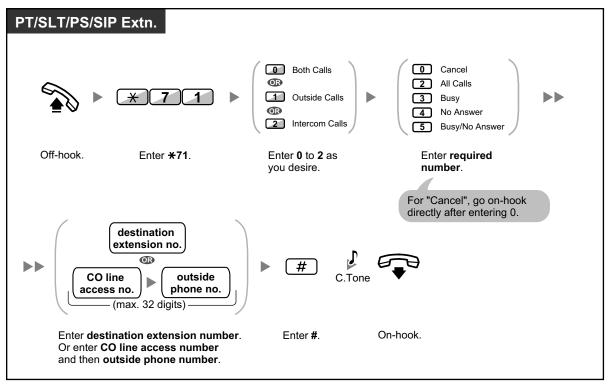

## To set Follow Me from another extension

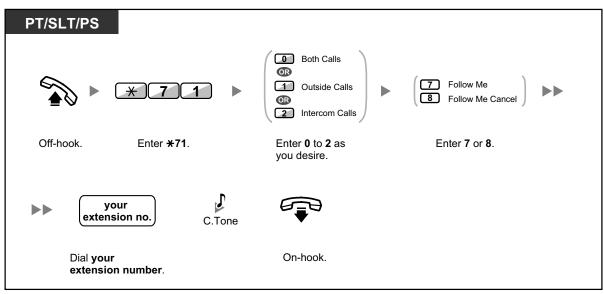

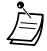

 It is not possible to set Follow Me from a SIP Extension. However, it is possible to set it on a SIP Extension from another extension that is not a SIP Extension.

• When using a proprietary telephone, you can set or cancel Call Forwarding by pressing the FWD/DND button (fixed button) instead of "×710".

## To set the timer for "No Answer" and "Busy/No Answer"

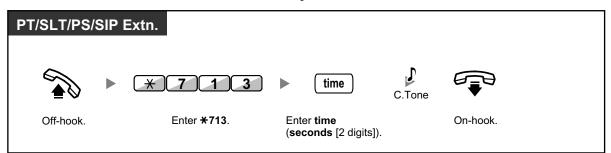

## Call Forwarding (FWD) for your Incoming Call Distribution Group

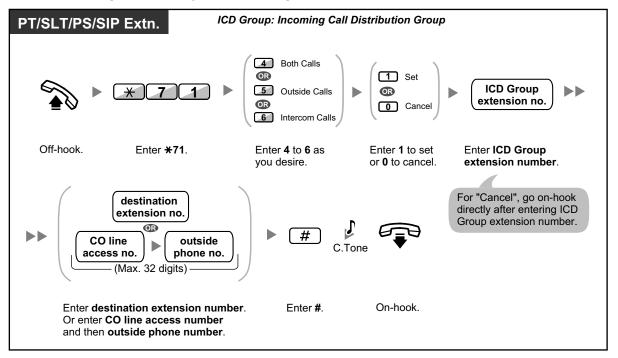

Ì

The FWD/DND button light shows the current status as follows: Off: Both features are not set. Flashing red slowly: FWD mode Red on: DND mode

The Group FWD button light shows the current status as follows:
 Off: No set

Flashing red slowly: FWD mode

 The system has two modes: (1) FWD/DND Cycle Switch Mode and (2) FWD/DND Setting Mode. Ask your manager what mode your system is in if you are not sure.

## (1) When in FWD/DND Cycle Switch Mode:

Pressing the FWD/DND button (fixed button) while in idle status will cycle the setting as shown below:

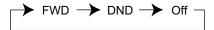

## (2) When in FWD/DND Setting Mode:

Pressing the FWD/DND button (fixed button) while in idle status allows you to switch the FWD/DND status and set the FWD destination (refer to " + FWD/DND Settings Using Fixed FWD/DND Button").

### Note

A FWD/DND button (customized button) is always in FWD/DND Cycle Switch Mode: the mode cannot be changed.

- Transferred outside calls are also forwarded to the destination assigned for outside calls.
- When intercom calls are set to be handled differently from outside calls (forwarding type, forward destination), we recommend establishing buttons for both FWD/DND—Outside calls and FWD/DND—Intercom calls, and/or Group FWD—Outside calls and Group FWD—Intercom calls, because:
  - **a.** the light patterns of the FWD/DND—Both calls button (including FWD/DND button [fixed button]) and the Group FWD—Both calls button will indicate the setting for either outside calls or intercom calls, but not both.

## <u>Note</u>

The FWD icon on PS display reflects the setting for outside calls only.

b. pressing the FWD/DND—Both calls button (including FWD/DND button [fixed button]) or the Group FWD—Both calls button will not change the FWD or DND mode for intercom calls and outside calls separately.

Kar I

# **Customizing Your Phone**

3.1.4 Customizing the Buttons Create or edit FWD/DND (Both calls, Outside calls, Intercom calls) buttons, or Group FWD (Both calls, Outside calls, Intercom calls) buttons.

# FWD/DND Settings Using Fixed FWD/DND Button

Using a proprietary telephone (PT), you can easily switch the FWD/DND status, and set the forward destination for outside/intercom calls with the FWD/DND button (fixed button). It is also possible to set outside telephone numbers (e.g., your cellular phone) as forward destinations for up to 4 Virtual PSs\* in an Incoming Call Distribution (ICD) group, to ring together with other ICD group members for calls to the group. The following settings are available:

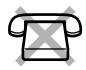

- Switching the FWD/DND status and setting FWD destination for outside/intercom calls
- Timer for "No Answer" and "Busy/No Answer"
- Forwarding status (on/off) and outside destinations to ring in parallel for outside calls for up to 4 virtual PSs in an ICD group

#### \* Virtual PS

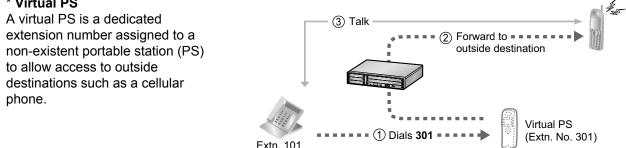

## To switch FWD/DND status for outside calls

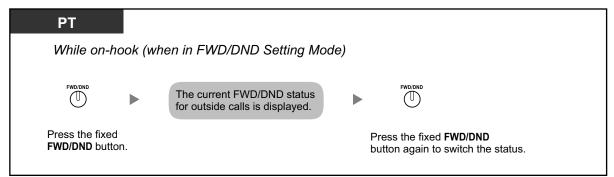

## To switch FWD/DND status for intercom calls

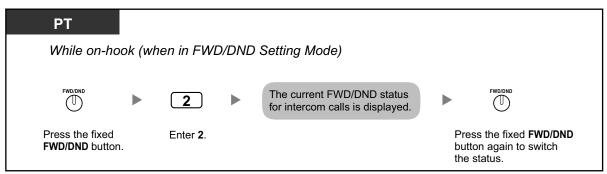

- When you switch the FWD/DND status, any FWD destination that was set previously is not cleared.

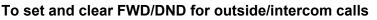

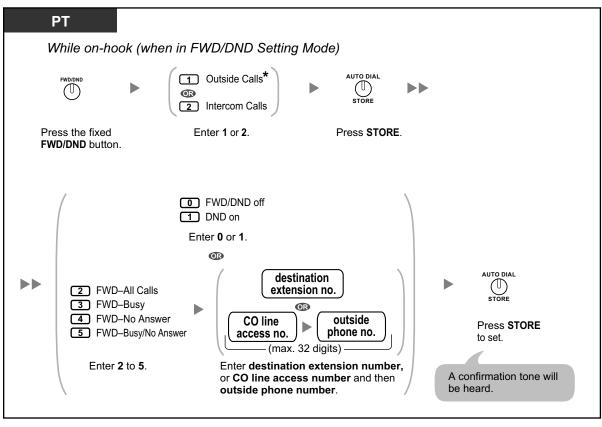

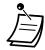

\* This step can be omitted.

To set the timer for "No Answer" and "Busy/No Answer"

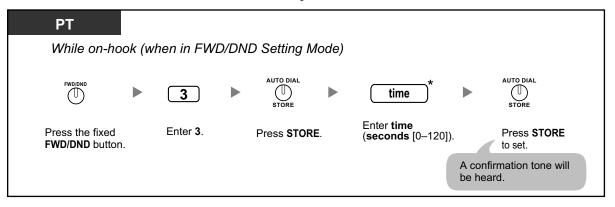

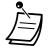

\* You can enter the time as a 1–3 digit number. For example, 15 seconds can be entered as "15" or "015".

# To set forwarding status and outside destinations to ring in parallel for outside calls to an ICD group

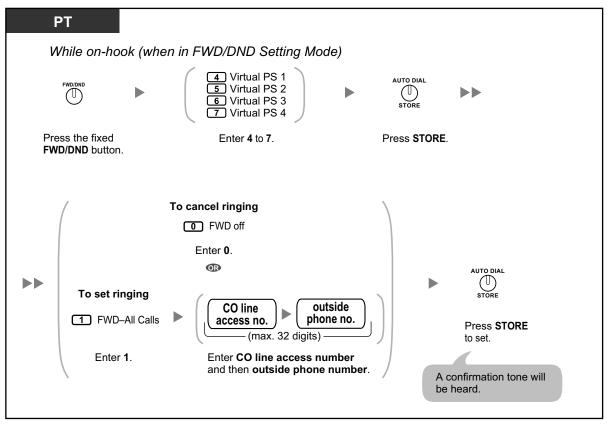

- Only one extension assigned as member 1 in each ICD group can perform the settings for virtual PSs.
- It is possible to switch the forwarding status (on/off) of a virtual PS by entering the number (4–7) of that extension, then pressing the fixed FWD/DND button, instead of pressing the AUTO DIAL/STORE button.

# 1.3.31 Hands-free Answerback

You can answer an incoming call without going off-hook as soon as the line is connected. When an intercom call arrives, you will hear the caller talking without the phone ringing. When an outside call arrives, you will hear the caller talking after a preprogrammed number of rings. Hands-free Answerback for outside calls requires System Programming.

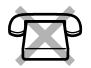

## To set/cancel

| РТ                    |
|-----------------------|
| While on-hook         |
| AUTO ANS<br>U<br>MUTE |
| Press<br>AUTO ANS.    |

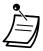

- The AUTO ANS button light shows the current status as follows:
- Off: Not set
- Red on: Set
- PS users: Refer to "Operating Instructions" for the PS.

# 1.3.32 Hands-free Operation

You can have a conversation in hands-free mode using the SP-PHONE button.

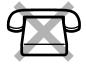

## To make/answer a call

| PT             |          |
|----------------|----------|
| SP-PHONE       |          |
| Press SP-PHONI | <u>.</u> |

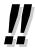

- When performing hands-free operation:
  - If it is difficult to hear the other party's voice,
     Increase the volume using the Navigator Key, Jog Dial, or Volume Key.
  - If the other party has difficulty hearing you, Decrease the volume.
  - If the other party reports that your voice echoes,
     Use the telephone in a room that has curtains, carpeting or both.
  - If parts of the conversation cannot be heard,
     If you and the other party speak at the same time, parts of your conversation may be lost.
     To avoid this, try to speak alternately.

# 1.3.33 Headset Operation

- Headset Operation
- Answer/Release Button

# **Headset Operation**

You can have a conversation using a headset.

In this case, you must select "Headset on" in programming mode or set the Headset button on (red) in advance.

This feature is also known as Handset/Headset Selection.

## To talk using the headset

| РТ             |  |
|----------------|--|
|                |  |
| SP-PHONE       |  |
| Press SP-PHONE |  |

To use the handset during a conversation using the headset

| РТ        |  |
|-----------|--|
|           |  |
| €♡        |  |
| Off-hook. |  |

To talk in hands-free mode during a conversation using the headset

| РТ              |     |  |
|-----------------|-----|--|
|                 |     |  |
| (Headset)       |     |  |
| Press red Heads | ıt. |  |

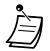

The Headset button light shows the current status as follows:

Off: Headset mode off

Red on: Headset mode on

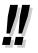

# For KX-NT560/KX-NT400/KX-NT300 series (except KX-NT321)/KX-DT343/KX-DT346 telephone users:

 With KX-NT560/KX-NT400/KX-NT300 series (except KX-NT321)/KX-DT343/KX-DT346 telephones, you can use a Bluetooth wireless headset registered on your extension as a headset.

### Operating Distance

Please keep the telephones with connected Bluetooth Modules, 3 m (9 ft 10 in) or more apart from each other. Also, if a Bluetooth headset is in use near a telephone with a connected Bluetooth Module, other than the one it is registered to, noise may be heard. Move away from the telephone and closer to the one it is registered to, to improve the signal.

### Noise

Signals are transmitted between this module and the Bluetooth headset using radio waves. For maximum distance and noise free operation, it is recommended that the module is situated away from electrical appliances such as faxes, radios, PCs, or microwaves.

- Systems using the 2.4 GHz ISM (Industrial, Scientific and Medical) band may interfere with this product. Examples of such systems are cordless telephones, wireless LAN, Home RF, microwave ovens and other ISM devices. These systems may cause minor noise.
- For KX-NT500 series telephones users:
  - With KX-NT500 series telephones, you can use a Electric Hook Switch (EHS) Headsets. For the latest information about headsets that have been tested with this unit, consult your dealer.

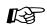

## Customizing Your Phone

- 3.1.2 Personal Programming— Headset Operation Select the equipment to use.
- 3.1.4 Customizing the Buttons Create or edit a Headset button.

# Answer/Release Button

Customized Answer and Release buttons can make using a headset much easier. You can answer incoming calls or disconnect the line with these buttons. Some DSS Consoles have fixed ANSWER and RELEASE buttons.

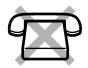

## To answer

| РТ                    |             |  |
|-----------------------|-------------|--|
| (Answer)              | •<br>۲(۱۰۰۶ |  |
| Press <b>Answer</b> . | Talk.       |  |

### To transfer a call

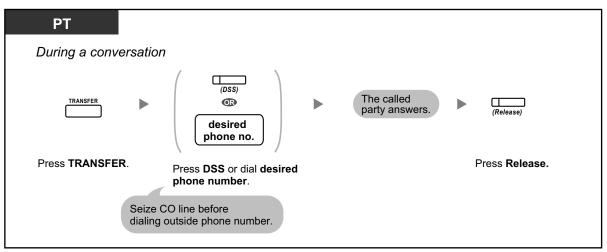

# To talk to a waiting caller

| РТ                    |                   |  |
|-----------------------|-------------------|--|
| While hearing a       | call waiting tone |  |
| (Answer)              |                   |  |
| Press <b>Answer</b> . | Talk.             |  |

# To transfer an outside call to an extension with a one-touch operation

| РТ             |                                                                  |
|----------------|------------------------------------------------------------------|
| During a conve | ersation                                                         |
| (D\$\$)        | The called (Release)                                             |
| Press DSS.     | Press Release.                                                   |
|                |                                                                  |
|                | rty is placed on hold and the<br>xtension is called immediately. |

## To end a conversation

| РТ                     |       |  |
|------------------------|-------|--|
| During a convers       | ation |  |
| (Release)              |       |  |
| Press <b>Release</b> . |       |  |

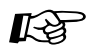

Customizing Your Phone

3.1.4 Customizing the Buttons Create or edit an Answer button or a Release button.

# **1.3.34 HOSPITALITY FEATURES**

In a hotel-type environment, an extension assigned as a hotel operator can be used to view and set the check-in/check-out/cleaned-up (Ready or Not Ready) status of each guest room extension. This allows the hotel operator to manage guests and rooms with just a telephone. In addition, the hotel operator can set timed reminders remotely for guest rooms.

| Features            | Description                                                                                                    |  |
|---------------------|----------------------------------------------------------------------------------------------------|--|
| Room Status Control | An extension assigned as a hotel operator can set the check-in/check-out/ cleaned-up (Ready or Not Ready) status of rooms remotely. $(\rightarrow 1.3.60$ Room Status Control) |  |
| Remote Wake-up Call | A hotel operator can set a timed reminder for a room remotely. $(\rightarrow 1.3.73$ Wake-up Call)                                                                             |  |

# 1.3.35 Hot Line

You can make an outside call simply by going off-hook if you have preprogrammed your phone. This feature is also known as Pickup Dialing.

## To store a phone number

| PT/SLT/PS |                     |                  |                                                                                                    |   |        |          |
|-----------|---------------------|------------------|----------------------------------------------------------------------------------------------------|---|--------|----------|
| <b>A</b>  | * 7 4 0             | ► <u>2</u>       | desired phone no.                                                                                                | # | C.Tone |          |
| Off-hook. | Enter <b>*740</b> . | Enter <b>2</b> . | Enter <b>desired</b><br><b>phone number</b><br>(max. 32 digits).<br>Enter CO line access<br>before outside phone |   |        | On-hook. |

To set/cancel

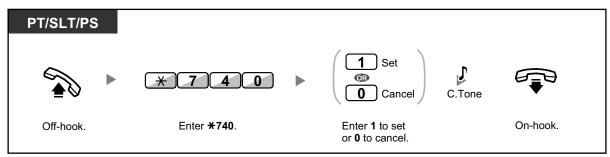

## To dial

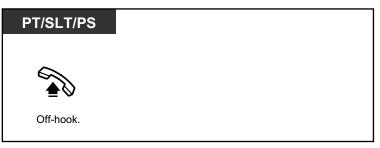

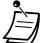

- **To call another party**, dial the desired party's phone number before the preprogrammed number is dialed.
- You should assign the intercom line as the seized line when going off-hook. (Preferred Line Assignment—Outgoing)
- It is possible to increase the delay before Hot Line is activated through system programming. This can be useful if you require more time after going off-hook to dial another telephone number or extension number.

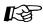

### **Customizing Your Phone**

3.1.2 Personal Programming—**Preferred Line Assignment—Outgoing** Select the seized line when going off-hook.

# **1.3.36 ICD GROUP FEATURES**

An incoming call distribution (ICD) group is a group of extensions assigned through system programming to receive calls (for example, as a call center). The PBX has several features that support using extensions in ICD groups, as follows:

| Features                                           | Description                                                                                                    |  |
|----------------------------------------------------|----------------------------------------------------------------------------------------------------|--|
| Log-in/Log-out                                     | You can log in to or out of an ICD group, to control whether you receive calls from the group.<br>( $\rightarrow$ 1.3.39 ICD Group Features—Log-in/Log-out)                                                                             |  |
| Supervisory Features                               | An extension assigned as a supervisor (supervisor extension) can monitor<br>and control the status of each member within the ICD group, using a 6-line<br>display PT.<br>$(\rightarrow 1.3.42 \text{ ICD Group Features}$ —Supervisory) |  |
| Manual Queue<br>Redirection (Hurry-up<br>Transfer) | You can forward the longest waiting call in the queue of calls to the ICD group to a preprogrammed destination manually.<br>(→ 1.3.41 ICD Group Features—Manual Queue Redirection)                                                      |  |
| Call Forwarding (FWD) for<br>your ICD Group        | You can set a forward destination for your ICD group.<br>( $\rightarrow$ Call Forwarding (FWD) for your Incoming Call Distribution Group)                                                                                               |  |

# 1.3.37 ICD Group Features—Call Log History for ICD Group

An extension assigned as a supervisor (supervisor extension) can confirm the incoming call log for the incoming call distribution (ICD) group.

To perform this operation, the supervisor has to enter incoming call queue monitoring mode first.

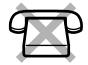

## To enter incoming call queue monitoring mode

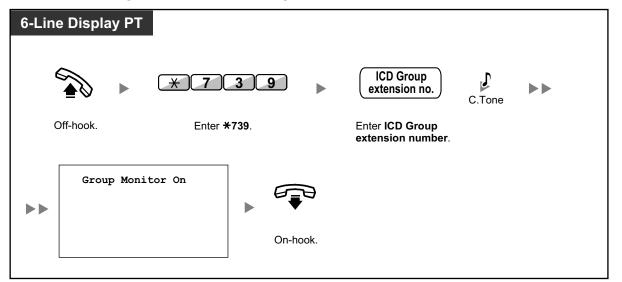

## To confirm the Call Log History

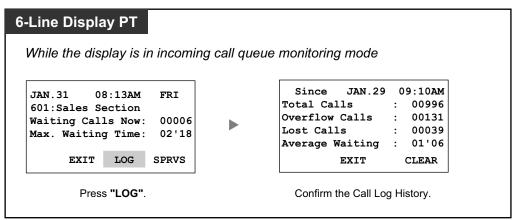

## **To clear Call Log History**

| 6-Line Display PT                                                                                                    |           |
|----------------------------------------------------------------------------------------------------|-----------|
| While the Call Log History is                                                                                          | displayed |
| Since JAN.29 09:10AM<br>Total Calls : 00996<br>Overflow Calls : 00131<br>Lost Calls : 00039<br>Average Waiting : 01'06 |           |
| EXIT CLEAR                                                                                                    |           |
| Press "CLEAR".                                                                                                    |           |

- <u>]]</u>
- If the accumulated data exceeds the maximum number that can be displayed (99999),
- "\*\*\*\*" is shown on the display. To reinitialize the display, clear the Call Log History.
- For information about other supervisory features, refer to "1.3.42 ICD Group Features—Supervisory".

# 1.3.38 ICD Group Features—Incoming Call Queue Monitor

An extension assigned as a supervisor (supervisor extension) can monitor the status of waiting calls to be answered in the queue for an incoming call distribution (ICD) group.

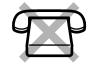

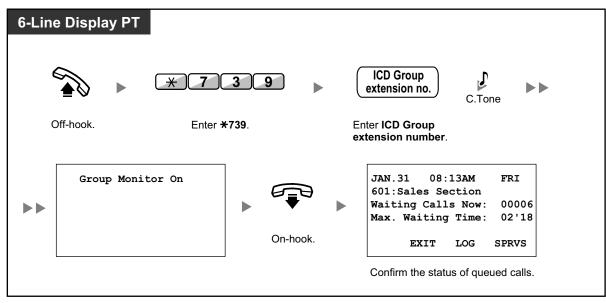

## To monitor the waiting call status

• If an ICD group has an overflowed call, the display shows the status automatically.

!!

• For information about other supervisory features, refer to "1.3.42 ICD Group Features—Supervisory".

# 1.3.39 ICD Group Features—Log-in/Log-out

You can control your status in an incoming call distribution (ICD) group. When in the Log-out mode, incoming calls to the group will not ring at your extension. When you return, calls will again ring at your extension. (Default: Log-in) Even if your extension is logged-in, you can have a specified time period (wrap-up time) when you will not receive calls after completing a previous call. This time can be used for you to write a report and so on. You can also manually select "Not Ready" mode to temporarily leave an ICD group.

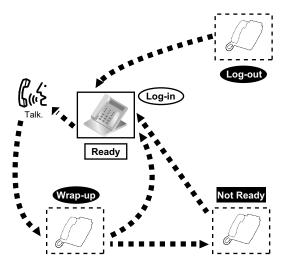

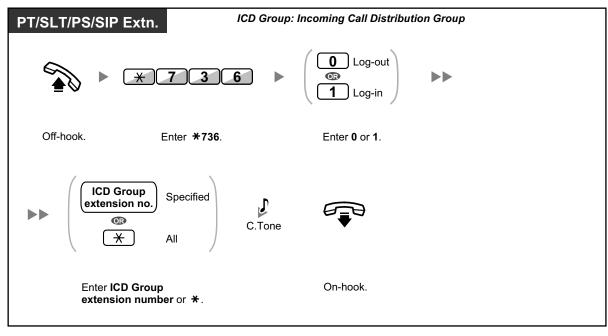

# To set Log-in/Log-out

| PT/PS              | ICD Group: Incoming Call Distribution Group                                                |
|--------------------|--------------------------------------------------------------------------------------------|
| While on-hook      |                                                                                            |
| (Log-in/Log-out)   | <ul> <li>ICD Group<br/>extension no.</li> <li>Specified</li> <li>T</li> <li>All</li> </ul> |
| Press Log-in/Log-o | ut. Enter ICD Group extension<br>number or *.                                              |
|                    |                                                                                            |
| PT/PS              |                                                                                            |
| While on-hook      |                                                                                            |
| 01                 | (Log-in/Log-out<br>f a Specified Group)                                                    |

# To enter/leave Not Ready mode

Press Log-in/Log-out of a Specified Group.

| PT/SLT/PS/S | SIP Extn.            |                               |        |          |  |
|-------------|----------------------|-------------------------------|--------|----------|--|
|             | ► <u>* 7 3 5</u> ►   | Not Ready     Ready     Ready | C.Tone |          |  |
| Off-hook.   | Enter <b>* 735</b> . | Enter 1 or 0.                 |        | On-hook. |  |

# To set/cancel Not Ready mode or to leave Wrap-up mode (To enter Ready mode)

| PT/PS             |                            |
|-------------------|----------------------------|
| While on-hook     |                            |
| [<br>(1           | Vrap-up)                   |
| Press red or flas | hing red <b>Wrap-up.</b> * |

- Ì
- \* The status will be as follows:

Ready  $\rightarrow$  Not Ready Not Ready  $\rightarrow$  Ready

- Wrap-up  $\rightarrow$  Not Ready
- The Log-in/Log-out of a specified group button light shows the current status as follows: **Off**: Log-in mode

Red on: Log-out mode

• The Wrap-up button alternates the setting of Wrap-up mode, Not Ready mode or Ready mode.

The Wrap-up button light shows the current status as follows:

Off: Ready mode

Red on: Not Ready mode

Flashing red: Wrap-up mode

- In Wrap-up mode/Not Ready mode, your extension does not receive calls through any group, even if it belongs to multiple groups.
- The last remaining logged-in extension may not be allowed to log out, depending on system programming.
- The Supervisor extension can control the Log-in/Log-out status of other extensions. For more information, refer to "1.3.40 ICD Group Features—Log-in/Log-out Monitor and Remote Control".

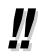

• For information about other ICD group features, refer to "1.3.36 ICD GROUP FEATURES".

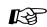

## Customizing Your Phone

3.1.4 Customizing the Buttons Create or edit a Log-in/Log-out button, a Log-in/Log-out of a specified group button or a Wrap-up button.

# 1.3.40 ICD Group Features—Log-in/Log-out Monitor and Remote Control

An extension assigned as a supervisor (supervisor extension) can monitor the Log-in/Log-out status of incoming call distribution (ICD) group members with the lights of corresponding DSS buttons. The supervisor extension can change the Log-in/Log-out status of an extension by pressing the corresponding DSS button.

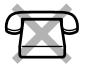

To perform this operation, the supervisor has to enter incoming call queue monitoring mode first.

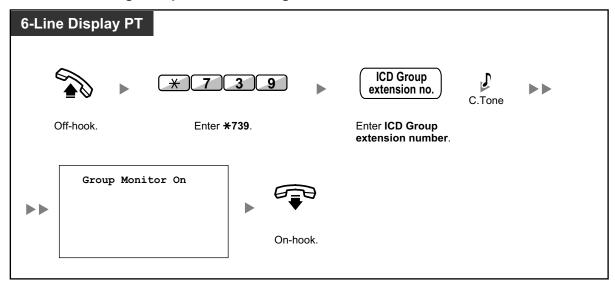

To enter incoming call queue monitoring mode

## To monitor the Log-in/Log-out status

| 6-Line Display PT                                                                               |                                |
|-------------------------------------------------------------------------------------------------|--------------------------------|
| While the display is in incomi                                                                  | ing call queue monitoring mode |
| JAN.31 08:13AM FRI<br>601:Sales Section<br>Waiting Calls Now: 00006<br>Max. Waiting Time: 02'18 |                                |
| EXIT LOG SPRVS                                                                                  |                                |
| Press "SPRVS".                                                                                  |                                |

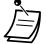

While in Log-in/Log-out monitoring mode, the lights of DSS buttons for the ICD group members indicate their status as follows:
Off: Out of the ICD group.
Green on: Log-in mode (Ready). The extension user is ready to answer calls.
Flashing Green: Log-in mode (Not Ready). The extension user is not ready to answer calls.
Red on: Log-out mode.

## To change the Log-in/Log-out mode

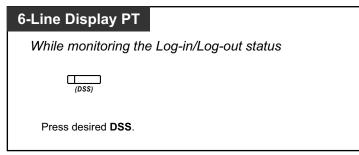

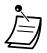

Depending on the current status of the ICD group member, pressing the DSS button changes the status as follows:
 Log-in mode (Not Ready) → Log-in mode (Ready)
 Log-in mode (Ready) → Log-out mode

Log-out mode  $\rightarrow$  Log-in mode (Ready)

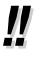

 For information about other supervisory features, refer to "1.3.42 ICD Group Features—Supervisory".

# 1.3.41 ICD Group Features—Manual Queue Redirection

When your incoming call distribution (ICD) group is busy and other outside calls arrive, the arriving calls are put in a waiting queue.

Extensions can check the status of the queue with the Hurry-up button light, and forward the longest waiting call in the queue to a preset destination manually.

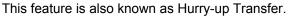

## To forward the waiting call

| PT/PS                                       |  |
|---------------------------------------------|--|
|                                             |  |
| (Hurry-up)                                  |  |
| Press red or flashing red <b>Hurry-up</b> . |  |

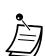

The Hurry-up button light shows the current status as follows:
Off: No waiting call.
Red on: Some calls are waiting.
Flashing red: The number of calls exceeds the manual queue redirection level.

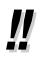

For information about other ICD group features, refer to "1.3.36 ICD GROUP FEATURES".

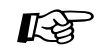

### **Customizing Your Phone**

3.1.4 Customizing the Buttons Create or edit a Hurry-up button.

# 1.3.42 ICD Group Features—Supervisory

An extension assigned as a supervisor (supervisor extension) can monitor and control the status of other members in an Incoming Call Distribution (ICD) group using a 6-line display PT, as follows:

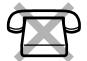

| Features               | Description                                                                                                    |
|------------------------|----------------------------------------------------------------------------------------------------|
| Incoming Call Queue    | The supervisor extension can monitor the status of calls waiting in the queue to be answered.                                                                                                    |
| Monitor                | ( $\rightarrow$ 1.3.38 ICD Group Features—Incoming Call Queue Monitor)                                                                                                    |
| Log-in/Log-out Monitor | The supervisor extension can monitor the Log-in/Log-out status of the ICD group members with the lights of corresponding DSS buttons. The supervisor extension can change their Log-in/Log-out status by pressing the corresponding DSS button. |
| and Remote Control     | ( $\rightarrow$ 1.3.40 ICD Group Features—Log-in/Log-out Monitor and Remote Control)                                                                                                    |
| Call Log History       | The supervisor extension can confirm the incoming call log for the ICD group.<br>( $\rightarrow$ 1.3.37 ICD Group Features—Call Log History for ICD Group)                                                                                      |

Using these features, for example, if extension 101 is logged out but the user is at his/her extension, and Incoming Call Queue Monitor shows that a call is waiting in the queue, the supervisor extension can change the status of extension 101 to Log-in. The waiting call will then be automatically directed to that extension.

The following chart shows the flow of supervisory displays and access operations:

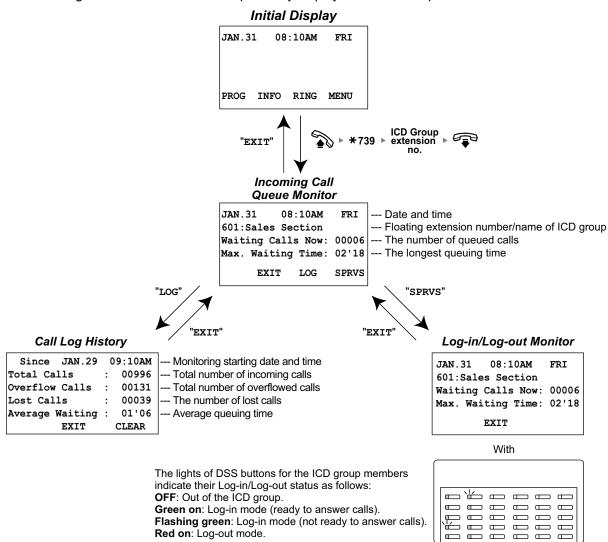

- ....
- For information about other ICD group features, refer to "1.3.36 ICD GROUP FEATURES".

# 1.3.43 Message Waiting

### • For an extension leaving a message waiting indication

When the called extension is busy or does not answer your call, you can leave a notification so that the called party may call you back.

◆ For an extension receiving a message waiting indication As a message receiver, the Message button light or Message/Ringer Lamp lets you know that a call has been received. If you receive notification, you can call back the caller by a simple operation.

### <u>Note</u>

For an extension receiving a message waiting indication, this feature is not available for SIP extensions (except the KX-HGT100). For KX-HGT100 users, refer to the Quick Reference Guide of the KX-HGT100 for instructions.

## For an extension leaving a message waiting indication

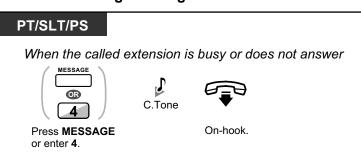

## To leave a message waiting indication

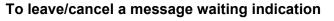

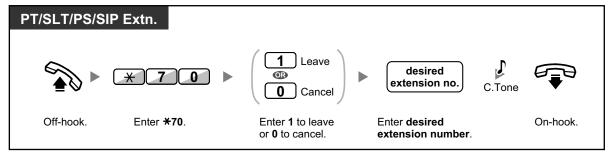

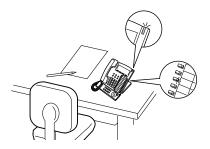

## ♦ For an extension receiving a message waiting indication

### To check the left message and call back

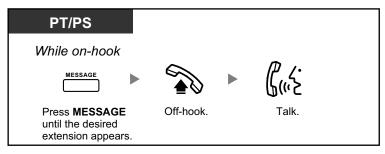

## To call back

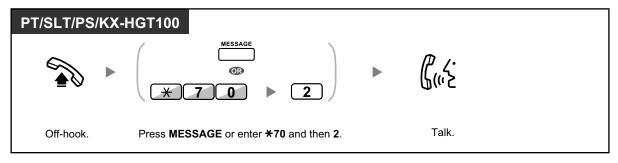

### To clear message waiting indications left on your extension

| PT/SLT/PS/K | X-HGT100           |                  |                                       |          |
|-------------|--------------------|------------------|---------------------------------------|----------|
|             | * 7 0              | 0                | your<br>extension no. C.Tone          |          |
| Off-hook.   | Enter <b>*70</b> . | Enter <b>0</b> . | Dial <b>your</b><br>extension number. | On-hook. |

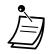

The Message button light or Message/Ringer Lamp shows the current status as follows: **Off**: No message

- Red on: You have a message
- The display shows the messages starting with the most recent call.
- At a called extension, the MESSAGE button allows you to clear message waiting indications if you do not want to call the callers back. To clear, press the MESSAGE button and then press the soft button.
- On your PT, you can establish one or more Message for Another Extension buttons. These buttons can accept the message waiting notification of other extensions or various incoming call distribution groups.

In other words, you can monitor the message waiting notifications of other telephones.

- A single line telephone extension user will receive a special dial tone as message waiting notification when going off-hook.
- The message waiting lamp of a single line telephone can also let you know that you have a message in the same way as the Message button.

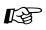

### Customizing Your Phone

3.1.4 Customizing the Buttons Create or edit a Message button or Message for Another Extension button.

# 1.3.44 Mute

You can disable the microphone or the handset to consult privately with others in the room while listening to the other party on the phone through the speaker or the handset.

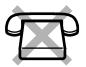

# To set/cancel

| РТ               |         |
|------------------|---------|
| During a conver  | rsation |
| AUTO ANS<br>MUTE |         |
| VOICE CALL       |         |
| Press MUTE.      |         |

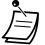

- The AUTO ANS/MUTE or VOICE CALL/MUTE button light shows the current status as follows:
  - Off: Normal
  - Flashing red: Mute
- If mute is used during OHCA, it will become Handset Mute.

# 1.3.45 Off-hook Monitor

You can let other people in the room listen to the conversation through the speaker while continuing the conversation using the handset.

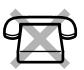

## To set/cancel

| РТ                                      |  |  |
|-----------------------------------------|--|--|
| During a conversation using the handset |  |  |
| SP-PHONE                                |  |  |
| Press SP-PHONE.                         |  |  |

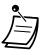

- The SP-PHONE button light shows the current status as follows:
- **Off**: The voice is heard through the handset.
- On: The voice is heard through the speaker and the handset.
- This feature is only available with certain proprietary telephones, and requires system programming.

# 1.3.46 OHCA (Off-hook Call Announcement)

During a conversation, you can be informed of a waiting call with a voice announcement. You can hear the caller's voice through the built-in speaker, and talk to the caller while the current call is continued using the handset.

### To set/cancel for intercom calls (Manual Call Waiting)

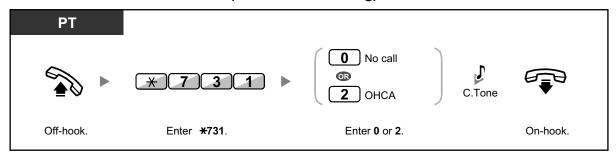

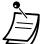

- OHCA is only available with certain digital proprietary telephones.
- OHCA is not available for outside calls; only call waiting tone can be set (refer to "1.3.13 Call Waiting Tone").
- A PDN extension can only receive OHCA or Whisper OHCA from the corresponding SDN extension. When a call is made from another extension, a PDN extension will receive a call waiting tone. (→ 1.3.50 PDN (Primary Directory Number)/SDN (Secondary Directory Number) Extension)

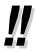

For information about answering a waiting call, refer to "1.3.12 CALL WAITING FEATURES".

# 1.3.47 One-touch Dialing

You can store a phone number into the flexible button for one-touch operation.

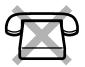

| PT/PS     |                                    |  |
|-----------|------------------------------------|--|
|           | (One-touch<br>Dialing)             |  |
| Off-hook. | Press <b>One-touch</b><br>Dialing. |  |

R

### Customizing Your Phone

3.1.4 Customizing the Buttons Create or edit a One-touch Dialing button, store the desired phone number or feature number.

## 1.3.48 Paging

- A Group Paging
- A Paging and then Transferring a Call
- A Paging Deny

## **Group Paging**

You can make a voice announcement to proprietary telephones or external speakers or both in the preset group simultaneously. A person who has been paged can answer the page at any extension.

## To page

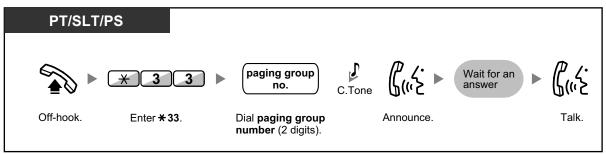

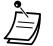

• If the group which you paged is already being used for paging, you hear a busy tone.

#### To answer

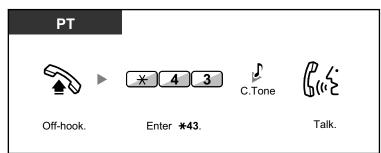

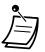

- The following are extensions that cannot receive a paging announcement:
- Portable station
- Single line telephone
- Proprietary telephone that is ringing or busy
- Proprietary telephone in Paging Deny mode
- Proprietary telephone in DND mode
- System programming may be required for some IP-PT users to receive paging announcements.
- Even if the announcement is not paging your extension, you can answer it, if it is paging your group.

## **Approximate Service And Service And Servi**

You can transfer a call after making paging announcements.

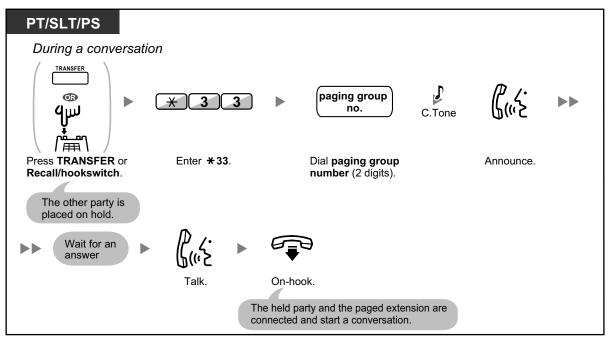

- Ì
- After you go on-hook, the caller can talk to the person who answers the page.

## **A** Paging Deny

You can set your extension not to receive paging announcements.

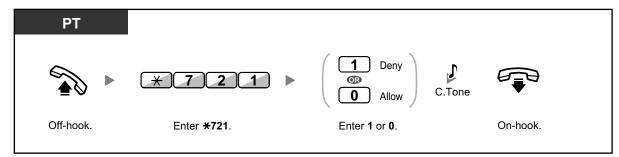

## 1.3.49 Paralleled Telephone

A digital proprietary telephone extension user can choose whether the single line telephone connected in parallel will ring or not, when an incoming call is received. (Default: Ring)

| Y P |  |
|-----|--|
|     |  |
|     |  |

| DPT       |                     |                                                 |        |          |
|-----------|---------------------|-------------------------------------------------|--------|----------|
|           | * 3 9               | <ul> <li>Ring</li> <li>No ring</li> </ul>       | C.Tone |          |
| Off-hook. | Enter <b>* 39</b> . | Enter <b>1</b> to ring or <b>0</b> not to ring. |        | On-hook. |

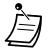

- **Even if "No ring" is selected,** calls can be made and answered on the single line telephone by lifting the handset.
- If you go off-hook while your paralleled telephone is in use, the call will switch over to you.

# 1.3.50 PDN (Primary Directory Number)/SDN (Secondary Directory Number) Extension

Primary Directory Number (PDN) buttons and Secondary Directory Number (SDN) buttons are useful when extension users will handle calls for other extensions. For example, a secretary or multiple secretaries can handle calls and check the call status of a boss or multiple bosses. The functions of PDN and SDN buttons are as follows:

**PDN button:** This button can be used to make and receive all calls (including both outside and intercom calls). Having multiple PDN buttons allows multiple calls to be queued at the extension. Extensions that have a PDN button are called PDN extensions.

**SDN button**: The light of an SDN button displays the current call status of the registered extension, similar to a DSS button. In addition, this button can be used to perform the following operations:

- call the PDN extension ( SDN Direct Dial)
- answer calls ringing at the PDN extension
- hold calls and retrieve calls held by the PDN extension ( Call Hold and Call Hold Retrieve)
- transfer calls to the PDN extension ( Call Transfer Using SDN Button)

Extensions that have an SDN button are called SDN extensions.

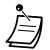

- The extension that is registered as the destination of an SDN button must have at least one PDN button.
- One extension can have up to 8 PDN buttons.
- An extension can have only one SDN button for each PDN extension.
- A PDN extension can only receive OHCA or Whisper OHCA from the corresponding SDN extension. When a call is made from another extension, a PDN extension will receive a call waiting tone.
- The button light of each PDN/SDN button shows the current status as follows:

| Light Pattern             | PDN Button Status                                        | SDN Button Status                                                                                               |  |  |  |  |
|---------------------------|----------------------------------------------------------|----------------------------------------------------------------------------------------------------|--|--|--|--|
| Off                       | The PDN extension is idle.                               |                                                                                                    |  |  |  |  |
| Green on                  | The extension is on a call using the PDN button.         | The extension is on a call using an SDN button.                                                                 |  |  |  |  |
| Flashing green slowly     | A call is on hold at the PDN extension (Regular Hold).   | A call answered with the SDN button is on hold (Regular Hold).                                                  |  |  |  |  |
| Flashing green moderately | A call is on hold temporarily or on Exclusive Call Hold. | A call answered with the SDN button is<br>on hold temporarily or on Exclusive Call<br>Hold.                     |  |  |  |  |
| Flashing green rapidly    | The PDN extension is receiving an incoming call.         | An SDN extension is receiving a Hold<br>Recall or callback ringing from a call<br>answered with the SDN button. |  |  |  |  |
| Red on                    | A corresponding SDN extension is using the line.         | The corresponding PDN extension or another corresponding SDN extension is using the line.                       |  |  |  |  |
| Flashing red slowly       | A corresponding SDN extension is holding a call.         | Another corresponding SDN extension, or the PDN extension itself, is holding a call.                            |  |  |  |  |

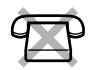

| Light Pattern           | PDN Button Status                                                                                   | SDN Button Status                                              |
|-------------------------|----------------------------------------------------------------------------------------------------|----------------------------------------------------------------|
| Flashing red<br>rapidly | The PDN extension is receiving an<br>incoming call to an incoming call<br>distribution (ICD) group. | The corresponding PDN extension is receiving an incoming call. |

## **SDN Direct Dial**

Using an SDN button, you can easily call the corresponding PDN extension. SDN buttons are in one of two modes depending on system programming, and the operation procedure differs as follows:

## Enhanced DSS Key Mode

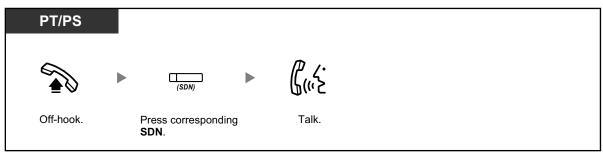

## Standard SDN Key Mode

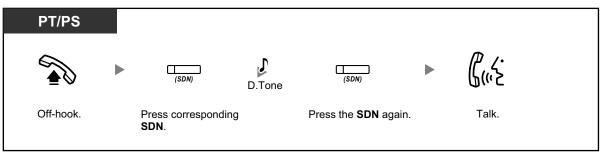

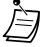

- When performing SDN Direct Dial to call the corresponding PDN extension, the SDN button light shows the current status of the destination extension as follows:
   Green on: You are using the line.
   Red on: The line is being used. (The PDN extension, or another SDN extension when multiple
- extensions have SDN buttons to a same PDN extension, is using the line.)
  Even if a PDN extension has set Do Not Disturb (DND), you can call the extension as normal by pressing the SDN button.

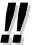

When an SDN button is in Standard SDN Key Mode, you can dial a telephone number while hearing a dial tone, instead of pressing the SDN button again. Depending on system programming, your call will be made using either your normal calling privileges (Class of Service) or those of the corresponding PDN extension (SDN Walking COS).

## **4** Call Hold and Call Hold Retrieve

You can put calls answered with a PDN or SDN button on hold normally (**1.3.6 Call Hold**). You can also retrieve a call held at your extension/another extension with a simple operation, regardless of the call type.

#### **Call Hold Retrieve**

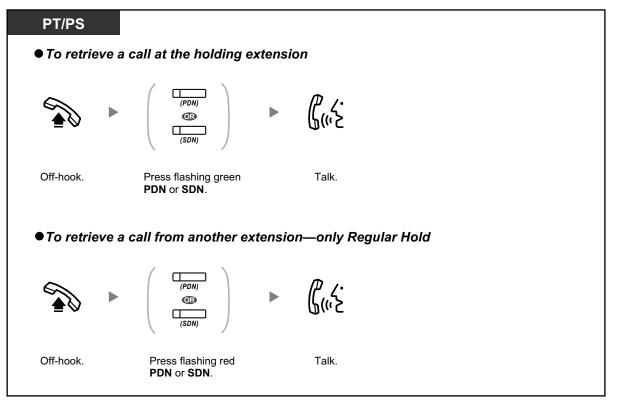

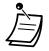

If a call is not retrieved within a specified time, you will hear an alarm as a reminder (Hold Recall).

If an outside call is not answered within a specified time, it is automatically disconnected.

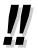

If **Automatic Call Hold** has been preprogrammed, you can put the current call on hold automatically by pressing another PDN button to make or answer another call.

## **4** Call Transfer Using SDN Button

You can transfer a call to a PDN extension with a simple operation using a corresponding SDN button.

#### To transfer a call to a PDN extension

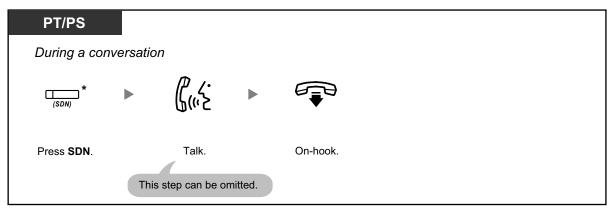

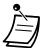

- System programming is required to use this feature during a conversation with an extension.
- \* When an SDN button is in Standard SDN Key Mode, you have to press the SDN button twice to transfer the call, unless you used that SDN button to answer an incoming call.

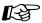

#### Customizing Your Phone

- 3.1.2 Personal Programming—Preferred Line Assignment—Incoming Select the seized line when going off hook.
- 3.1.2 Personal Programming—**Preferred Line Assignment—Outgoing** Select the seized line when going off-hook.
- 3.1.4 Customizing the Buttons Create or edit a Primary Directory Number (PDN) or Secondary Directory Number (SDN) button.

## **1.3.51 Printing Message**

You can record a variety of information from your extension using up to 8 preprogrammed messages. Message information from all extensions is recorded with the PBX. For example, it is possible to use this feature as a time card by selecting preprogrammed "sign in" and "sign out" messages.

In a hotel-type environment, this feature can be used to record room information from a room extension. For a list of preprogrammed messages, consult your dealer.

## To record

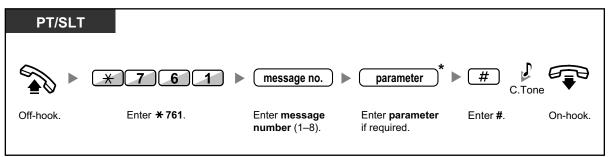

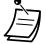

\* Depending on the content of the selected message, you may be required to enter a numeric parameter, such as a price or time. Enter the correct number of characters as required for the message. For information about required parameters, consult your dealer. <Example>

If "Snack %%.%%" has been programmed as message number 1 (for recording charges for room snacks consumed), hotel employees would enter data as in the example below using the room extension:

• When a preprogrammed message is selected, detailed information is recorded automatically, as shown below:

| Date     | Time | Ext | <br>Dial Number |
|----------|------|-----|-----------------|
| 02/02/00 |      |     | Snack 03.00     |

# 1.3.52 Privacy Release

You can let a third party join your current outside call and establish a three-party conversation. You can also leave the conversation and then let the two other parties talk.

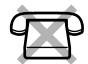

## To let a third party join your conversation and establish a three-party conversation

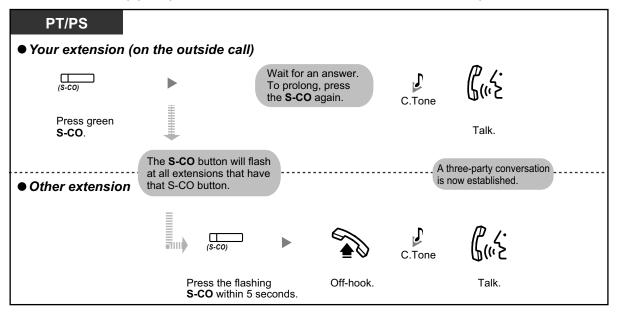

- Only an S-CO button can be used for this operation.
  - You can leave a three-party conversation and let the two other parties talk by simply going on-hook.

# **1.3.53** Private Network Features—CLIP (Calling Line Identification Presentation)

When making a call through a private network, you can present your preprogrammed telephone number to the called party.

You can select the telephone number sent, either the number of the line used or the number assigned to your extension.

If you select "Public", the calling/called party sees the number of the line used (subscriber's number).

If you select "Your extension", they see the telephone number assigned on your extension.

## To show either the number assigned to the CO line or your extension

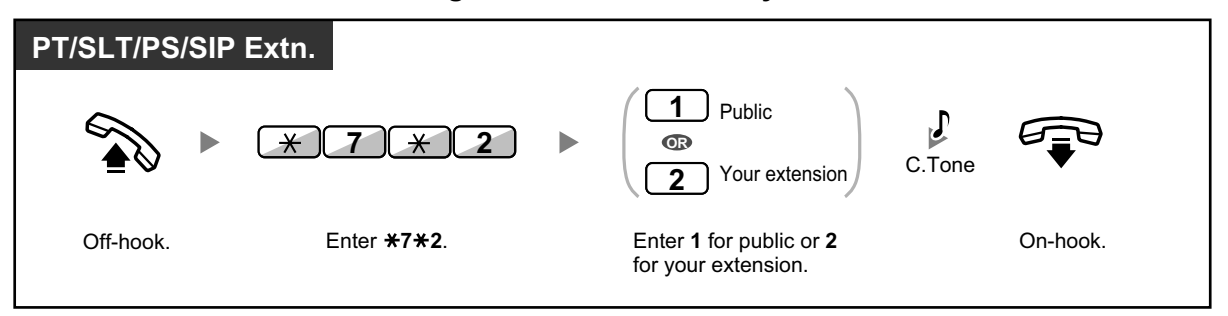

• When you forward a call to an outside party, the CLIP number for that call will be that of the calling party or of the forwarding extension depending on system programming.

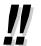

If you use the ICD Group button to make a call to the other party, the telephone number assigned to the ICD group will be used.

# **1.3.54** Private Network Features—CLIR (Calling Line Identification Restriction)

When making a call through a private network, you can select whether the called party can see your telephone number or not.

## To show/prevent

| PT/SLT/PS | /SIP Extn.           |                                                |        |          |
|-----------|----------------------|------------------------------------------------|--------|----------|
|           | ► <del>* 7 * 1</del> | <ul> <li>Show</li> <li>Prevent</li> </ul>      | C.Tone |          |
| Off-hook. | Enter <b>*7*1</b> .  | Enter <b>0</b> to show or <b>1</b> to prevent. |        | On-hook. |

- You can change the mode by pressing a preset CLIR button while on-hook.
- The CLIR button light shows the current status as follows: **Off**: shows your telephone number.

Red on: prevents your telephone number being displayed.

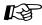

#### **Customizing Your Phone**

 3.1.4 Customizing the Buttons Create or edit a Calling Line Identification Restriction (CLIR) button.

# **1.3.55** Private Network Features—COLP (Connected Line Identification Presentation)

When receiving a call through a private network, you can present your preprogrammed telephone number to the calling party.

You can select the telephone number sent, either the number of the line used or the number assigned to your extension.

If you select "Public", the calling/called party sees the number of the line used (subscriber's number). If you select "Your extension", they see the telephone number assigned on your extension.

## To show either the number assigned to the CO line or your extension

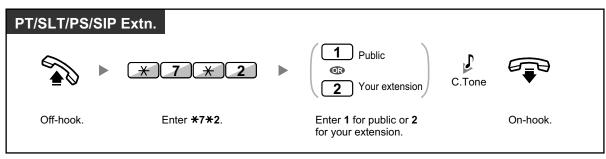

# **1.3.56** Private Network Features—COLR (Connected Line Identification Restriction)

When receiving a call through a private network, you can select whether the caller can see your telephone number or not.

## To show/prevent

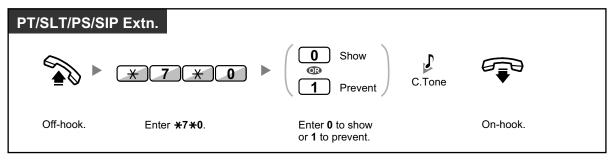

 You can change the mode by pressing a preset COLR button while on-hook. The COLR button light shows the current status as follows:
 Off: shows your telephone number.
 Red on: prevents your telephone number being displayed.

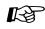

## **Customizing Your Phone**

3.1.4 Customizing the Buttons Create or edit a Connected Line Identification Restriction (COLR) button.

# 1.3.57 Private Network Features—TIE Line Access

You can access extensions connected to other PBXs in a private network.

## To call

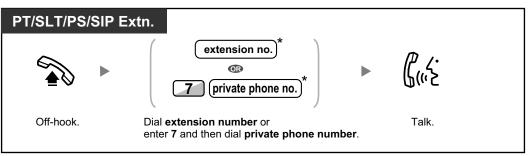

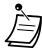

\* Which type of telephone number must be entered depends on the settings of your PBX.

## To call with one touch

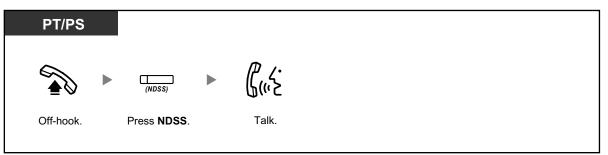

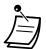

To start monitoring another PBX extension after customizing an NDSS button, go off-hook, press the NDSS button, and go on-hook.
 The NDSS button light will show the current status as follows:
 Off: The extension is idle.

Red on: The extension is busy.

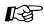

#### Customizing Your Phone

3.1.4 Customizing the Buttons Create or edit a Network Direct Station Selection (NDSS) button.

## 1.3.58 Quick Dialing

You can make a call simply by pressing the preprogrammed number for quick dialing.

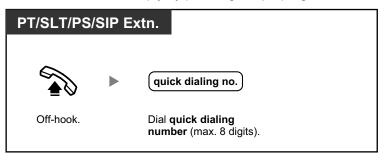

<u>!!</u>

This is a useful feature for hotels. For example, to dial Room Service, dial the digit "3", not the full extension number.

## 1.3.59 Redial, Last Number

This is convenient when calling the same outside party again.

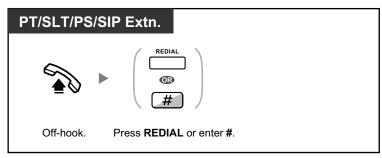

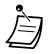

- If you want to log outgoing intercom calls to the outgoing call log, consult your System Installer or Administrator.
- If you have seized a CO line, pressing the REDIAL button will be ignored if the last number you dialed was an extension.

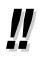

- Up to 32 digits can be stored and redialed.
- After pressing REDIAL, if you hear a busy tone again, press REDIAL to retry.

# 1.3.60 Room Status Control

In a hotel-type environment, an extension assigned as a hotel operator can check guests into or out of rooms and confirm that the room is clean and ready for the next guest by changing the room status of the corresponding extension. The hotel operator's extension must have flexible buttons assigned as Check-in, Check-out, and Cleaned-up buttons, and a DSS button for each extension that will be used in a guest room.

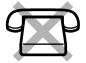

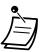

- The hotel operator must be using a 6-line display PT to use the Room Status Control features.
- While in Room Status Control mode:
  - **a.** The hotel operator's extension can only check extensions in/out and ready/not ready. All other operations will be ignored.
  - **b.** The light of each DSS button shows the room status of the corresponding extension as follows:

Off: Checked-out and Ready Flashing Red: Checked-out and Not Ready Red on: Checked-in

[Light Pattern Example: Checked-in Mode]

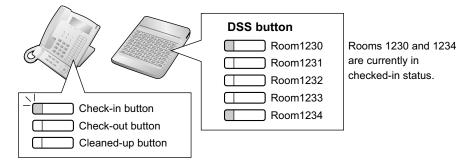

- c. The lights of other buttons may not show their normal display.
- **d.** The hotel operator's extension is considered to be busy. Callers to that extension will hear a busy tone.

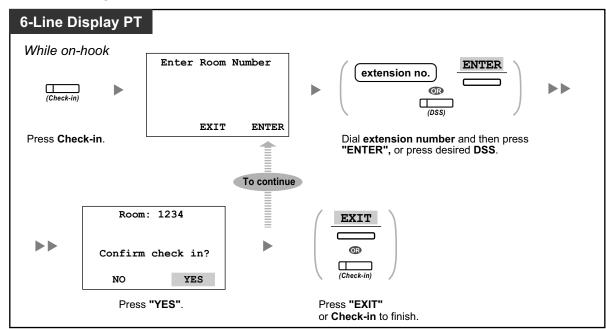

## To check in a guest

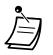

After check-in, Remote Extension Dial Lock is deactivated, and the guest can make outside calls from the room extension. (Refer to "2.1.5 Remote Extension Dial Lock".)

 When the room status of extensions is changed, detailed room status information is recorded with the PBX automatically. This requires system programming.
 <Example>

| Date     | Time    | Ext  | со | Dial Number |
|----------|---------|------|----|-------------|
| 02/02/00 | 03:07PM | 1234 |    | Check in    |

## To check out a guest

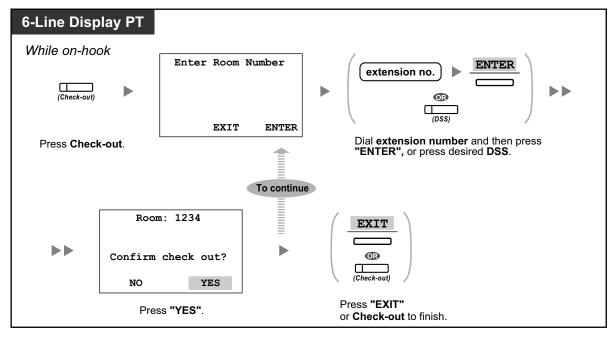

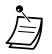

• After check-out, Remote Extension Dial Lock is activated, and outside calls from the room extension are restricted. (Refer to "2.1.5 Remote Extension Dial Lock".)

- After check-out, wake-up call and Call Log information for the room extension are cleared automatically. In addition, features set on the room extension are reset to the default settings. For a list of features that are reset, refer to "1.3.26 Extension Feature Clear".
- When the room status of extensions is changed, detailed room status information is recorded with the PBX automatically. This requires system programming.
   <Example>

| Date     | Time    | Ext  | со | Dial Number |
|----------|---------|------|----|-------------|
| 02/03/00 | 08:08AM | 1234 |    | Check out   |

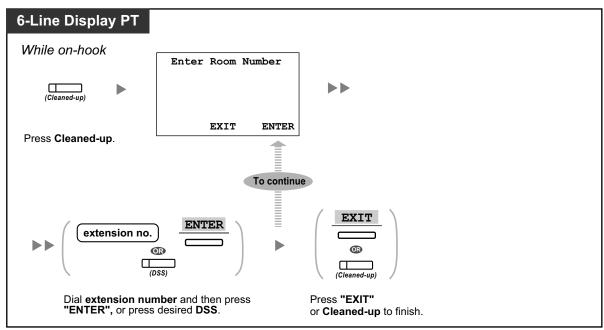

To change the cleaning status of a room

 For information about other Hospitality features, refer to "1.3.34 HOSPITALITY FEATURES".

R

## Customizing Your Phone

3.1.4 Customizing the Buttons Create or edit a Check-in, Check-out, or Cleaned-up button.

# 1.3.61 Self Labeling (KX-NT366/KX-NT560)

## For KX-NT366:

The KX-NT366 IP-PT has 12 flexible buttons, and a display for each button to show what feature, telephone number or extension number is assigned to it. The display can also be switched to show 3 other sets (Pages) of 12 flexible buttons assignment by pressing the NEXT PAGE key. Different features, telephone numbers or extension numbers can be assigned to each button in every set. This means that 48 flexible buttons are available to an extension user.

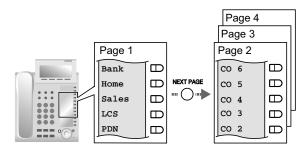

## For KX-NT560:

The KX-NT560 IP-PT has 8 flexible buttons, and the telephone's display shows which feature, telephone number, or extension number is assigned to each button. You can press the Page key to display 3 other sets

(pages) of 8 flexible button assignments. A different feature, telephone number, or extension number can be assigned to each button in each set. This means that 32 flexible buttons are available.

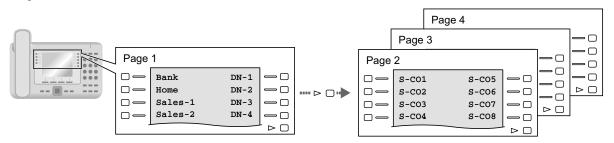

## To switch display

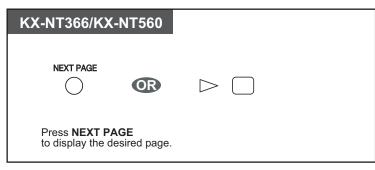

- When you answer an incoming call or when you seize a CO line, the display automatically changes to the page that contains the green lit button.
  - After customizing each button, you can set the displayed text for the button. For details about customizing buttons, refer to "3.1.4 Customizing the Buttons".

# 1.3.62 Speed Dialing, Personal

You can store up to 100 numbers at your extension for your personal use. This feature is also known as Station Speed Dialing.

## To store a phone number

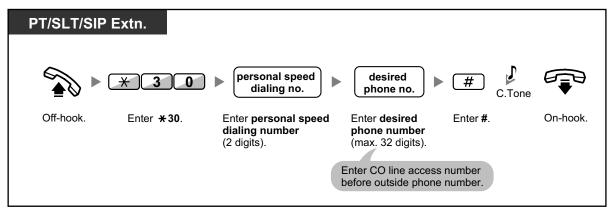

#### To dial PT/SLT/SIP Extn. AUTO DIAL $(\mathbb{T})$ STORE personal speed × OR dialing no. × × Press AUTO DIAL Off-hook. Enter \*. Dial personal speed dialing number (2 digits). or enter \*\*.

<u>]]</u>

To call using a directory, refer to "1.4.3 Directories".

# 1.3.63 Speed Dialing, System

You can make calls using speed dialing numbers stored in the PBX.

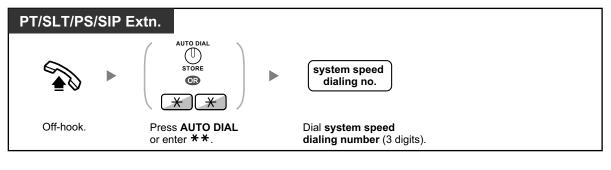

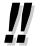

• To call using a directory, refer to "1.4.3 Directories".

# 1.3.64 SVM (Simplified Voice Message)

Your PBX can provide you with answering machine service.

Your extension is assigned a message box, into which callers can leave voice messages for you. After callers reach your message box, they will hear your personal greeting message. You can record two kinds of personal greetings: a normal greeting message and a greeting message for each time mode. You can also play back and clear your greeting messages and the voice messages left by callers.

- A Recording a Normal Greeting Message
- A Recording a Greeting Message for Each Time Mode
- A Redirecting Your Calls to Your Message Box
- Leaving Voice Messages
- Listening to Voice Messages Left by Callers
- Accessing Your Message Box from an Outside Telephone
- Accessing the Message Box of Another Extension from Your Extension

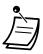

This feature is not available for SIP Extensions (except the KX-HGT100). Even if a caller leaves a voice messages for a SIP Extension (except the KX-HGT100), the Message button light or Message/Ringer Lamp will not turn on to tell you that a voice message has been received.

- You may hear a busy tone when trying to access your message box if too many other users are already accessing their message boxes. In that case, wait a few minutes and try again.
- If the used recording space (including greeting messages and voice messages left by callers) for the SVM feature reaches a certain limit, the display informs you that the recording space is almost full, and you will hear dial tone 3 when going off-hook.
   Dial Tone 3

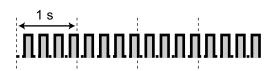

#### Operation Reference When Accessing Your Message Box

After entering the SVM feature number ( $\times$ 38), the operations below are available by entering the corresponding numbers.

| Operation No. | Operation                                                    |  |  |  |
|---------------|--------------------------------------------------------------|--|--|--|
| 0             | To clear the normal greeting message                         |  |  |  |
| 1             | To record a normal greeting message                          |  |  |  |
| 2             | To play back the normal greeting message                     |  |  |  |
| 3             | To listen to voice messages left by callers                  |  |  |  |
| 8             | To set a greeting message for each time mode                 |  |  |  |
| # 6           | To leave a voice message to another extension's message box. |  |  |  |

## **A** Recording a Normal Greeting Message

## To record

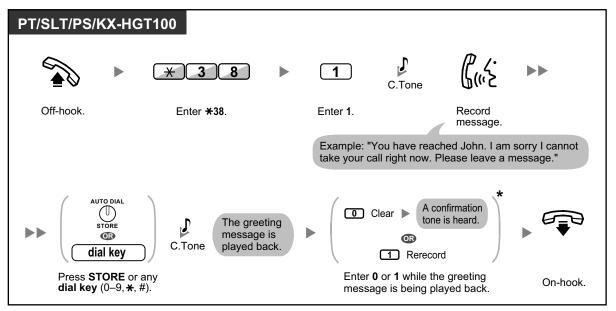

## To play back

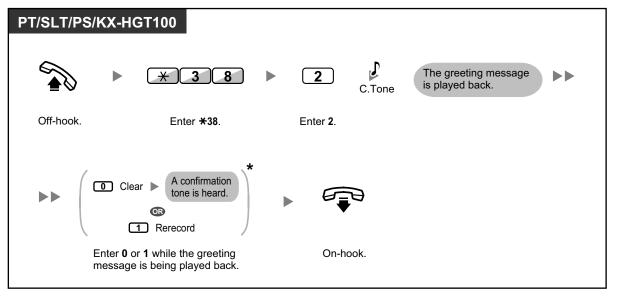

Ì

\* This step can be omitted.

## To clear

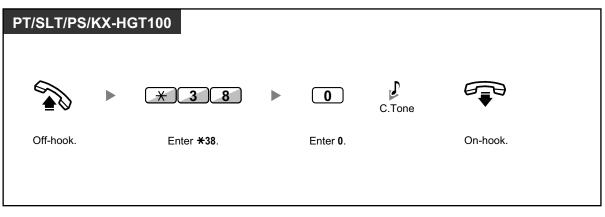

## **A** Recording a Greeting Message for Each Time Mode

In addition to a normal greeting message, you can record a specific greeting message for each time mode (day/lunch/break/night).

## To record

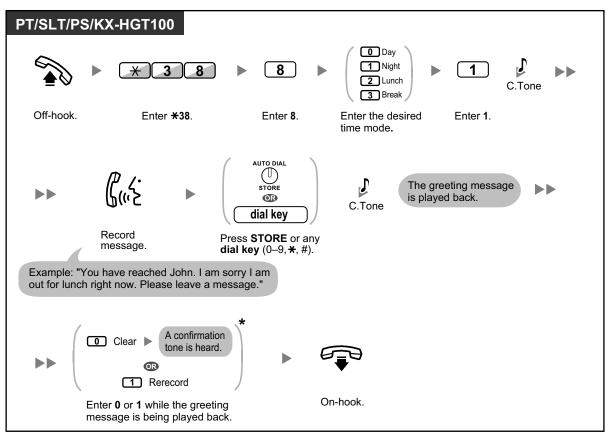

## To play back

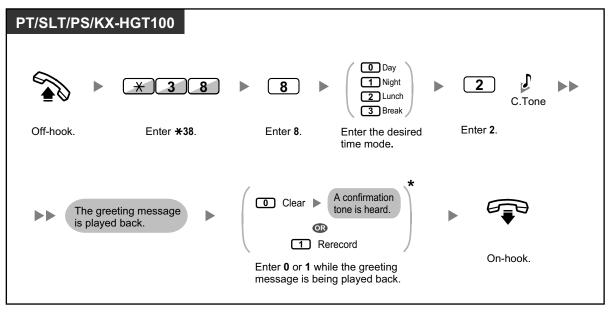

• \* This step can be omitted.

#### To clear

| PT/SLT/PS | /KX-HG   | T100               |          |          |                                                                      |    |
|-----------|----------|--------------------|----------|----------|----------------------------------------------------------------------|----|
|           |          | * 3 8              |          | 8        | <ul> <li>Day</li> <li>Night</li> <li>Lunch</li> <li>Break</li> </ul> | •• |
| Off-hook. |          | Enter <b>*38</b> . |          | Enter 8. | Enter the desired time mode.                                         |    |
|           |          |                    |          |          |                                                                      |    |
|           | 0        | C.Tone             | <b>₽</b> |          |                                                                      |    |
|           | Enter 0. |                    | On-hook. |          |                                                                      |    |
|           |          |                    |          |          |                                                                      |    |

Ì

If both the greeting message for a certain time mode and the normal greeting message have been recorded, callers will hear the greeting message for that time mode. However, if no greeting message has been recorded for a certain time mode, the normal greeting message will be played instead.

## **A** Redirecting Your Calls to Your Message Box

You can set incoming calls to be redirected to your own message box so that callers can leave voice messages when you cannot answer the phone.

#### To set/cancel

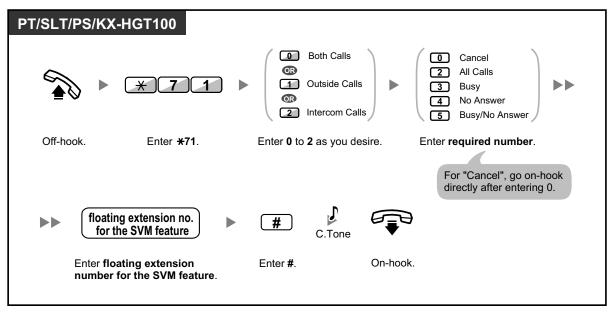

• The default floating extension number for the SVM feature is 591.

## **Leaving Voice Messages**

If the extension user you called is not able to answer your call, and your call is redirected to the message box, you will hear the greeting message. Then, you can leave a voice message for that extension. It is also possible to leave a voice message directly in the message box of a desired extension by following the steps below:

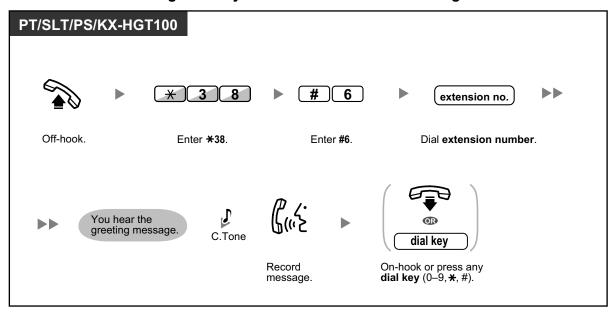

To leave a voice message directly to another extension's message box

- Voice message recording will stop, you will hear a notification tone, and the call will be disconnected, in the following cases:
  - **a.** the recording time for the voice message reaches the preprogrammed limit. (default: 120 seconds)
  - **b.** the recording space for the SVM feature reaches the limit.

• When you are on the phone, you can transfer the call directly to the message box of a desired extension by placing the call on hold temporarily, then pressing  $\times 38 + \#6 +$  the desired extension number. This allows the caller to leave a voice message in the message box of the desired extension.

## **♦** Listening to Voice Messages Left by Callers

When a caller leaves a voice message, information about that caller is also recorded as the SVM Log. The SVM Log can be viewed using the display of a PT or PS by pressing the Message button.

## To listen to voice messages

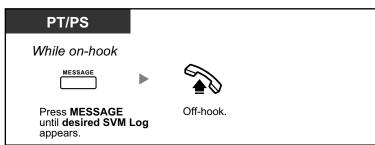

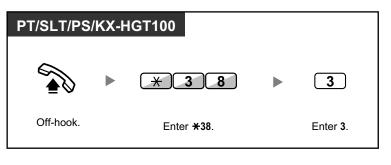

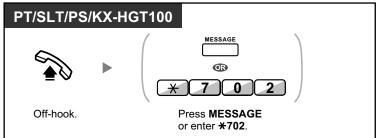

To clear the voice message that you are listening to

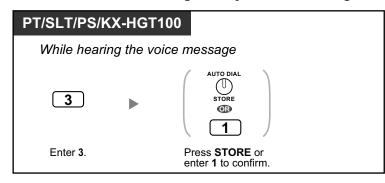

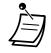

• Various operations are available by entering numbers while you are listening to a recorded voice message using any of the methods described above. The available options are as follows:

| Operation No. | Operation                                                                                                   |
|---------------|----------------------------------------------------------------------------------------------------|
| 1/# *         | To play back the voice message from the beginning                                                           |
| 2             | To go to the next voice message                                                                             |
| 3             | To clear the voice message<br>(Press the AUTO DIAL/STORE button or enter 1 to confirm.)                     |
| 4             | To call back the caller who left the voice message <sup>-1</sup>                                            |
| 5             | To go back to the previous voice message                                                                    |
| # 6           | To leave a voice message directly in the message box of another extension (Enter desired extension number.) |
| # 8           | To play back your greeting message and record a voice message in your own message box                       |

| Operation No. | Operation       |
|---------------|-----------------|
| # 9           | To end the call |

<sup>\*1</sup> This operation is not available for the KX-HGT100.

- In addition to the caller information that is recorded in the Call Log, the following SVM Log information is recorded with voice messages left by callers:
  - Caller's Name
  - Caller's Telephone Number
  - Time recording started
  - Voice Message Status
    - "New" is displayed for voice messages that have not previously been listened to.
    - "Old" is displayed for voice messages that have previously been listened to.

Please note that the information shown on the display may vary depending on the information that was received and the type of telephone used. Only users of a 6-line display PT can view all of the above information.

- You can lock the SVM Log display by using an extension PIN (Personal Identification Number) to prevent other users from viewing the information and from playing back your voice messages (Display Lock). Refer to "3.1.2 Personal Programming".
- If your telephone has a Message for Another Extension button, you can access the message box of another extension and listen to voice messages for that extension.
- If a new voice message has been left in your message box, you will hear dial tone 4 after going off-hook. In addition, if your telephone has a Message button or Message/Ringer Lamp, the corresponding button or lamp will light when a voice message has been left.
   Dial Tone 4

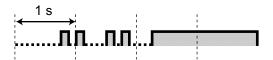

## To listen to voice messages while your display is locked

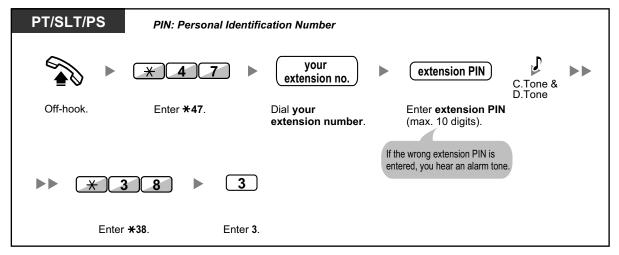

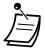

 When you press the Message button while on-hook to play back voice messages, Display Lock is temporarily deactivated.

## To clear voice messages from the SVM Log

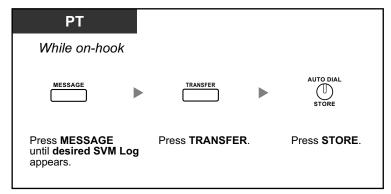

## Accessing Your Message Box from an Outside Telephone

You can remotely access your message box and perform any operations of the SVM feature through a CO line as if you were at your own extension.

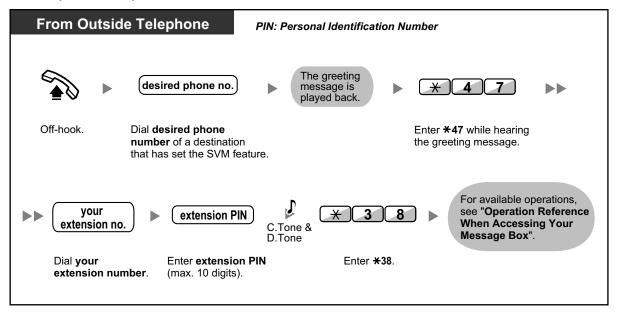

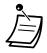

- If you hear a reorder tone when you try to leave a voice message directly in the message box of another extension, that message box is unavailable. You can enter another extension number by pressing "\*".
- When accessing your message box from an outside telephone, you cannot call back callers who have left voice messages by pressing 4 while hearing the voice message.

| From Outside Telephone                                            | PIN: Personal Identification Nu | mber                                     |
|-------------------------------------------------------------------|---------------------------------|------------------------------------------|
| While hearing voice messages in                                   | your message box                |                                          |
| <b>#</b> 8  The greeting message is played back.                  | ► <u>*47</u> ►                  | desired extension no.                    |
| Enter <b>#8</b> .                                                 | Enter <b>*47</b> .              | Dial <b>desired</b><br>extension number. |
| extension PIN                                                     | C.Tone & D.Tone                 | ▶ 3                                      |
| Enter <b>extension PIN</b> for that extension (max. 10 digits)    | Enter <b>★38</b> .              | Enter 3.                                 |
| If the wrong extension PIN is<br>entered, you hear an alarm tone. |                                 |                                          |

#### To listen to voice messages left in the message box of another extension

## Accessing the Message Box of Another Extension from Your Extension

You can access the message box of another extension (for example, to record a greeting message for that extension) by following the steps below:

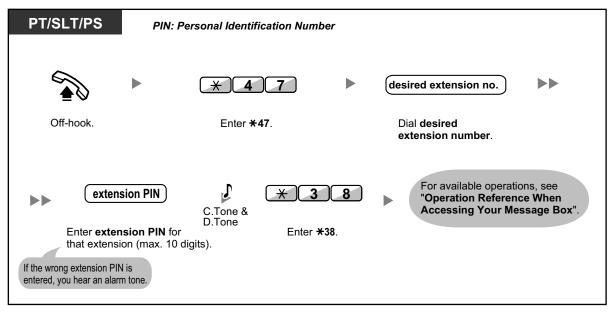

## 1.3.65 TAFAS (Trunk Answer From Any Station)

You can be notified of incoming outside calls through an external speaker. These calls can be answered from any extension.

## Through an external speaker

#### [For KX-NCP series PBX users]

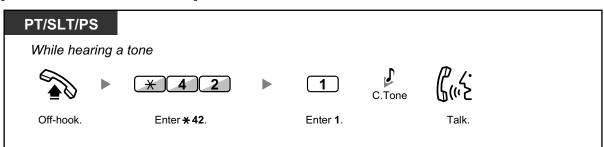

## [For KX-TDE series PBX users]

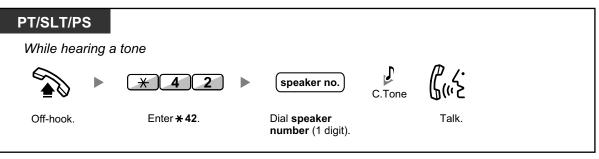

• You can also receive a paging announcement via a speaker with this operation.

## 1.3.66 Timed Reminder

You can set an alarm at your telephone as a reminder of a meeting or appointment.

The alarm can occur either once or daily (every day until canceled) at a preset time. When you go off-hook to answer, you will hear a special dial tone or prerecorded message.

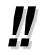

This feature can also be set remotely by an extension assigned as a hotel operator (Remote Wake-up Call). The most recent setting will be valid no matter which extension made the setting. For information about setting a Remote Wake-up Call, refer to "1.3.73 Wake-up Call".

## To set

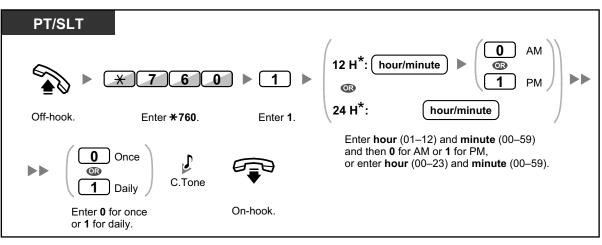

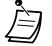

\* Enter the time in the format assigned to your PBX (12-hour or 24-hour).

## To cancel

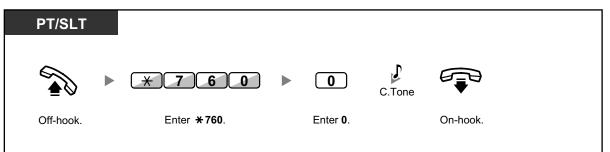

## To stop or answer the ringback

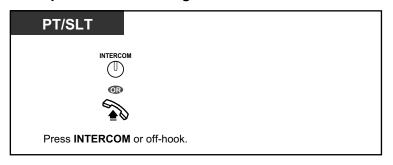

## To confirm

| РТ                                   |  |
|--------------------------------------|--|
| TRANSFER                             |  |
| Press <b>TRANSFER</b> several times. |  |

- You can also confirm the timed reminder by using the soft button.
- The alarm keeps ringing for preprogrammed seconds.
- If you receive an incoming call during ringback, the ringing starts after the ringback stops.
- If you are having a conversation exceeding alarm ringing period, the ringback will start after your conversation.

## 1.3.67 Time Service

You can check the current status of the Time Service on the display.

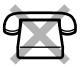

| PT                                                                       |
|--------------------------------------------------------------------------|
| While on-hook                                                            |
| (Time Service<br>(Day/Night/<br>Lunch/Break))                            |
| Press <b>TRANSFER</b> or <b>Time Service</b><br>(Day/Night/Lunch/Break). |

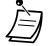

 The Time Service (Day/Night/Lunch/Break) button light always shows the current status as follows:

Off: Day mode Green on: Lunch mode Flashing green: Break mode Red on: Night mode Flashing red: Holiday mode

• Any extension user except the managers can check the current status by pressing the Time Service (Day/Night/Lunch/Break) button.

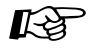

## Customizing Your Phone

3.1.4 Customizing the Buttons Create or edit a Time Service (Day/Night/Lunch/Break) button.

# **1.3.68 Verification Code Entry**

You can use your calling privileges (Class of Service) at another extension. You can override restrictions which have been set at that extension. To use this feature, a verification code and verification code PIN (Personal Identification Number) are required.

## To call

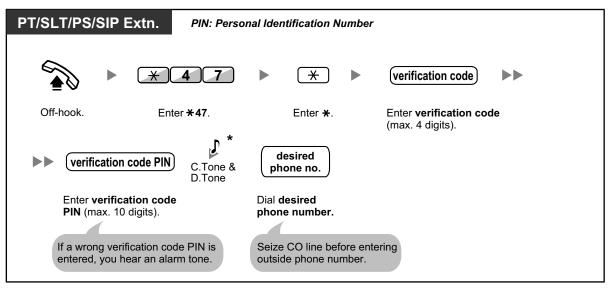

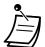

SIP phone users will not hear the C. Tone and D. Tone.

# **1.3.69 VOICE MAIL FEATURES**

The following services are available using a Voice Processing System:

| Features                  | Description                                                                                                    |
|---------------------------|----------------------------------------------------------------------------------------------------|
| Voice Mail Integration    | You or an outside party can access the Voice Processing System from a telephone.<br>( $\rightarrow$ 1.3.72 Voice Mail Features—Voice Mail Integration)                                                                                                    |
| Live Call Screening (LCS) | Using a Panasonic Voice Processing system that supports digital integration (e.g., KX-TVA series), you can monitor a call without answering while the caller is leaving a message in your mailbox.<br>( $\rightarrow$ 1.3.70 Voice Mail Features—LCS (Live Call Screening)) |
| Two-way Record            | Using a Panasonic Voice Processing system that supports digital integration (e.g., KX-TVA series), you can record a conversation into a mailbox while talking on the phone.<br>( $\rightarrow$ 1.3.71 Voice Mail Features—Two-way Record)                                   |

• Voice Processing System features are not available for SIP Extension users.

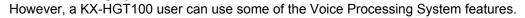

Refer to the Quick Reference Guide of the KX-HGT100 for details about available features.

# 1.3.70 Voice Mail Features—LCS (Live Call Screening)

Using a Panasonic Voice Processing system that supports digital integration (e.g., KX-TVA series), you can monitor a call without answering while the caller is leaving a message in your mailbox. If you so desire, you can answer the call while monitoring. There are two methods available as follows:

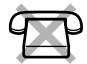

Hands-free mode (Default):

You can monitor the message automatically, live through the telephone speaker. **Private mode**:

You will hear an alarm tone while the caller is leaving a message.

## **Before operating**

- · Create a Live Call Screening (LCS) button (Personal Programming).
- Select the mode, either Hands-free or Private (Personal Programming).
- Set the extension PIN (Personal Identification Number).
- Set the Live Call Screening feature.

## To set Live Call Screening

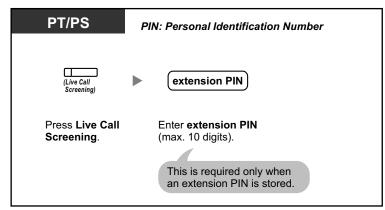

## To cancel Live Call Screening

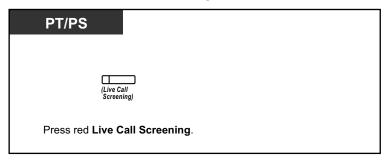

## **Operation Flowchart**

The operations in the shaded areas can be done hands-free.

| PT/PS                                                      |                                                                                                    |                                                                                                    |
|------------------------------------------------------------|----------------------------------------------------------------------------------------------------|----------------------------------------------------------------------------------------------------|
| Hands-free Mode                                            | Private                                                                                                    | Mode                                                                                                    |
|                                                            | (Alarm T                                                                                                    | Fone)                                                                                                    |
|                                                            | Monitoring (Hands-free)                                                                                                    | Monitoring (Handset)                                                                                                    |
| Monitoring<br>No operation<br>Stop<br>monitoring Answering | SP-PHONE<br>MONITOR<br>(Live Call<br>Screening)<br>Press SP-PHONE, MONITOR or Live Call<br>Screening.                            | Off-hook.                                                                                                    |
| Press SP-PHONE Or MONITOR.                                 | Stop<br>nonitoring Answering<br>the call n<br>P-PHONE<br>MONITOR<br>(Live Call<br>Screening)<br>Press<br>Live Call<br>Screening. | Stop<br>nonitoring<br>Answering<br>the call<br>the call<br>(Live Call<br>Screening)<br>Press<br>Live Call<br>Screening. |

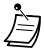

The Live Call Screening (LCS) button light shows the feature status as follows:
 Off: LCS is off.

Flashing green rapidly: Alerting in the Private mode. Flashing green slowly: Monitoring. Red on: LCS is on.

- The manager extension can clear an extension PIN.
- This feature is available for a single line telephone if it is connected to a proprietary telephone in parallel. (Private mode only)
  - To answer the call while monitoring, press Recall/hookswitch.
- Only the handset monitoring in the Private mode is available for PS users.

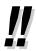

For information about other Voice Mail features, refer to "1.3.69 VOICE MAIL FEATURES".

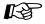

### Customizing Your Phone

- 3.1.2 Personal Programming—Live Call Screening Mode Set Select the mode, either monitoring the message through the speaker automatically or receiving, while the caller leaves a message.
- 3.1.4 Customizing the Buttons Create or edit a Live Call Screening (LCS) button.

# 1.3.71 Voice Mail Features—Two-way Record

Using a Panasonic Voice Processing system that supports digital integration (e.g., KX-TVA series), you can record a conversation into a mailbox while talking on the phone. You can select the mailbox each time you record a conversation.

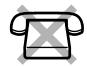

## To record into your mailbox

| PT/PS                 |                                                |
|-----------------------|------------------------------------------------|
| During a conve        | ersation                                       |
| (Two-way<br>Record)   | To stop recording,<br>press this button again. |
| Press Two-way Record. |                                                |

## To record into another mailbox (Two-way Transfer)

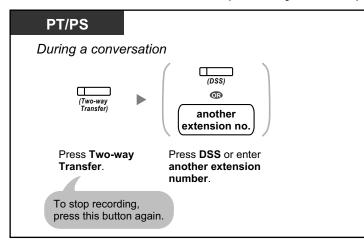

## To record into another mailbox with one touch (One-touch Two-way Transfer)

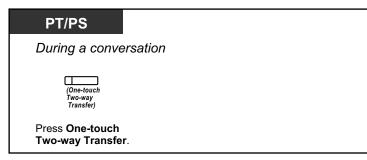

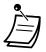

The Two-way Record button light, Two-way Transfer button light or One-touch Two-way Transfer button light shows the current status as follows: **Off:** Not recording.

**On:** Recording the conversation.

# <u>!!</u>

#### Note:

- Many states have imposed regulations on the manner in which 2-way telephone conversations may be recorded, so you should inform the other party that the conversation is being recorded.
- Consult your local telephone company for further information.
- For information about other Voice Mail features, refer to "1.3.69 VOICE MAIL FEATURES".

## Customizing Your Phone

3.1.4 Customizing the Buttons Create or edit a Two-way Record button, a Two-way Transfer button and a One-touch Two-way Transfer button.

# 1.3.72 Voice Mail Features—Voice Mail Integration

If you cannot answer calls, you can forward them to your mailbox. You can select the type of incoming calls (Intercom Calls/Outside Calls/Both Calls). If your telephone has a Message button, the Message light turns on and lets you know you have messages. Even if a Message button is not provided, you will hear an indication tone\* when going off-hook.

You can also transfer received outside calls to a mailbox so that calling parties can leave messages. If you create a Voice Mail Transfer button on your phone, the transfer is done without knowing the mailbox number (**Voice Mail Transfer**). The duration for recording depends on the voice processing system. Using the Voice Mail Transfer button, you can also perform the following operations with one touch (for digital integration only):

- To forward a call to your mailbox while it is ringing
- To transfer your own call to the called extension's mailbox
- To listen to messages

## To forward your calls to your mailbox

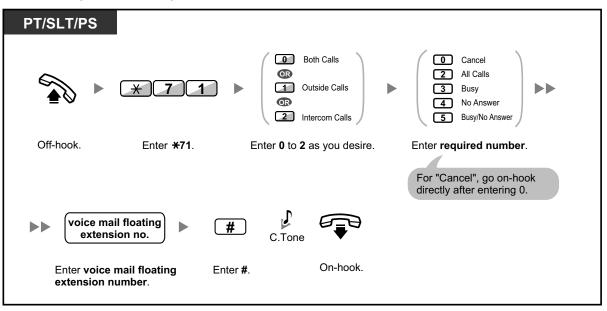

To forward a call to your mailbox while it is ringing

| PT/PS         |                          |
|---------------|--------------------------|
| While on-hook |                          |
|               | (Voice Mail<br>Transfer) |
|               | s Voice Mail<br>Isfer.   |

## To transfer a call to a mailbox (Voice Mail Transfer)

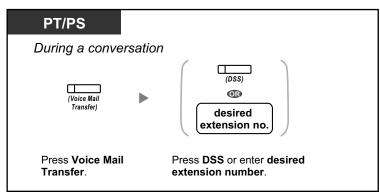

## To transfer your own call to the called extension's mailbox

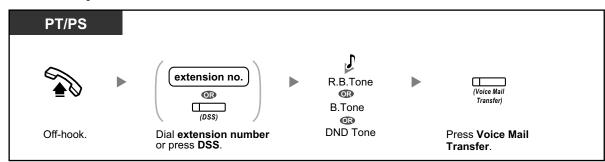

## To listen to messages

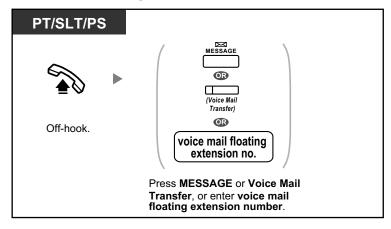

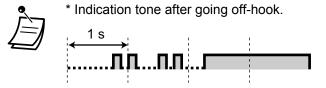

- If using a PS in parallel with a PT or SLT (in Wireless XDP Parallel mode), you cannot use the Voice Mail Transfer button to forward a call to your mailbox while it is ringing.
- The default voice mail floating extension number is 500.
- For information about other Voice Mail features, refer to "1.3.69 VOICE MAIL FEATURES".

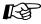

#### Customizing Your Phone

3.1.4 Customizing the Buttons Create or edit a Voice Mail Transfer button or a Message button.

### 1.3.73 Wake-up Call

In a hotel-type environment, an extension assigned as a hotel operator can remotely set or cancel a timed reminder to a room extension (Remote Wake-up Call). This allows guests to request wake-up calls without having to program the extension themselves. The hotel operator can also confirm the current timed reminder setting for a room extension.

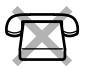

 This feature can also be set from a room extension (Timed Reminder). The most recent setting will be valid no matter which extension made the setting. For information about setting a Timed Reminder, refer to "1.3.66 Timed Reminder".

To set

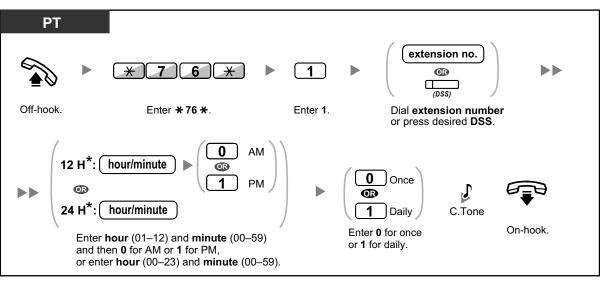

\* Enter the time in the format assigned to your PBX (12-hour or 24-hour).

#### To cancel

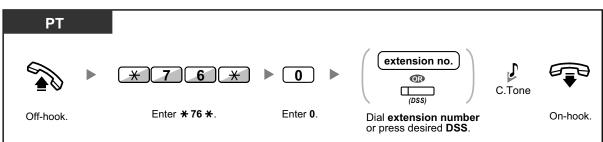

#### To confirm

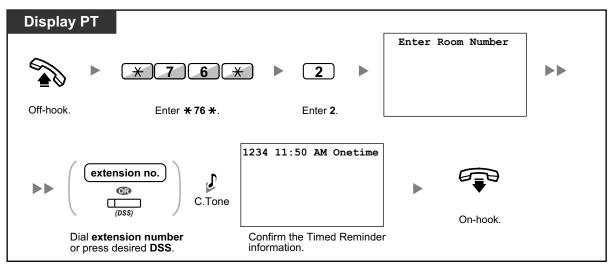

 When a timed reminder starts, and when it is answered or not answered, detailed timed reminder information is recorded automatically. This requires system programming.
 <Example>

| Date                             | Time    | Ext  | со | Dial Number                                                               |
|----------------------------------|---------|------|----|---------------------------------------------------------------------------|
| 02/02/00<br>02/02/00<br>02/02/00 | 02:46PM | 1234 |    | Timed Reminder/Start<br>Timed Reminder/No Answer<br>Timed Reminder/Answer |

<u>!!</u>

- Users of PTs without displays can confirm only whether a timed reminder has been set or not by following the steps shown above. If set, a confirmation tone will be heard.
- For information about other Hospitality features, refer to "1.3.34 HOSPITALITY FEATURES".

### 1.3.74 Walking COS

You can use your calling privileges (Class of Service) at another extension. You can override restrictions which have been set at that extension. To use this feature, an original extension number and an extension PIN (Personal Identification Number) are required.

After performing the Walking COS feature, you can set the following features on your telephone from another extension or through DISA.

- Call Forwarding (FWD)/Do Not Disturb (DND)
- Changing the Log-in/Log-out Status of Extensions
- Absent Message
- Extension Dial Lock
- Time Service—Changing the Time Mode (Day/Night/Lunch/Break)

#### To make a call or set features from another extension

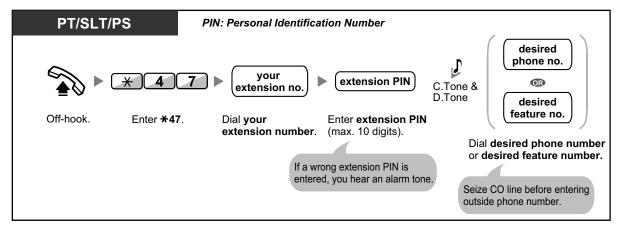

#### To make a call or set features through DISA

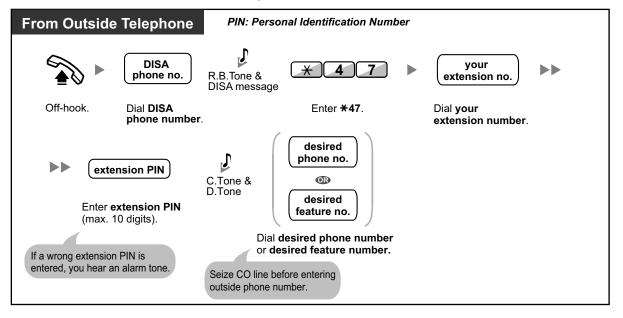

### 1.3.75 Walking Extension

You can exchange the settings set at another extension with your own settings. This allows you to use your own settings, including your extension number, on another person's extension. Settings such as extension number and One-touch Dialing memory are available at the new extension. It is also possible to exchange the DSS Console settings along with the extension settings. Walking Extension is useful, for example, when you move to a new location in the office.

This feature is also known as Walking Station.

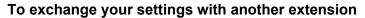

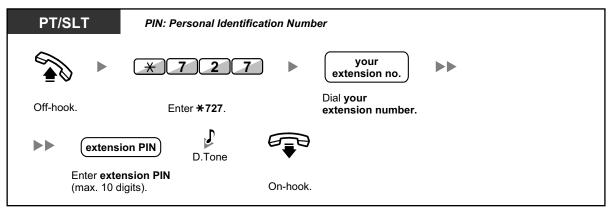

- Ì
- An extension personal identification number (PIN) is required to use this feature. Refer to "1.3.27 Extension PIN (Personal Identification Number)".
- Your previous extension will receive the old settings of your new extension.
- Extension settings can be exchanged between SLT and SLT, PT and PT, or SLT and PT.
- If you are using a KX-NT560/KX-NT400/KX-NT300 series (except KX-NT321)/KX-DT343/ KX-DT346 telephone with a Bluetooth wireless headset, and exchange the settings with another KX-NT560/KX-NT400/KX-NT300 series (except KX-NT321)/KX-DT343/KX-DT346 telephone user, you cannot use your Bluetooth wireless headset at the other extension. Bluetooth wireless headsets are registered on extensions themselves. Therefore, you have to register a Bluetooth wireless headset on each desired extension. For details about registration, refer to "Bluetooth Registration" in "3.1.2 Personal Programming".

### 1.3.76 Walking Extension, Enhanced

In addition to exchanging the settings between extensions (Walking Extension), you can change the status of your extension to "Service-in" or "Service-out" (Enhanced Walking Extension).

Service-in: An extension is in use (normal status).

**Service-out**: Extension Dial Lock ( $\rightarrow$  1.3.25 Extension Dial Lock), Do Not Disturb (DND) ( $\rightarrow$  1.3.20 DND (Do Not Disturb)) and Display Lock ( $\rightarrow$  3.1.2 Personal Programming) are activated on an extension. When the extension is set to "Service-out", the extension user cannot do the following:

- Make unauthorized outside calls
- Receive calls
- See their personal speed dialing directory, call log, or SVM log
- Play back voice messages in their mailbox

This feature is useful when:

- **a.** one person uses the same extension settings at different locations, such as another branch office or at home
- b. two or more people use the same telephone in turn

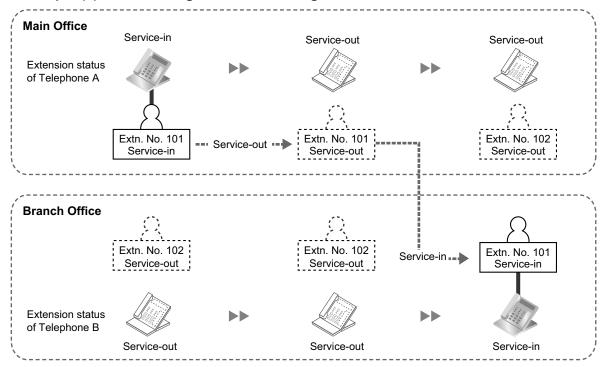

<Example (a)> When using extension settings at a different location

In this example, extension user A sets his/her own extension status to "Service-out" at the main office. Then, he/she can set another extension status to "Service-in" at the branch office to have his/her own extension settings available at the extension.

#### <Example (b)> When two users share one telephone

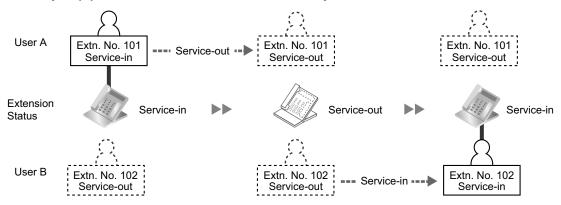

In this example, extension users A and B work in shifts and use the same extension in turn. User A sets the extension status to "Service-out" when he/she finishes work. Then, user B can set the extension status to "Service-in" and have his/her own settings available at the extension.

#### To set an extension to Service-out status

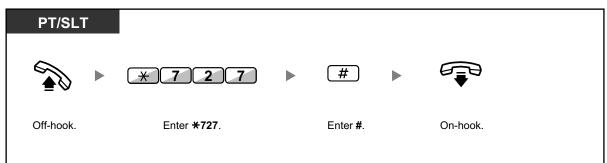

#### To set an extension to Service-in status and have your own settings available

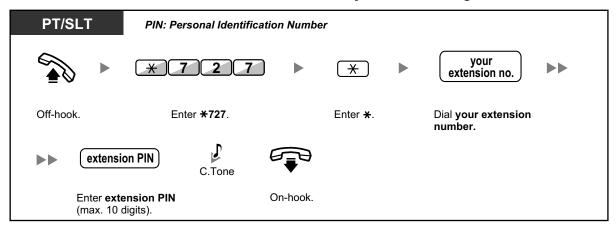

- An extension personal identification number (PIN) is required to use this feature. Refer to "1.3.27 Extension PIN (Personal Identification Number)".
- Extension settings can be exchanged between SLT and SLT, PT and PT, or SLT and PT.

### 1.3.77 Whisper OHCA

During a conversation, you can be informed of a waiting call with a voice announcement. You cannot talk to the caller, but you can hear the caller speaking through the handset.

#### To set/cancel for intercom calls (Manual Call Waiting)

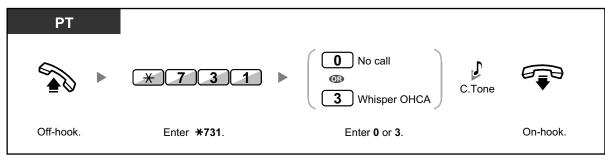

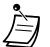

- Whisper OHCA is only available with certain digital proprietary telephones and IP proprietary telephones. In addition, both you and the other party must use supported telephones.
- Whisper OHCA is not available for outside calls; only call waiting tone can be set (refer to "1.3.13 Call Waiting Tone").
- A PDN extension can only receive OHCA or Whisper OHCA from the corresponding SDN extension. When a call is made from another extension, a PDN extension will receive a call waiting tone. (→ 1.3.50 PDN (Primary Directory Number)/SDN (Secondary Directory Number) Extension)

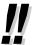

• For information about answering a waiting call, refer to "1.3.12 CALL WAITING FEATURES".

### 1.3.78 Wireless XDP Parallel Mode

Your PS can be used in parallel with a PT or SLT. When in this mode, incoming calls to a wired telephone also ring the paired PS.

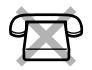

#### To set

| PS          |                     |                  |                                                        |               |
|-------------|---------------------|------------------|--------------------------------------------------------|---------------|
|             | ★48 ►               | 1                | ► (extension no.) C.Ton                                | , <b>D</b>    |
| Press TALK. | Enter <b>* 48</b> . | Enter <b>1</b> . | Enter <b>extension number</b> of the paired telephone. | Press CANCEL. |

#### To cancel

| PS                  |                     |                    |               |  |
|---------------------|---------------------|--------------------|---------------|--|
|                     | * 4 8               | C.Tone             |               |  |
| Press <b>TALK</b> . | Enter <b>* 48</b> . | Enter <b>0</b> . P | Press CANCEL. |  |

- Some wired telephones are prohibited from using this feature.
- If you go off-hook while your paralleled telephone is in use, the call will switch over to you.

# **1.4 Display Features**

### 1.4.1 Call Log, Incoming

When you receive an outside call, an external sensor call or extension call<sup>11</sup>, call information is recorded automatically in the incoming call log. A preprogrammed number of calls can be logged per extension. When the call log is full and another call arrives, the oldest call is deleted.

When the Call Log button light turns on, there is a call which you did not answer. The following information is logged.

| Telephone                     | KX-T7636/KX-T7633/<br>KX-T7630/KX-T7433<br>KX-NT500 series/KX-NT400/<br>KX-NT300 series (except KX-NT321)/ |                                                | 1-line or 2-line display PT            |  |
|-------------------------------|----------------------------------------------------------------------------------------------------|------------------------------------------------|----------------------------------------|--|
|                               | KX-DT300 series (except KX-DT321)/<br>KX-NT136<br>KX-TD7695/KX-TD7685/                                     | 3-line display PT except<br>KX-T7633/KX-T7630/ | KX-NT321/KX-NT265/                     |  |
|                               | KX-TD7694/KX-TD7684/<br>KX-TD7690/KX-TD7680/                                                               | KX-T7433                                       | KX-DT321                               |  |
| Information                   | KX-TD7696/KX-TCA185/<br>KX-TCA285/KX-TCA385<br>KX-WT125/KX-WT126                                           |                                                | Wireless phone<br>(KX-TD7895/KX-T7885) |  |
|                               | 6-line display PT                                                                                          |                                                |                                        |  |
| Caller's Name                 | <ul> <li>✓</li> </ul>                                                                                      | V                                              | <b>v</b>                               |  |
| Date/Time call received       | ~                                                                                                    | ~                                              | _                                      |  |
| Answered or<br>Not Answered   | v                                                                                                    | <u> </u>                                       | _                                      |  |
| Confirmed or<br>Not Confirmed |                                                                                                    | ·                                              |                                        |  |
| Caller's Phone<br>Number      | <b>v</b>                                                                                                   | *1                                             | *1                                     |  |

<sup>\*1</sup> Incoming calls from extensions can be recorded to the incoming call log, depending on system programming. For more information, consult your System Administrator or System Manager.

<sup>12</sup> If the caller's name is not logged, the caller's phone number is displayed. If the caller's name is logged, the caller's phone number is not displayed.

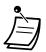

- The following PSs can display incoming call log information from other extensions (including TIE) with same information as a PT connected to the PBX.
  - KX-TCA185/KX-TCA285/KX-TCA385
- PSs other than these may not display the same incoming call log information as a PT connected to the PBX.
- For details about referencing the incoming call log using the PS's navigator key, refer to the PS's documentation.

The incoming call log information is displayed as follows:

#### [With Caller's Name]

| OCT.27 4<br>New : Not<br>1234567 | 1:30PM<br>Answere | THU<br>d | <br>Answering | time the call was receive<br>Status*<br>umber (max. 16 digits) | ed |
|----------------------------------|-------------------|----------|---------------|----------------------------------------------------------------|----|
| EXI                              | T CLEA            | R        |               |                                                                |    |

#### [Without Caller's Name]

| 1234567<br>OCT.27 4:30PM THU<br>Old : Not Answered | Caller's number (max. 16 digits)<br>Date and time the call was received<br>Answering Status* |
|----------------------------------------------------|----------------------------------------------------------------------------------------------|
| EXIT CLEAR                                         |                                                                                              |
|                                                    |                                                                                              |

\*: "New" is displayed for call logs which have not previously been viewed; "Old" is displayed for call logs which have previously been viewed.

#### To view the log information with the Call Log button

| Display PT                                            |
|-------------------------------------------------------|
| While on-hook                                         |
| (Call Log)                                            |
| Press <b>Call Log</b> until<br>desired party appears. |

#### To view the log information with the Navigator key

| KX-NT300/KX-NT500/KX-DT300/KX-T7600/<br>KX-TCA185/KX-TCA285/KX-TCA385 |                                                                    |  |
|-----------------------------------------------------------------------|--------------------------------------------------------------------|--|
| While on-hook                                                         |                                                                    |  |
|                                                                       |                                                                    |  |
| Press Left twice.                                                     | Press <b>Up</b> or <b>Down</b> until <b>desired party</b> appears. |  |

#### To clear the log information

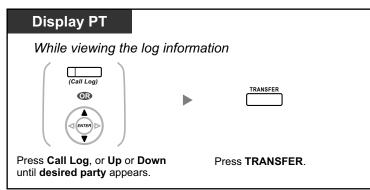

#### To call

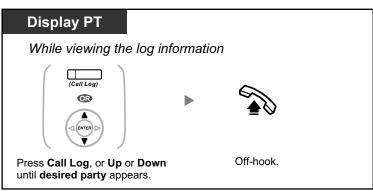

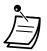

- The Call Log button light shows the current status as follows:
- **Off:** No incoming call, or you have already viewed the call log. **Red on:** You have missed calls to view.
- If your call is answered by another extension, the caller's information is recorded in the logs of both your extension and the answering extension.
- You can lock your call log display by using an extension PIN (Personal Identification Number), so that you can prohibit access to your logged information. Refer to "3.1.2 Personal Programming".
- You can also have a Call Log button for an ICD Group (Incoming Call Distribution Group).
- If a call arrives while you are using the call log, the call log display will be replaced with the caller's information.
- PS user: Refer to "Operating Instructions" for the PS.
- KX-NT400 user: Refer to "Operating Instructions" for the KX-NT400.
- Caller information received with a call waiting tone from the telephone company will not be logged in the call log.

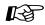

#### **Customizing Your Phone**

• 3.1.4 Customizing the Buttons Create or edit a Call Log button or Call Log for ICD Group button.

### 1.4.2 Call Log, Outgoing

You can redial using the outgoing call log.

#### To call

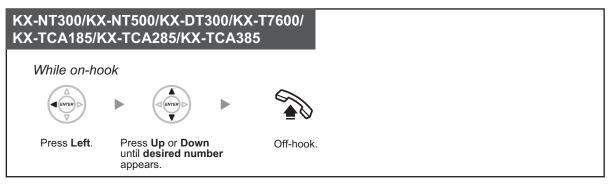

- The following PSs can display incoming call log information from other extensions (including TIE) with same information as a PT connected to the PBX.
  - KX-TCA185/KX-TCA285/KX-TCA385
  - PSs other than these may not display the same incoming call log information as a PT connected to the PBX.
  - For details about referencing the incoming call log using the PS's navigator key, refer to the PS's documentation.

#### To call with the REDIAL button

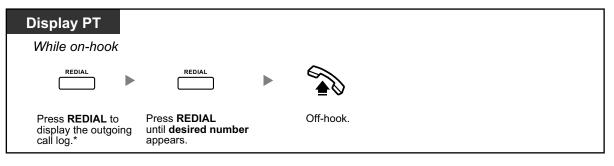

- \* System programming is required for this operation.
- This operation is available only for digital proprietary telephones with a display.

#### To store the caller's information in personal speed dialing

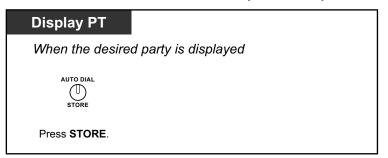

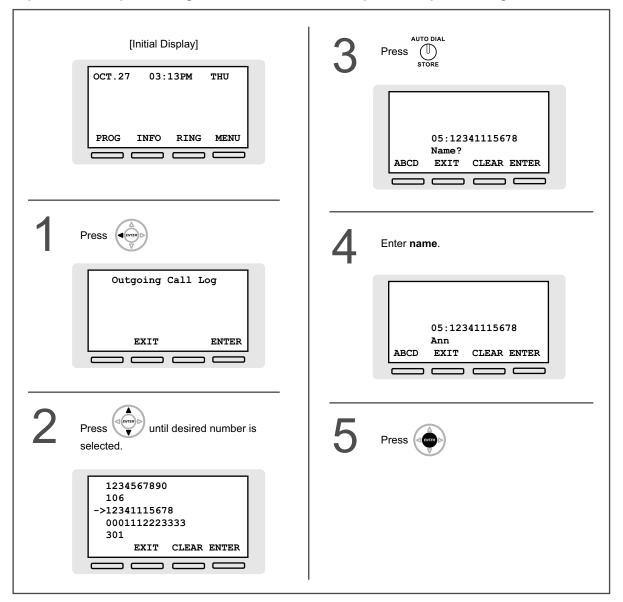

#### <Operation Example: Storing the caller's information in personal speed dialing>

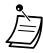

- You can lock your call log display by using an extension PIN (Personal Identification Number), so that you can prohibit access to your logged information. Refer to "3.1.2 Personal Programming".
- If a call arrives while you are using the call log, the call log display will be replaced with the caller's information.
- PS user: Refer to "Operating Instructions" for the PS.
- KX-NT400 user: Refer to "Operating Instructions" for the KX-NT400.
- You can record outgoing calls to other extensions in the outgoing call log. When enabled, old, duplicate logs are combined and displayed with the most recent log for a caller. For details, consult your dealer.
- <u>!!</u>
- To enter characters, refer to "1.3.14 Character Entry".

### **1.4.3 Directories**

You can select and call using the directories (*Personal Speed Dialing Directory, System Speed Dialing Directory and Extension Number Directory*).

Only personal directories can be stored, edited or deleted on your extension.

If a call arrives while you are using a directory, the display will be replace with the caller's information.

- A Calling with the Directory
- A Storing New Names and Numbers

### **A** Calling with the Directory

To select and call

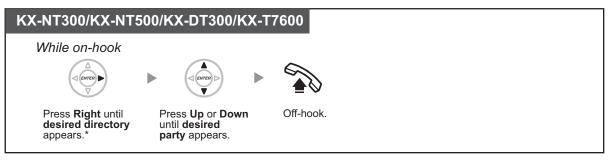

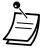

- \* The display order is as follows: One time: Personal Speed Dialing Directory Two times: System Speed Dialing Directory
- Three times: Extension Number Directory
- To cancel or exit, press the CANCEL or FLASH/RECALL button.
- You can lock your personal speed dialing directory by using an extension PIN (Personal Identification Number), so that you can prohibit access to it. Refer to "3.1.2 Personal Programming".

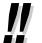

- Directory entries generally should include name and number. If the name is not registered, an entry cannot be displayed.
- The System Speed Dialing Directory can be displayed simply by pressing the AUTO DIAL button while on-hook.

### **♦** Storing New Names and Numbers

#### To store a Personal Speed Dialing Directory item

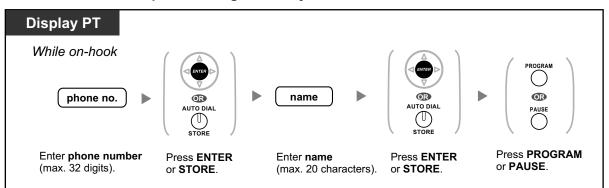

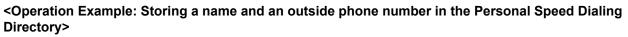

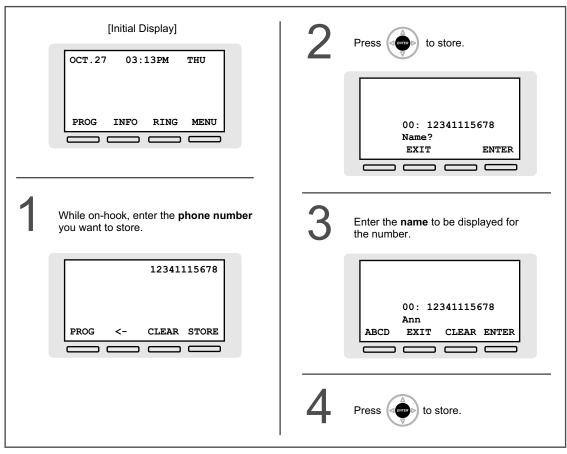

• Telephone number and name on the display are stored using the first spare Personal Speed Dialing memory available.

PS user: Refer to "Operating Instructions" for the PS.

- To enter characters, refer to "1.3.14 Character Entry".
  - For more details, refer to "To store the names and numbers in personal speed dialing" in "3.1.2 Personal Programming".

### 1.4.4 System Feature Access

You can access commonly used features with the "Feature Access" menu.

#### To select a feature from the "Feature Access" menu

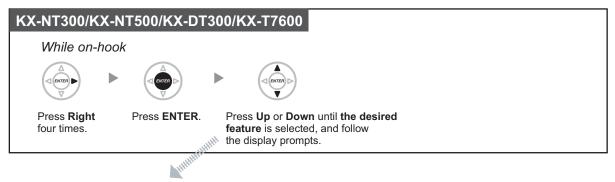

| Features             | Description                                                                                                    |
|----------------------|----------------------------------------------------------------------------------------------------|
| Call Back Cancel     | You can cancel Automatic Callback Busy.<br>( $\rightarrow$ 1.3.4 Automatic Callback Busy (Camp-on))                                                             |
| Call Pickup Directed | You can pick up a call ringing at a specified extension.<br>( $\rightarrow$ 1.3.9 Call Pickup)                                                                  |
| Call Pickup Group    | You can pick up a call ringing at another extension within a call pickup group. ( $\rightarrow$ 1.3.9 Call Pickup)                                              |
| Doorphone Call       | You can call a doorphone.<br>( $\rightarrow$ 1.3.22 Doorphone Call)                                                                                             |
| Door Open            | You can open a door.<br>( $\rightarrow$ 1.3.21 Door Open)                                                                                                    |
| External BGM         | A manager extension can turn on/off background music through external speakers.<br>( $\rightarrow$ 2.1.2 External BGM (Background Music))                       |
| Paging               | You can make a voice announcement through the built-in speakers of proprietary telephones (PTs) and/or external speakers. $(\rightarrow 1.3.48 \text{ Paging})$ |
| External Relay ON    | You can switch on a relay.<br>( $\rightarrow$ 1.3.28 External Relay)                                                                                            |

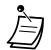

This feature is not available for the KX-NT321 and KX-DT321.

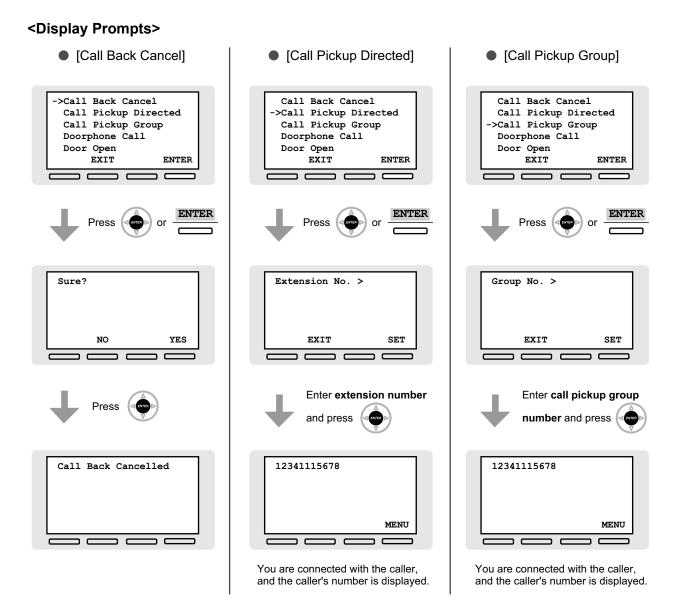

160 Operating Manual

| • [Doorphone Call]                                                                                           | [Door Open]                                                                                                  | • [External BGM]                                                                                        |
|----------------------------------------------------------------------------------------------------|----------------------------------------------------------------------------------------------------|----------------------------------------------------------------------------------------------------|
| Call Back Cancel<br>Call Pickup Directed<br>Call Pickup Group<br>->Doorphone Call<br>Door Open<br>EXIT ENTER | Call Back Cancel<br>Call Pickup Directed<br>Call Pickup Group<br>Doorphone Call<br>->Door Open<br>EXIT ENTER | ->External BGM<br>Paging<br>External Relay ON<br>Call Back Cancel<br>Call Pickup Directed<br>EXIT ENTER |
| Press or ENTER                                                                                               | Press or ENTER                                                                                               | Press or ENTER                                                                                          |
| Door No. >                                                                                                   | Door No. >                                                                                                   | Pager No. >                                                                                             |
| EXIT SET                                                                                                    | EXIT SET                                                                                                    | EXIT SET                                                                                                |
| Enter doorphone number<br>and press                                                                          | and press                                                                                                    | Enter pager number and press                                                                            |
| D01:Door<br>MENU OPEN                                                                                        | Door01:0pen                                                                                                  | BGM No. ><br>EXIT SET                                                                                   |
|                                                                                                    |                                                                                                    | Enter <b>BGM number</b><br>and press                                                                    |
|                                                                                                    |                                                                                                    | External BGM 1 - 2                                                                                      |
|                                                                                                    |                                                                                                    | The BGM starts playing.                                                                                 |

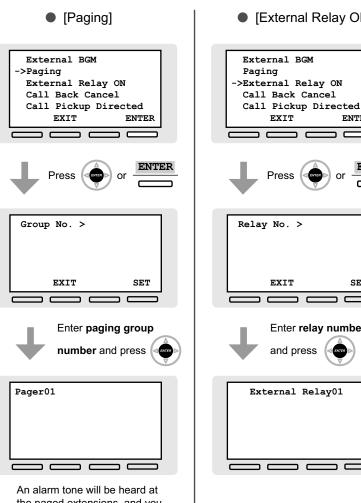

the paged extensions, and you can start your page.

[External Relay ON]

ENTER

SET

ENTER

ENTER

or

I EN

Enter relay number

# 1.5 Using a KX-HGT100 SIP Extension

### 1.5.1 Operation List

To access PBX features, the access numbers (extension numbers or feature numbers) are required. KX-HGT100 (firmware version 2.00 or later) users can use the following features:

#### <u>Note</u>

- To execute an operation, you must press the OK button after pressing all the buttons of the operation.
- If these feature numbers do not work properly with the KX-HGT100, ensure that the firmware of the KX-HGT100 and the MPR software file version of the PBX are upgraded to their latest versions. For details, consult your dealer.

| Features                                                               | Refer to                                                                                                |
|------------------------------------------------------------------------|----------------------------------------------------------------------------------------------------|
| Intercom Call                                                          | 1.2.1 Making Calls<br>♦♦ Intercom Call                                                                  |
| Operator Call                                                          | 1.2.1 Making Calls<br>♦● Operator Call                                                                  |
| Automatic Line Access                                                  | <ul> <li>1.2.1 Making Calls</li> <li>Calling an Outside Party</li> <li>Automatic Line Access</li> </ul> |
| CO Line Group Access                                                   | <ul><li>1.2.1 Making Calls</li><li>◆ Calling an Outside Party</li><li>CO Line Group Access</li></ul>    |
| TIE Line Access                                                        | 1.3.57 Private Network Features—TIE Line Access                                                         |
| Redial                                                                 | 1.3.59 Redial, Last Number                                                                              |
| Speed Dialing—System/Personal                                          | 1.3.63 Speed Dialing, System<br>1.3.62 Speed Dialing, Personal                                          |
| Personal Speed Dialing—Programming                                     | 1.3.62 Speed Dialing, Personal                                                                          |
| Doorphone Call                                                         | 1.3.22 Doorphone Call                                                                                   |
| External BGM On/Off                                                    | 2.1.2 External BGM (Background Music)                                                                   |
| S-CO Line Access                                                       | 1.2.1 Making Calls<br>♦● Calling an Outside Party<br>S-CO Line Access                                   |
| Account Code Entry                                                     | 1.3.2 Account Code Entry                                                                                |
| Preventing the telephone number from showing when making outside calls | 1.5.3 Private Network Features—Displaying Your Telephone Number on the Called Party's Telephone         |
| Showing the telephone number when making outside calls                 | 1.5.3 Private Network Features—Displaying Your Telephone Number on the Called Party's Telephone         |
| Connected Line Identification<br>Restriction (COLR)                    | 1.3.56 Private Network Features—COLR (Connected Line Identification Restriction)                        |

| Features                                                          | Refer to                                                                                                    |
|-------------------------------------------------------------------|----------------------------------------------------------------------------------------------------|
| Calling Line Identification Restriction (CLIR)                    | 1.3.54 Private Network Features—CLIR (Calling Line Identification Restriction)                                                                                                    |
| Calling/Connected Line Identification<br>Presentation (CLIP/COLP) | <ul><li>1.3.53 Private Network Features—CLIP (Calling Line<br/>Identification Presentation)</li><li>1.3.55 Private Network Features—COLP (Connected Line<br/>Identification Presentation)</li></ul> |
| Call Forwarding (FWD)/Do Not Disturb (DND)—Intercom/Outside Calls | 1.3.20 DND (Do Not Disturb)<br>♦● Switching FWD/DND Status Using Fixed FWD/DND Button                                                                                                    |
| Group FWD/DND                                                     | 1.3.30 FWD (Call Forwarding)<br>To set forwarding status and outside destinations to ring in<br>parallel for outside calls to an ICD group                                                          |
| Call Pickup Deny                                                  | 1.3.9 Call Pickup<br>♦● Call Pickup Deny                                                                                                    |
| Wrap-up—Not Ready                                                 | 1.3.39 ICD Group Features—Log-in/Log-out<br>To enter/leave Not Ready mode                                                                                                    |
| Login/Logout                                                      | 1.3.39 ICD Group Features—Log-in/Log-out<br>To set Log-in/Log-out                                                                                                    |
| Absent Message                                                    | 1.3.1 Absent Message                                                                                                    |
| Extension Dial Lock                                               | 1.3.25 Extension Dial Lock                                                                                                    |
| Time Service Switch                                               | 2.1.6 Time Service Mode Control                                                                                                    |
| Remote Extension Dial Lock                                        | 2.1.5 Remote Extension Dial Lock                                                                                                    |
| Extension Feature Clear                                           | 1.3.26 Extension Feature Clear                                                                                                    |
| Extension PIN (Personal Identification Number)                    | 1.3.27 Extension PIN (Personal Identification Number)                                                                                                    |
| Simplified Voice Message (SVM)                                    | 1.3.64 SVM (Simplified Voice Message)                                                                                                    |
| Conference                                                        | 1.3.15 Conference<br>Conference                                                                                                    |
| Message Waiting                                                   | 1.3.43 Message Waiting                                                                                                    |
| DND Override <sup>*2</sup>                                        | 1.3.20 DND (Do Not Disturb)<br>DND Override                                                                                                    |

<sup>\*1</sup> KX-HGT100 users cannot originate a conference call, but can be added as members.

<sup>\*2</sup> KX-HGT100 users cannot use DND Override to call someone who has set the DND feature, but can let other extensions call them using DND Override when the DND feature is set.

### 1.5.2 Speed Dialing

Using a KX-HGT100 SIP Extension, you can store and dial phone numbers in your telephone for your personal use. Refer to the Quick Reference Guide of the KX-HGT100 for instructions.

### **1.5.3 Private Network Features—Displaying Your Telephone** Number on the Called Party's Telephone

When making a call through a private network, you can present your telephone number to the called party. The number assigned to your extension will be displayed on the display of the other party's telephone.

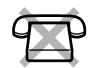

#### To show

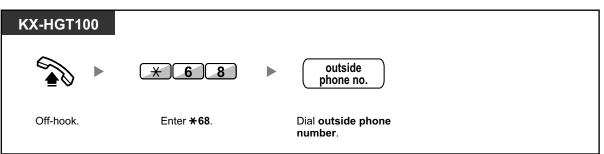

#### To prevent your number from being shown

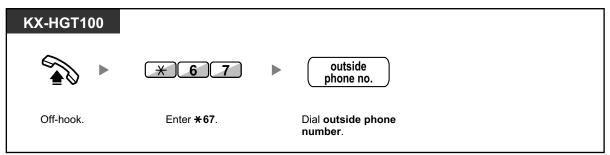

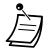

Availability of this feature depends on the following:

- The ISDN service of the other party's telephone company
- The telephone service of the other party's ITSP (Internet Telephony Service Provider)
- The settings of the other party's telephone equipment

# **1.6 Cellular Phone Features**

### 1.6.1 Cellular Phone Features

When you are not at your desk or not in the office and receive a forwarded outside call on your cellular phone, you can use the following features if enabled through system programming.

- Transferring to an Extension in the PBX
- Adding Other Parties during a Conversation (Conference)
- Talking to Two Parties Alternately (Call Splitting)
- A Paging and then Transferring a Call
- Transferring to a Private Network (TIE Line Access)
- Transferring to an Outside Phone Number

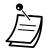

Some features may not be available for cellular phones, depending on the type of CO line being used.

### **♦** Transferring to an Extension in the PBX

#### To transfer

| Cellular Phone    |          |                                |              |               |          |          |
|-------------------|----------|--------------------------------|--------------|---------------|----------|----------|
| During a conversa | ation    |                                |              |               |          |          |
|                   |          |                                |              |               |          |          |
| (#)               | <b>F</b> | extension no.                  |              | R.S           |          | <b>P</b> |
|                   | D.Tone   |                                |              | QIIIC         |          | •        |
| Enter <b>#</b> .  |          | Dial <b>extension number</b> . |              | Talk.         |          | On-hook. |
|                   |          |                                | <b>T</b> 1 · |               |          |          |
|                   |          |                                | Ihis         | s step can be | omitted. |          |
|                   |          |                                |              |               |          |          |

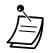

When transferring a call from an analog CO line, you cannot talk to the destination party after dialing an extension number.

You cannot transfer a call to a DISA floating extension number.

### **♦** Transferring to a Private Network (TIE Line Access)

During conversation, you can make a call to extensions connected to other PBXs in a private network, and you can transfer call to it.

#### To transfer

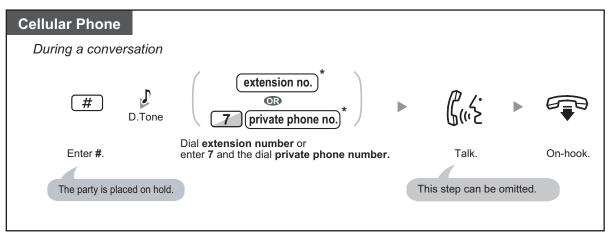

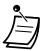

When transferring a call from an analogue CO line, you cannot talk to the destination party after dialing an extension number or 7 + private phone number.

### **♦** Transferring to an Outside Phone Number

During conversation, you can make a call to outside phone number, and you can transfer call to it.

#### To transfer

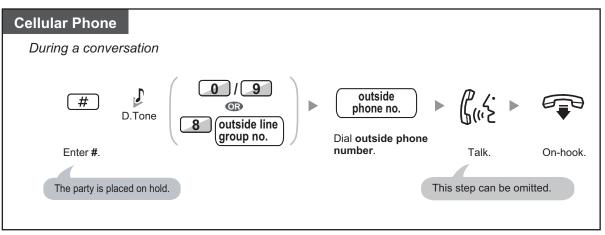

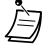

• When transferring a call from an analogue CO line, you cannot talk to the destination party after dialing the outside phone number.

### **Adding Other Parties during a Conversation (Conference)**

#### To establish a conference call

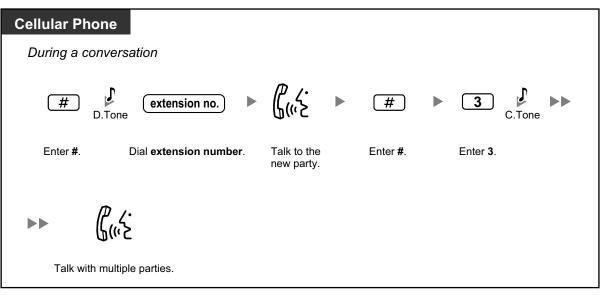

### **♦** Talking to Two Parties Alternately (Call Splitting)

| Cellular Phone        |                                |                          |          |                             |
|-----------------------|--------------------------------|--------------------------|----------|-----------------------------|
| During a conversation | 1                              |                          |          |                             |
| <b>#</b><br>D.Tone    | extension no.                  | ₿(«≿<br>►                | (#)      | ► <i>(((</i> ``ک            |
| Enter <b>#</b> .      | Dial <b>extension number</b> . | Talk to the other party. | Enter #. | Talk to the original party. |

### **A** Paging and then Transferring a Call

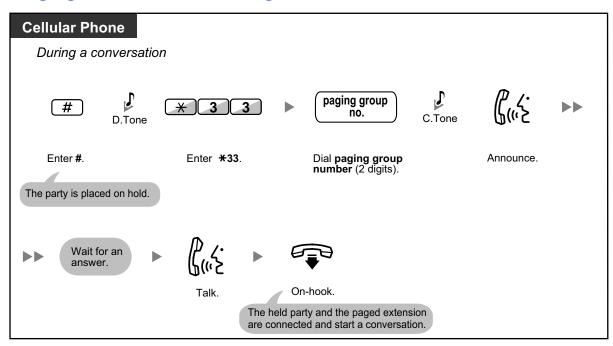

# Section 2 Manager Operation

This chapter shows the manager how to control the other extensions or the PBX.

## 2.1 Manager Service Features

### 2.1.1 Dial Tone Transfer

The manager can change the restriction level, permitting an extension to make a call.

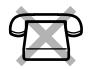

| PT/PS                   |                                                            |
|-------------------------|------------------------------------------------------------|
| During a conversation   | ion with an extension                                      |
| (Toll Restriction)      | C.Tone                                                     |
| Press Toll Restriction. | On-hook.                                                   |
|                         | The extension can hear the dial tone and then make a call. |

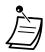

The restriction level is changed to the preprogrammed level of Toll Restriction button.

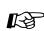

#### **Customizing Your Phone**

3.1.4 Customizing the Buttons Create or edit a Toll Restriction (TRS) button.

### 2.1.2 External BGM (Background Music)

The manager extension can select and broadcast background music in the office through external speakers.

#### To select and start/stop the background music

#### [For KX-NCP series PBX users]

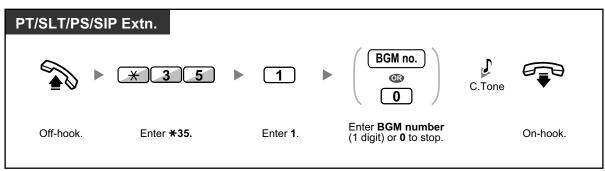

#### [For KX-TDE series PBX users]

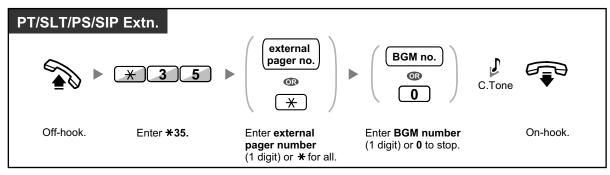

### 2.1.3 OGM (Outgoing Messages)

The manager extension can record three kinds of greeting messages (OGM) as follows:

- 1. **DISA message**: Used to greet and guide callers so that they access extension user group or outside party without operator assistance.
- **2.** Incoming Call Distribution Group message: Used to greet and guide callers to an incoming call distribution group.
- 3. Time Reminder message: Used when the extension answers the Timed Reminder.

All messages have their own extension numbers. You can select the desired message. You have two methods for recording a message. One is recorded using the handset, and the other is recorded from an external BGM (MOH) port.

#### To record

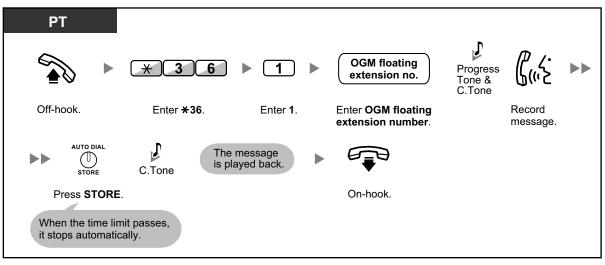

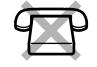

To play back

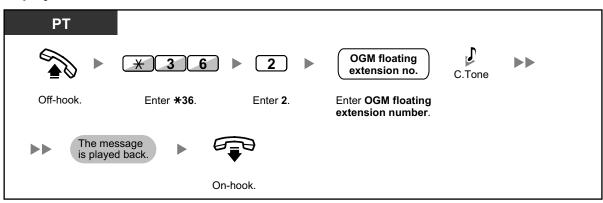

#### To record from an external BGM (MOH) port

#### [For KX-NCP series PBX users]

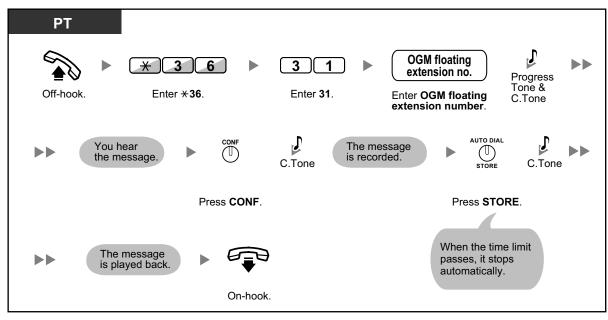

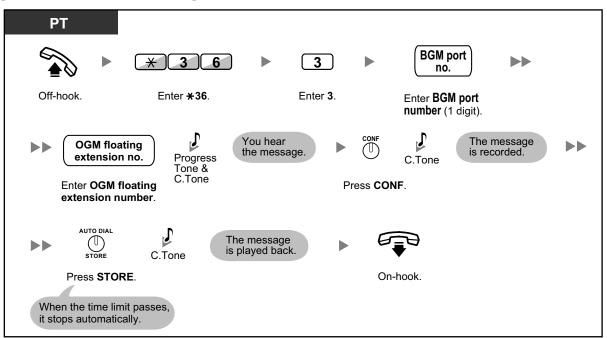

#### [For KX-TDE series PBX users]

#### To clear the message

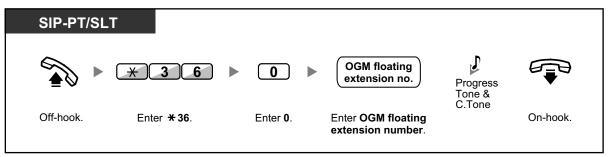

• The default of OGM floating extension numbers is 5xx (xx: two-digit number of message).

# 2.1.4 Private Network Features—NDSS (Network Direct Station Selection) Monitor Release

NDSS buttons can be customized on any extension connected to your PBX. An NDSS button allows an extension user to monitor another extension connected to another PBX in a private network. The NDSS button light shows the current status of the monitored extension. When it becomes unnecessary to monitor an extension connected to another PBX, the manager can stop the PBX from monitoring it. Any NDSS buttons set to monitor that extension will also stop monitoring.

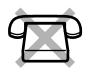

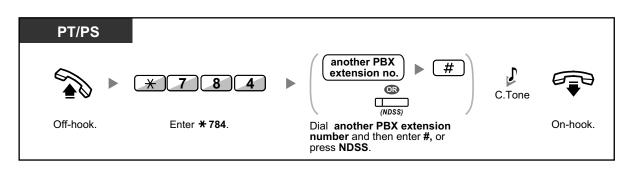

• To restart monitoring of an extension after performing this operation, go off-hook, press the corresponding NDSS button, and go on-hook.

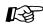

#### **Customizing Your Phone**

3.1.4 Customizing the Buttons Create or edit a Network Direct Station Selection (NDSS) button.

### 2.1.5 Remote Extension Dial Lock

This feature can override Extension Dial Lock (refer to 1.3.25 Extension Dial Lock) that has been set by an extension user. If the manager extension locks the extension, the extension user cannot unlock it. This feature is also known as Remote Station Lock Control.

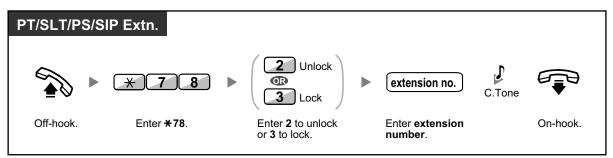

### 2.1.6 Time Service Mode Control

The manager extension or the preprogrammed extension can change the time mode (Day, Lunch, Break or Night).

There are two methods (Automatic or Manual) of changing the time modes.

Automatic: enables the time mode for each day of the week to change automatically. You may also change it manually.

Manual: enables to change a mode manually as follows.

#### To change the time mode (Day/Night/Lunch/Break)

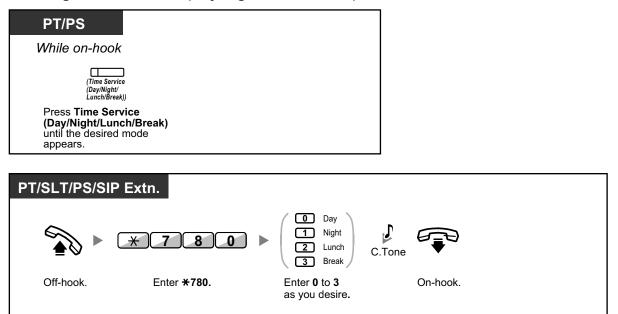

#### To select the time service switching mode (Automatic/Manual)

| PT/PS                                                  |
|--------------------------------------------------------|
| While on-hook                                          |
| (Time Service<br>Switching Mode<br>(Automatic/Manual)) |
| Press Time Service<br>Switching Mode                   |
| (Automatic/Manua                                       |

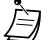

- Besides the time mode, there is Holiday mode. It can change mode once on a specified date.
- The Time Service (Day/Night/Lunch/Break) button light shows the current status as follows:
   Off: Day mode
   Green on: Lunch mode

Flashing green: Break mode

Red on: Night mode

Flashing red: Holiday mode

 The Time Service Switching Mode (Automatic/Manual) button light shows the current status as follows: Off: Automatic

Red on: Manual

R

#### Customizing Your Phone

3.1.4 Customizing the Buttons Create or edit a Time Service (Day/Night/Lunch/Break) button or a Time Service Switching Mode (Automatic/Manual) button.

# Section 3

# **Customizing Your Phone & System**

This chapter shows you how to customize your individual telephone or PBX according to your needs. Find the desired setting and program as necessary.

# 3.1 Personal Programming

### 3.1.1 Programming Information

You can customize your telephone features. For example, you can change the initial settings or button features according to your needs.

#### Available Extension

Any extension in the PBX

#### **Required Telephone**

A Panasonic Proprietary Telephone (PT), Portable Station (PS)

#### Conditions

Programming extensions must be idle, on-hook and holding no calls.

### 3.1.2 Personal Programming

You can program features using the programming mode.

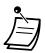

- To exit at any time, lift the handset.
  - To enter the programming mode when using a PS, refer to "Operating Instructions" for the PS.

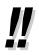

If you change your desk and extension, refer to "1.3.75 Walking Extension".

### **A** Setting Features

The default settings are shown in bold letters. For later reference, place a check mark in the boxes below to indicate your customized setting.

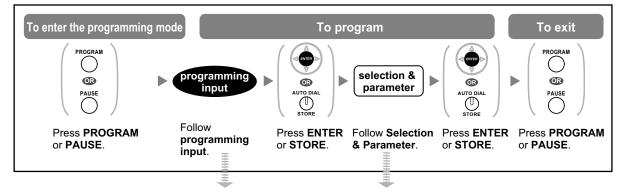

| Item                                                                                                    | Programming<br>Input | Sele                                                                                                    | ction & Parameter                                                                                                    |
|----------------------------------------------------------------------------------------------------|----------------------|----------------------------------------------------------------------------------------------------|----------------------------------------------------------------------------------------------------|
| Your extension<br>information <sup>™</sup>                                                                                                    | 00                   | number and port num<br><example for="" users<br="">KX-TDE100/KX-TDE<br/>EXT<br/>PBX<br/><example for="" td="" users<=""><td>of KX-NCP500/KX-NCP1000/<br/>E200&gt;<br/>1050:10308<br/>no Port no.<br/>Slot no.<br/>of KX-TDE600&gt;<br/>2100:20101<br/>f no Port no.<br/>Slot no.<br/>ws the PS number.</td></example></example> | of KX-NCP500/KX-NCP1000/<br>E200><br>1050:10308<br>no Port no.<br>Slot no.<br>of KX-TDE600><br>2100:20101<br>f no Port no.<br>Slot no.<br>ws the PS number. |
|                                                                                                    | 0 1                  | 1                                                                                                    | 🗌 Light                                                                                                    |
| Display Contrast<br>Selection <sup>12</sup>                                                                                                    |                      | 2                                                                                                    | Little Light                                                                                                    |
| Preferred display contrast<br>level from the 4 levels<br>available                                                                                     |                      | 3                                                                                                    | Little Dark                                                                                                    |
| avaliable                                                                                                    |                      | 4                                                                                                    | Dark                                                                                                    |
|                                                                                                    | 02/                  | 1                                                                                                    | English                                                                                                    |
| Display Language                                                                                                    |                      | 2                                                                                                    | 2nd Language                                                                                                    |
| Selection<br>Which display language do                                                                                                    |                      | 3                                                                                                    | 3rd Language                                                                                                    |
| you prefer?                                                                                                    |                      | 4                                                                                                    | 4th Language                                                                                                    |
|                                                                                                    |                      | 5                                                                                                    | 🗌 5th Language                                                                                                    |
| <b>Display Switching Mode</b><br>Would you like the call<br>duration to be shown<br>automatically on the display<br>when answering an outside<br>call? | 03                   | 0                                                                                                    | No—Manual (The display<br>keeps showing all of the outside<br>caller's information unless you<br>change it to the call duration<br>manually.)               |
|                                                                                                    |                      | 1                                                                                                    | Yes—Automatic (The first<br>line of the display will change to<br>the call duration automatically<br>when you answer an outside<br>call.)                   |

| Item                                                                                                    | Programming<br>Input | Sele                         | ction & Parameter                            |
|----------------------------------------------------------------------------------------------------|----------------------|------------------------------|----------------------------------------------|
| Display Backlight                                                                                                    | 0 4                  | 0                            | Yes—Automatic                                |
| Selection <sup>223</sup><br>Would you like to turn on the                                                                                           |                      | 1                            | ☐ Yes—always On                              |
| display backlight of the telephone?                                                                                                    |                      | 2                            | No—always Off                                |
| Self Labeling Display                                                                                                    |                      | 1                            | Light                                        |
| Contrast<br>Preferred display contrast                                                                                                    |                      | 2                            | Little Light                                 |
| level from the 4 levels available for Self Labeling                                                                                                 | 0 5                  | 3                            | Little Dark                                  |
| (KX-NT366 only)                                                                                                    |                      | 4                            | Dark                                         |
| Hot Line                                                                                                    | 1 1                  | desired no. (max. 32 digits) |                                              |
| Would you like to dial a<br>preset number simply by<br>going off-hook?                                                                              | 12                   | 0                            | ☐ Do not use                                 |
|                                                                                                    |                      | 1                            | Use                                          |
| Calling Line Identification<br>Restriction (CLIR)<br>Should you prevent your<br>number being displayed on<br>the called party's<br>telephone?       | 1 3                  | 0                            | ☐ No—Allows your number to<br>be displayed   |
|                                                                                                    |                      | 1                            | Yes—Prevent your number<br>being displayed   |
| Calling/Connected Line<br>Identification<br>Presentation (CLIP/<br>COLP)<br>Which number should be<br>displayed on the called<br>party's telephone? | 1 4                  | 0                            | Caller ID assigned to your extension         |
|                                                                                                    |                      | 1                            | Caller ID assigned on the CO line being used |

| Item                                                                                                    | Programming<br>Input | Sele                                                                       | ction & Parameter                                                                        |
|----------------------------------------------------------------------------------------------------|----------------------|----------------------------------------------------------------------------|------------------------------------------------------------------------------------------|
| Preferred Line<br>Assignment—Outgoing<br>Which do you prefer to<br>seize when you go off-hook<br>to make calls? | 19                   | 0                                                                          | No line                                                                                  |
|                                                                                                    |                      | 1                                                                          | An idle CO line                                                                          |
|                                                                                                    |                      | 2 +<br>CO button no.<br>(01–36) <sup>-4</sup> /(01–84) <sup>-5</sup><br>or | A CO/ICD Group button                                                                    |
|                                                                                                    |                      | Or<br>INTERCOM<br>(PDN)                                                    | Intercom (On a PDN<br>extension, an idle PDN button is<br>selected when going off-hook.) |
|                                                                                                    | 20                   | 0                                                                          | 🗌 No line                                                                                |
|                                                                                                    |                      | 1                                                                          | The longest ringing line<br>(when multiple calls arrive)                                 |
| Preferred Line<br>Assignment—Incoming<br>Which line do you prefer to<br>answer when you go<br>off-hook?         |                      | 2 +<br>CO button no.<br>(01–36) <sup>-4</sup> /(01–84) <sup>-5</sup><br>or | A CO/ICD Group button                                                                    |
|                                                                                                    |                      | 3 / [[PDN]                                                                 | A PDN button                                                                             |
|                                                                                                    | 2 1                  | 0                                                                          | Ringing (Tone Call)                                                                      |
| Alternate<br>Receiving—Ring/Voice <sup>-2</sup><br>How do you prefer to<br>receive an intercom call?            |                      | 1                                                                          | Directly—The party's voice is heard without ringing.                                     |
|                                                                                                    |                      | 2                                                                          | Ring only—Prohibiting the caller switching to the voice mode.                            |
| <b>Paralleled Telephone</b> <sup>2</sup><br>Should the single line<br>telephone in parallel ring?               | 22                   | 0                                                                          | No—The telephone will not ring.                                                          |
|                                                                                                    |                      | 1                                                                          | Yes—The telephone will ring.                                                             |

| Item                                                                                                    | Programming<br>Input | Sele              | ction & Parameter                                                                                             |
|----------------------------------------------------------------------------------------------------|----------------------|-------------------|----------------------------------------------------------------------------------------------------|
| Forced Answerback<br>Selection <sup>2</sup>                                                                                |                      | 0                 | ☐ No—Disable                                                                                                  |
| Do you prefer to answer a<br>call without going off-hook<br>regardless of the AUTO<br>ANS button status?                   | 2 3                  | 1                 | Yes—Enable                                                                                                    |
| Live Call Screening Mode<br>Set <sup>2</sup><br>Which service do you prefer<br>when a calling party is                     | 2) 5)                | 0                 | <ul> <li>You can monitor the message<br/>through the telephone speaker.</li> <li>(Hands-free mode)</li> </ul> |
| recording a message in your mailbox?                                                                                       |                      | 1                 | <ul><li>Only an alarm tone is heard.</li><li>(Private mode)</li></ul>                                         |
| LCS Mode Set (After<br>Answering)                                                                                          |                      | 0                 | □ No—Stop recording                                                                                           |
| Would you like to keep<br>recording after answering<br>the call in the LCS mode?                                           | 26                   | 1                 | Yes—Keep recording                                                                                            |
| Automatic Call Waiting <sup>•6</sup><br>Would you prefer to                                                                |                      | 0                 | No-OFF                                                                                                    |
| would you prefer to<br>automatically hear a call<br>waiting tone when you<br>receive a call while already<br>on the phone? | 30                   | 1                 | ☐ Yes—ON                                                                                                    |
|                                                                                                    | 3 1                  | 0                 | No call (OFF)                                                                                                 |
| Manual Call Waiting<br>How would you prefer to<br>receive call waiting<br>notifications for intercom<br>calls?             |                      | 1                 | Tone (BSS)                                                                                                    |
|                                                                                                    |                      | 2                 | ☐ Voice announcement through the built-in speaker (OHCA) <sup>™</sup>                                         |
|                                                                                                    |                      | 3                 | ☐ Voice announcement through<br>the handset (Whisper OHCA) <sup>,7</sup>                                      |
| Call Waiting Tone Type<br>Selection                                                                                        |                      | 0                 | ☐ Tone 1                                                                                                    |
| Which type of call waiting tone do you prefer?                                                                             | 32                   | 1                 | Tone 2                                                                                                    |
|                                                                                                    |                      | 0                 | □ No—Off                                                                                                    |
| Absent Message<br>Would you like to show a<br>message on the caller's<br>telephone display?                                | 40                   | message no. (1–8) | Yes—Shows the selected message.                                                                               |
|                                                                                                    |                      | 9                 | Yes—Shows your personal message.                                                                              |
| Personal Absent<br>Message<br>Creating your personal<br>message                                                            | 4 1                  | messag            | e (max. 16 characters)                                                                                        |

| Item                                                                                                    | Programming<br>Input          | Sele                                   | ction & Parameter                                                               |
|----------------------------------------------------------------------------------------------------|-------------------------------|----------------------------------------|---------------------------------------------------------------------------------|
|                                                                                                    |                               | 0                                      | Off                                                                             |
|                                                                                                    |                               | 1                                      | Do Not Disturb (DND)                                                            |
|                                                                                                    | (for both calls)              | 2 + desired<br>no.<br>(max. 32 digits) | All—Forward all calls                                                           |
| Call Forwarding (FWD)/<br>Do Not Disturb (DND)<br>To forward or refuse some<br>or all of your incoming calls | (for outside calls)           | 3 + desired<br>no.<br>(max. 32 digits) | Busy—Forwarded when your extension is busy.                                     |
|                                                                                                    | 52<br>(for intercom<br>calls) | 4 + desired<br>no.<br>(max. 32 digits) | No Answer—Forwarded when you do not answer.                                     |
|                                                                                                    |                               | 5 + desired<br>no.<br>(max. 32 digits) | Busy/No Answer—Forwarded when you do not answer or when your extension is busy. |
| FWD N/A Timer<br>To set the timer for "No<br>Answer" and "Busy/No<br>Answer"                                 | 5 3                           | (De                                    | 0–120) seconds<br>fault: 15 seconds)                                            |
| Call Pickup Deny<br>Should you prohibit other                                                                | 60                            | 0                                      |                                                                                 |
| people from picking up your calls?                                                                           |                               | 1                                      | Yes—Deny                                                                        |
| Headset Operation <sup>2</sup>                                                                               |                               | 0                                      | □ No—Headset off                                                                |
| Do you use the headset?                                                                                      | 6 1                           | 1                                      | Yes—Headset on                                                                  |
| Executive Busy Override<br>Deny                                                                              |                               | 0                                      |                                                                                 |
| Do you prohibit other<br>people from joining your<br>conversation?                                           | 62                            | 1                                      | Yes—Deny                                                                        |
| <b>Paging Deny</b> <sup>2</sup><br>Would you like to prohibit                                                | 6 3                           | 0                                      | □ No—Allow                                                                      |
| paging announcements?                                                                                        |                               | 1                                      | Yes—Deny                                                                        |
| <b>Key Pad Tone Set</b> <sup>2</sup><br>Do you prefer to hear the                                            | 6 4                           | 0                                      | No—Off                                                                          |
| key pad tone?                                                                                                |                               | 1                                      | ☐ Yes—On                                                                        |

| ltem                                                                                                    | Programming<br>Input | Sele                                                                                                    | ction & Parameter                               |
|----------------------------------------------------------------------------------------------------|----------------------|----------------------------------------------------------------------------------------------------|-------------------------------------------------|
| Background Music<br>(BGM) <sup>·2</sup>                                                                                                   |                      | 0                                                                                                    | No—Off                                          |
| Do you want background<br>music through your<br>telephone speaker while<br>on-hook?                                                       | 6 5                  | 1 + BGM no.<br>(1 digit)                                                                                       | ☐ Yes—On                                        |
| Bluetooth Registration <sup>*8</sup><br>To register a Bluetooth<br>wireless headset on your<br>extension <sup>*9</sup>                    | 6 6                  | Pass                                                                                                    | key (max. 16 digits)                            |
| <b>Bluetooth Removal</b> <sup>®</sup><br>To cancel the registration of<br>a Bluetooth wireless<br>headset on your extension <sup>®</sup>  | 6 7                  | Confirm that the ID o                                                                                          | f your Bluetooth wireless headset is displayed. |
| <b>Extension PIN (Personal</b><br><b>Identification Number)</b><br>To set your extension PIN<br>or change the stored<br>extension PIN     | 90                   | extension PIN<br>(max. 10 digits) +<br>ENTER/STORE +<br>same extension<br>PIN                                  | To set an extension PIN                         |
|                                                                                                    |                      | stored extension<br>PIN +<br>new extension PIN<br>(max. 10 digits) +<br>ENTER/STORE +<br>same extension<br>PIN | To change a stored extension PIN                |
| Extension Dial Lock                                                                                                    |                      | extension PIN<br>(max. 10 digits) +<br>0                                                                       | 🗌 To unlock                                     |
| To prevent other people<br>from using your telephone                                                                                      | 9 1                  | extension PIN<br>(max. 10 digits)<br>+ 1                                                                       | To lock                                         |
| <b>Display Lock</b> <sup>2</sup><br>To prevent other people<br>from seeing your personal<br>speed dialing directory, call<br>log, SVM log | 92                   | extension PIN<br>(max. 10 digits) +<br>0                                                                       | 🗌 To unlock                                     |
|                                                                                                    |                      | extension PIN<br>(max. 10 digits) +<br>1                                                                       | To lock                                         |

| Item                                                                                    | Programming<br>Input | Sele | ction & Parameter                                                                                                    |
|-----------------------------------------------------------------------------------------|----------------------|------|----------------------------------------------------------------------------------------------------|
| One-touch Dialing                                                                       |                      | 0    | ☐ No—Normal (Any Flexible buttons can be modified.)                                                                                       |
| Assignment Mode<br>Selection # *<br>Do you prefer to set the<br>One-touch dialing only? | # <del>X</del>       | 1    | Yes—Only One-touch dialing<br>buttons can be modified.<br>However, to modify them, there is<br>no need to enter "2" before the<br>number. |

<sup>1</sup> Not available for some IP-PTs depending on the card in the PBX that the IP-PT is connected to.

<sup>\*2</sup> Not available for a PS.

<sup>\*3</sup> Only available for the KX-T7633/KX-T7636/IP-PTs/KX-DT300 series (except KX-DT333) telephones.

- <sup>4</sup> CO button numbers (25–36) are available only when the Add-on Key Module is set up to your telephone.
- <sup>55</sup> CO button numbers (25–84) are available only when the Add-on 60 Key Module (KX-NT305) is set up on a KX-NT300 series telephone (not available for the KX-NT366).
- <sup>16</sup> This setting applies to both outside and intercom calls. For intercom calls, this feature must be enabled through system programming.
- <sup>\*7</sup> Only available for certain digital proprietary telephone users.
- <sup>18</sup> Only available for KX-NT560/KX-NT300 series (except KX-NT321)/KX-DT343/KX-DT346 telephones.
- \*9 Registering and canceling a Bluetooth wireless headset may take time. Please avoid any interruption during that time by, for example, going off-hook.

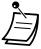

#### **CAUTION**

There is a risk that fraudulent telephone calls will be made if a third party discovers your password (extension PIN).

The cost of such calls will be billed to the owner/renter of the PBX.

To protect the PBX from this kind of fraudulent use, we strongly recommend:

- a. Keeping your PIN secret.
- **b.** Selecting a complex, random PIN that cannot be easily guessed.
- c. Changing your PIN regularly.
- After the program number is entered, the program title is displayed. The programming screen can be changed with the Navigator Key (Up or Down).

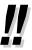

You can select the parameter with the Navigator Key (Up or Down) instead of entering a number.

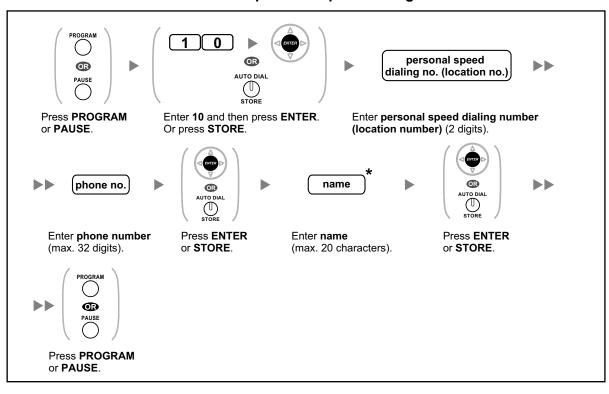

#### To store the names and numbers in personal speed dialing

• \* To enter characters, refer to "1.3.14 Character Entry".

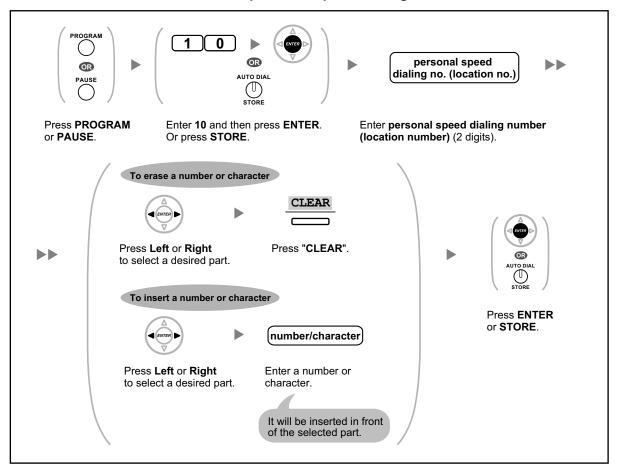

#### To edit the names and numbers of personal speed dialing

## 3.1.3 Programming Feature Clear

You can reset the settings of the following features on your extension to the default settings with one operation.

| Features                                                       | Default Setting                      |
|----------------------------------------------------------------|--------------------------------------|
| Display Switching Mode                                         | Automatic                            |
| Hot Line                                                       | Off                                  |
| Calling Line Identification Restriction (CLIR)                 | Allow                                |
| Calling/Connected Line Identification Presentation (CLIP/COLP) | Caller ID assigned on your extension |
| Preferred Line Assignment—Outgoing                             | Intercom                             |
| Preferred Line Assignment—Incoming                             | The longest ringing line             |
| Alternate Receiving—Ring/Voice                                 | Ringing (Tone Call)                  |
| Paralleled Telephone                                           | Paired SLT will ring                 |
| Forced Answerback Selection                                    | Disable                              |
| Live Call Screening Mode Set                                   | Hands-free mode                      |

| Features                                                                    | Default Setting |
|-----------------------------------------------------------------------------|-----------------|
| LCS Mode Set (After Answering)                                              | Stop recording  |
| Automatic Call Waiting                                                      | On              |
| Manual Call Waiting—Intercom Calls                                          | On (Tone)       |
| Call Waiting Tone Type Selection                                            | Tone 1          |
| Absent Message                                                              | Off             |
| Personal Absent Message                                                     | Cleared         |
| Call Forwarding (FWD)/Do Not Disturb (DND)—Intercom Calls/<br>Outside Calls | Off             |
| FWD N/A Timer                                                               | 15 seconds      |
| Call Pickup Deny                                                            | Allow           |
| Headset Operation                                                           | Headset off     |
| Executive Busy Override Deny                                                | Allow           |
| Paging Deny                                                                 | Allow           |
| Key Pad Tone Set                                                            | On              |
| Background Music (BGM)                                                      | Off             |
| Data Line Security                                                          | Off             |
| Connected Line Identification Restriction (COLR)                            | Allow           |
| Log-in/Log-out                                                              | Log-in          |
| Message Waiting                                                             | Off             |
| Timed Reminder                                                              | Cleared         |

#### To set

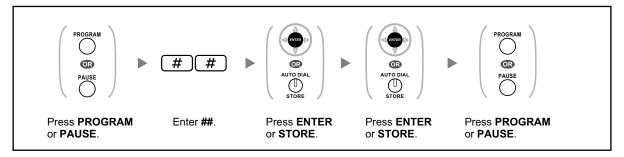

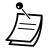

•

The Call Waiting, FWD/DND and Hot Line features may not be cleared by this operation, depending on system programming.

## 3.1.4 Customizing the Buttons

You can customize the flexible buttons and/or programmable feature (PF) buttons on PTs, Add-on Key Modules, and PSs. They can then be used to make or receive outside calls or as feature buttons.

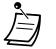

To enter the programming mode when using a PS, refer to "Operating Instructions" for the PS.

The buttons in the table below can only be set on certain flexible buttons, as follows:

- Flexible buttons on PTs/Add-on Key Modules/PSs: all buttons can be set.
- Flexible buttons on DSS Consoles: all buttons except CTI and Primary Directory Number (PDN) buttons can be set.
- Programmable feature (PF) buttons: only the One-touch Dialing button can be set.

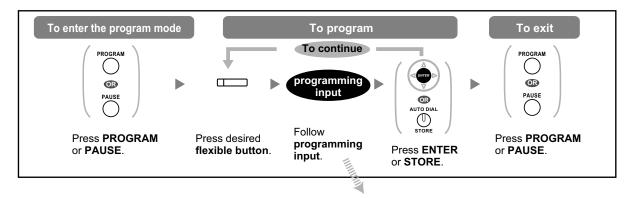

| Button                                                   | Programming Input                                                                                                    |
|----------------------------------------------------------|----------------------------------------------------------------------------------------------------|
| Loop-CO (L-CO)                                           | *                                                                                                    |
| Group-CO (G-CO)                                          | # + CO line group no. (2 digits)                                                                                                 |
| Single-CO (S-CO)                                         | • + CO line no. (3 digits)                                                                                                    |
| Direct Station Selection (DSS)                           | 1 + Extension no.                                                                                                    |
| One-touch Dialing <sup>*1</sup>                          | <b>2</b> <sup>*2</sup> + Desired no. (max. 32 digits)                                                                            |
| Incoming Call Distribution<br>Group (ICD Group)          | <ul> <li>3 0 + Incoming call distribution group extension no. (+</li> <li># + delayed ringing time [0–7])<sup>5</sup></li> </ul> |
| Message                                                  | 40                                                                                                    |
| Message for Another Extension                            | <b>4 0</b> + Extension no./Incoming call distribution group extension no.                                                        |
| Call Forwarding (FWD)/Do Not<br>Disturb (DND)—Both calls | 4 1                                                                                                    |
| FWD/DND—Outside calls                                    | 4 2                                                                                                    |
| FWD/DND—Intercom calls                                   | 4 3                                                                                                    |
| Group FWD—Both calls                                     | <b>4 +</b> Incoming call distribution group extension no.                                                                        |

| Button                                                | Programming Input                                               |
|-------------------------------------------------------|-----------------------------------------------------------------|
| Group FWD—Outside calls                               | <b>4 5</b> + Incoming call distribution group extension no.     |
| Group FWD—Intercom calls                              | <b>4 6</b> + Incoming call distribution group extension no.     |
| Account                                               | 4 8                                                             |
| Conference                                            | 49                                                              |
| Terminate                                             | 50                                                              |
| External Feature Access (EFA)                         | 5 1                                                             |
| Call Park                                             | 5 3 + Parking zone no. (2 digits)                               |
| Call Park (Automatic Park Zone)                       | 5 3 *                                                           |
| Call Log⁺                                             | 5 4                                                             |
| Call Log for ICD Group <sup>·₄</sup>                  | <b>5 4</b> + Incoming call distribution group extension no.     |
| Log-in/Log-out                                        | 5 5                                                             |
| Log-in/Log-out of a specified group                   | <b>5 5</b> + Incoming call distribution group extension no      |
| Log-in/Log-out for all groups                         | 5 5 <del>X</del>                                                |
| Hurry-up                                              | <b>5 6</b> + Incoming call distribution group extension no.     |
| Wrap-up                                               | 5 7                                                             |
| System Alarm <sup>∙₄</sup>                            | 5 8                                                             |
| Time Service (Day/Night/Lunch/<br>Break)              | <b>5 9</b> + 0/1/2/3 <sup>⋅</sup> 5 (+ <b>#</b> ) + Tenant no.) |
| Answer <sup>*</sup>                                   | 60                                                              |
| Release <sup>-</sup>                                  | 6 1                                                             |
| Toll Restriction (TRS)                                | <b>6 2</b> + Toll Restriction (TRS) Level (1–7)                 |
| Calling Line Identification<br>Restriction (CLIR)     | 6 4                                                             |
| Connected Line Identification<br>Restriction (COLR)   | 6 5                                                             |
| Headset <sup>*₄</sup>                                 | 6 7                                                             |
| Time Service Switching Mode<br>(Automatic/Manual)     | 6 8 (+ Tenant no.)                                              |
| Network Direct Station Selection (NDSS) <sup>-6</sup> | <b>6 9</b> + Another PBX extension no.                          |

| Button                                               | Programming Input                                                                                                    |
|------------------------------------------------------|----------------------------------------------------------------------------------------------------|
| СТІ                                                  | 70                                                                                                    |
| Primary Directory Number<br>(PDN)                    | 7 1                                                                                                    |
| Secondary Directory Number (SDN)                     | <b>7 2</b> + Extension no. + <b>#</b> + delayed ringing time $(0-7)^{7}$                                                               |
| Check-in⁺⁴                                           | 80                                                                                                    |
| Check-out⁴                                           | 8 1                                                                                                    |
| Cleaned-up⁴                                          | 82                                                                                                    |
| Two-way Record⁵                                      | <b>9 0</b> + Voice mail floating extension no. <sup>-9</sup>                                                                           |
| Two-way Transfer <sup>™</sup>                        | <b>9 1</b> + Voice mail floating extension no. <sup>•9</sup>                                                                           |
| One-touch Two-way Transfer <sup>⋅</sup> <sup>®</sup> | <b>9 1</b> + Voice mail floating extension no. <sup>*9</sup> + <b>#</b> + Extension no./Incoming call distribution group extension no. |
| Live Call Screening (LCS) <sup>*8</sup>              | 92                                                                                                    |
| Voice Mail Transfer <sup>®</sup>                     | <b>9 4</b> + Voice mail floating extension no. <sup>-9</sup>                                                                           |

'1 "\*", "#", FLASH/RECALL, PAUSE, Secret (INTERCOM) and TRANSFER can also be stored.
 If you do not want to display the stored number when making a call, press the Secret (INTERCOM) button before and after the numbers you wish to conceal.
 If you store an outside party's number, you should first store a line access number.
 If you need to enter an account code, you can enter the specified account code before the line access number.
 <Example>

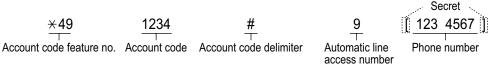

- <sup>12</sup> For a PF button, "2" is not required to enter before the desired number.
- <sup>3</sup> Depending on the settings of your PBX, you may be required to enter delayed ringing time (0: Immediate, 1: 1 ring, 2: 2 rings, 3: 3 rings, 4: 4 rings, 5: 5 rings, 6: 6 rings, 7: No ring). In this case, you can automatically join a new ICD group by creating a button for that group.
- <sup>\*</sup><sup>4</sup> This button is not available for a PS.
- \* 0: Day/Night/Lunch/Break, 1: Day/Night/Break, 2: Day/Night/Lunch, 3: Day/Night
- <sup>\*6</sup> The button may not be available depending on the networking method in use or the settings of the PBX.
- <sup>\*7</sup> It is possible to set delayed ringing for each SDN button.
- <sup>\*®</sup> This button is used for the integrated voice mail features.
- <sup>•</sup> The default voice mail floating extension number is 500.
- To exit at any time, lift the handset.
- For KX-NT366/KX-NT560 users: After customizing a flexible button, you can set the displayed text for Self Labeling. To enter characters, refer to "1.3.14 Character Entry".

You can select the parameter with the Navigator key (Up or Down) instead of entering a number.

#### <Programming Example: Customizing a CO button as a One-touch Dialing button using Secret dialing>

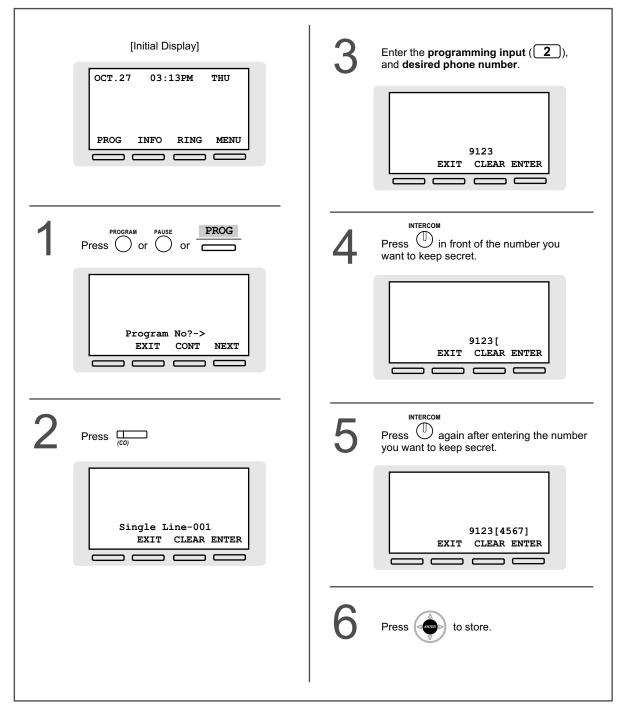

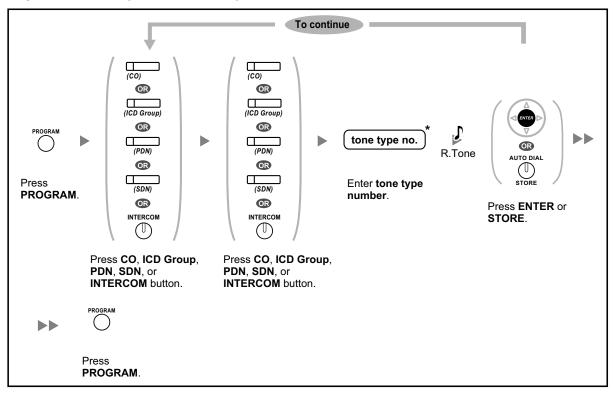

To distinguish the ringing tones for each CO, ICD Group, PDN, SDN, or INTERCOM button (Digital proprietary telephone only)

- \* Available tone types vary depending on the telephone you are using:
  - KX-NT500/KX-NT400/KX-NT300 series (except KX-NT321)/KX-NT136/KX-DT300 series (except KX-DT321)/KX-T7600 series: Tone types "01" to "30" (01–20: tone, 21–30: melody) are available.
  - KX-NT265/KX-NT321/KX-DT321: Only tone types "01" to "08" are available.
     It is possible to enter a tone type number from "09" to "30", but you will hear tone type "01".
  - Other telephones: Only tone types "01" to "08" are available.
     It is possible to enter a tone type number from "09" to "30", but you will hear tone type "02".
- Only one ringing tone can be selected for all PDN buttons on your extension.

#### To clear the button

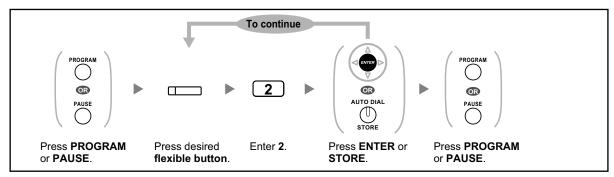

# 3.2 Manager Programming

## 3.2.1 Programming Information

The manager can program the following item.

Other Extensions Control

#### **Available Extension**

The extension assigned as a manager

#### **Required Telephone**

A Panasonic Proprietary Telephone with display (over 2 lines) (e.g., KX-NT343, KX-DT346, KX-T7636)

#### Manager Password

To enter programming mode, the manager password (max. 10 digits) is required. (Default: 1234)

#### **CAUTION**

- The PBX has a default password preset. For security, change the password the first time that you program the PBX.
- It is strongly recommended that a password of 10 numbers or characters be used for maximum protection against unauthorized access. For a list of numbers and characters that can be used in the password, refer to "1.3.14 Character Entry".
- To avoid unauthorized access to the PBX, keep the password secret. If it becomes known to others, the PBX may be misused.
- Change the password periodically.

#### Conditions

The programming extension must be idle, on-hook and holding no calls.

# 3.2.2 Manager Programming

## Changing the Settings and Extension Control

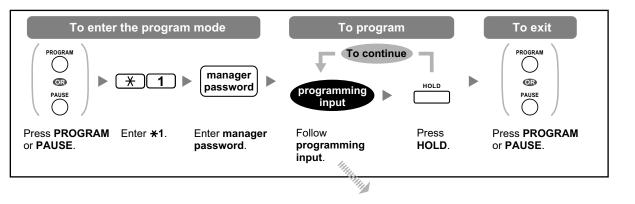

| Item                           | Programming Input                   |
|--------------------------------|-------------------------------------|
| Changing the manager password. | 0 0 + + Password (max. 10 digits) + |

| Item                                                                | Programming Input                                                                        |
|---------------------------------------------------------------------|------------------------------------------------------------------------------------------|
| Locking/unlocking other extensions.<br>(Remote Extension Dial Lock) | 9       0       + ⊕       + Extension no. + 1 (to lock)/         0       (to unlock) + ⊕ |
| Clearing the PIN and PIN lock for extensions.                       | 9 1 + 🔶 + Extension no. + 🏟                                                              |
| Clearing the PIN and PIN lock for verification codes.               | 9 2 + + Verification code +                                                              |
| Setting the verification code PIN.                                  | 9 3 + + Verification code + PIN (max. 10 digits)<br>+                                    |

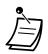

### **CAUTION**

There is a risk that fraudulent telephone calls will be made if a third party discovers your password (verification code PIN).

The cost of such calls will be billed to the owner/renter of the PBX.

To protect the PBX from this kind of fraudulent use, we strongly recommend:

- **a.** Keeping your PIN secret.
- **b.** Selecting a complex, random PIN that cannot be easily guessed.
- **c.** Changing your PIN regularly.

### <Programming Example: Changing the manager password>

|   | [Initial Display]                   | 4 | Enter the <b>programming input</b><br>( <b>0</b> ).      |
|---|-------------------------------------|---|----------------------------------------------------------|
|   | PROG INFO RING MENU                 |   | Manager Password<br>SHIFT EXIT ENTER NEXT                |
| 1 | Press or or PROG                    | 5 | Press or ENTER                                           |
|   | Program No?-><br>EXIT CONT NEXT     |   | 1234<br>SHIFT -> CLEAR NEXT                              |
| 2 | Enter 🗶 1                           |   | The current manager password appears.                    |
|   | Enter Password<br>EXIT ENTER        | 6 | Enter a new <b>manager password</b><br>(max. 10 digits). |
| 3 | Enter the current manager password. |   | 1117       SHIFT -> CLEAR NEXT                           |
|   | Mngr-Pgm No?-><br>SHIFT EXIT NEXT   | 7 | Press to store.                                          |

# 3.3 System Programming

# 3.3.1 Programming Information

You can customize your system according to your requirements. [Your system already has default settings (factory installed).]

### The programming is shown below. (Program number)

- The date and time [000]
- System speed dialing numbers and names [001]/[002]
- Extension number and name [003]/[004]

#### Available Extension

The extension allowed through COS programming

#### **Required Telephone**

A Panasonic Proprietary Telephone with display (over 2 lines) (e.g., KX-NT343, KX-DT346, KX-T7636)

#### System Password

To enter programming mode, the system password (max. 10 digits) is required. (Default: 1234)

#### **CAUTION**

- The PBX has a default password preset. For security, change the password the first time that you program the PBX.
- It is strongly recommended that a password of 10 numbers or characters be used for maximum protection against unauthorized access. For a list of numbers and characters that can be used in the password, refer to "1.3.14 Character Entry".
- To avoid unauthorized access to the PBX, keep the password secret. If it becomes known to others, the PBX may be misused.
- Change the password periodically.

#### Conditions

The programming extension must be idle, on-hook and holding no calls.

#### List

Before programming, decide the settings and write them down. Your notes will provide a useful record of the programming for future reference. Your dealer also has programming records which contain all of the system programming. You may ask for photocopies of these tables to be aware of the facilities and features available.

## Icon Descriptions

| Fixed Buttons                      |                                                    |  |                 |
|------------------------------------|----------------------------------------------------|--|-----------------|
| KX-NT300/<br>KX-NT500/<br>KX-DT300 | KX-NT500/ KX-T7600 KX-T7200/KX-T7400 <sup>*1</sup> |  | Function        |
|                                    |                                                    |  | PREVIOUS (PREV) |

| Fixed Buttons                      |                       |                                 |                                   |
|------------------------------------|-----------------------|---------------------------------|-----------------------------------|
| KX-NT300/<br>KX-NT500/<br>KX-DT300 | KX-NT136/<br>KX-T7600 | KX-T7200/KX-T7400 <sup>-1</sup> | Function                          |
|                                    |                       |                                 | NEXT                              |
|                                    |                       |                                 | •                                 |
|                                    |                       | CONF                            | +                                 |
|                                    |                       | AUTO DIAL                       | STORE (ENTER)                     |
|                                    |                       | None                            | Back to Previous Menu<br>(CANCEL) |
| SHIFT                              | SHIFT                 | SHIFT                           | SHIFT                             |
| PAUSE                              | PAUSE                 | PROGRAM / PAUSE                 | PROGRAM                           |
| HOLD                               | HOLD                  | HOLD                            | END                               |
|                                    | AUTO ANS<br>MUTE      | AUTO ANSWER MESSAGE             | SELECT                            |
| FLASH/<br>RECALL                   | FLASH/<br>RECALL      | FLASH/RCL                       | FLASH                             |
| TRANSFER                           |                       | TRANSFER                        | CLEAR                             |
|                                    |                       |                                 | SECRET                            |

<sup>\*1</sup> The buttons shown in this column are from KX-T7400 series PTs.

## **Procedure**

The basic steps are shown below.

#### 1. Entering the programming mode

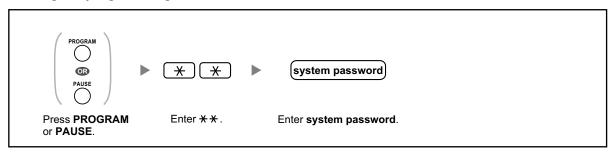

#### 2. Programming

You can enter each program number (3 digits).

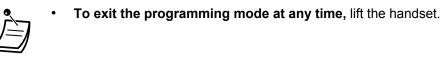

#### 3. Exiting the mode

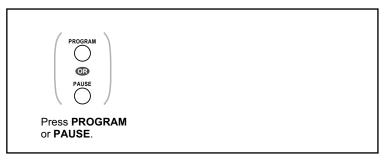

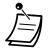

To exit the programming mode at any time, lift the handset.

# 3.3.2 System Programming

## **(000)** Date & Time

The proprietary telephones display the current date and time while on-hook.

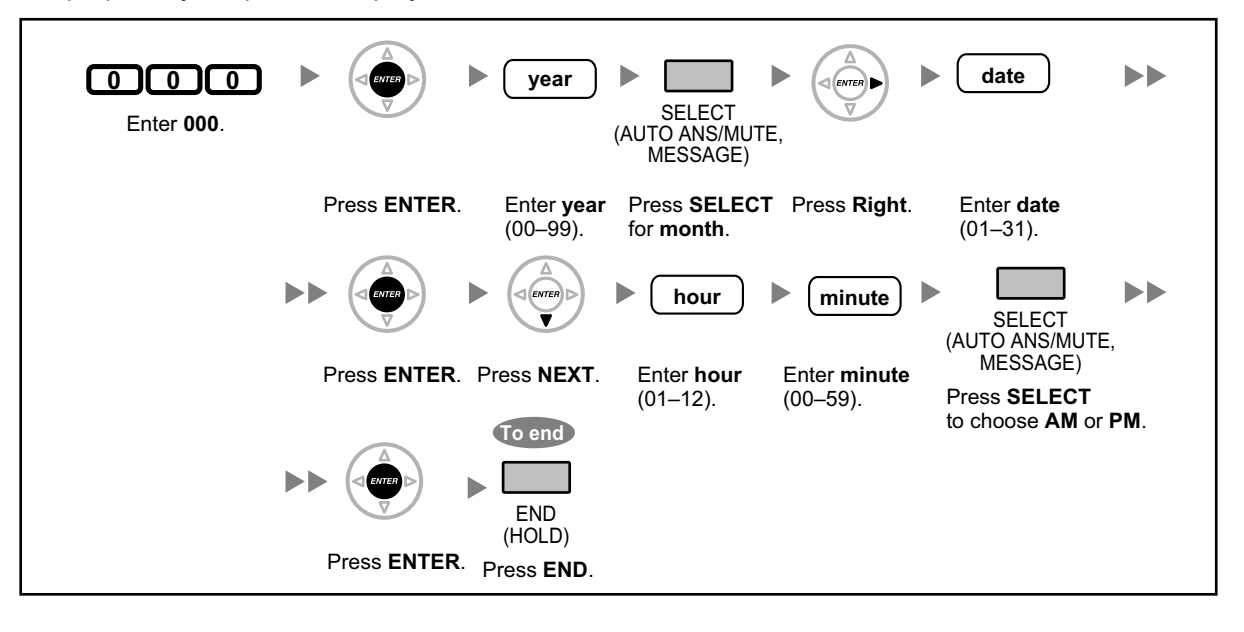

- After changing the desired values, you can press the ENTER button. You do not have to perform the rest of the steps.
- The clock starts immediately after the ENTER button is pressed.
- You cannot leave a value empty.
- You can clear the entry by pressing the CLEAR button.
- To confirm your entry after storing data:
  - The STORE button light: Lights red
  - Confirmation Tone:
     One beep: Your entry is accepted.
     Three beeps: Your entry is rejected.

## **(001)** System Speed Dialing Number

You can store the phone numbers of frequently dialed numbers.

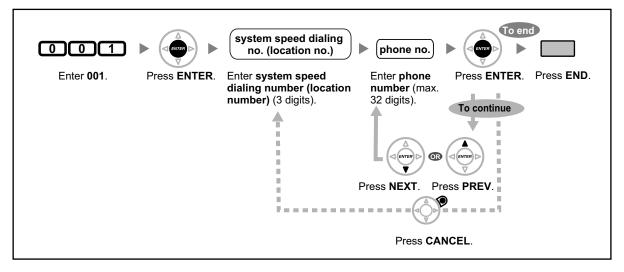

- If the desired number is more than 32 digits, divide the number and store it into more than one speed dialing number.
  - "\*", "#", FLASH/RECALL, PAUSE, and Secret (INTERCOM) can also be stored.
    If you do not want to display the stored number when making a call, press the Secret (INTERCOM) button before and after the numbers you wish to conceal.
    If you store an outside party's number, you should first store a line access number.
    If you need to enter an account code, you can enter the specified account code before the line access number.
    <a href="#"></a>
    <a href="#"><<a href="#"></a>

|                          |              |                        |                | Secret       |
|--------------------------|--------------|------------------------|----------------|--------------|
| <del>×</del> 49          | 1234         | #                      | 9              | 123 4567     |
|                          |              | $\top$                 | $\top$         | 1.65 1.63    |
| Account code feature no. | Account code | Account code delimiter | Automatic line | Phone number |

### **(002)** System Speed Dialing Name

You can store the name associated with the speed dialing number. These names are displayed when making calls using the display operation. To enter characters, refer to "1.3.14 Character Entry".

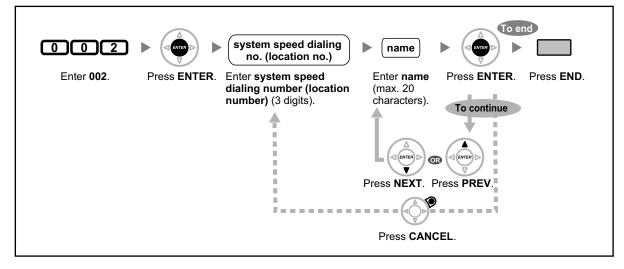

## **4** [003] Extension Number

You can assign an extension number to each extension.

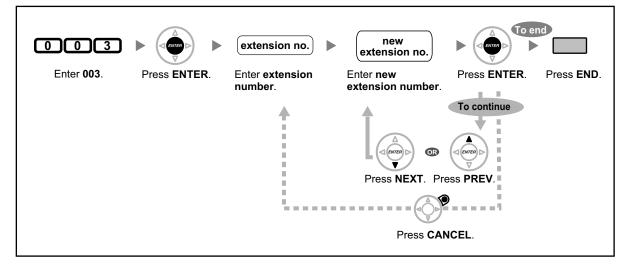

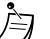

- The leading number(s) should be the same as the number(s) assigned for Flexible Numbering.
- A duplicate entry is invalid.

## **(004) Extension Name**

You can store the name of an extension user. This is useful if you want to know who is calling, or who you are calling when making an intercom call using the directory.

To enter characters, refer to "1.3.14 Character Entry".

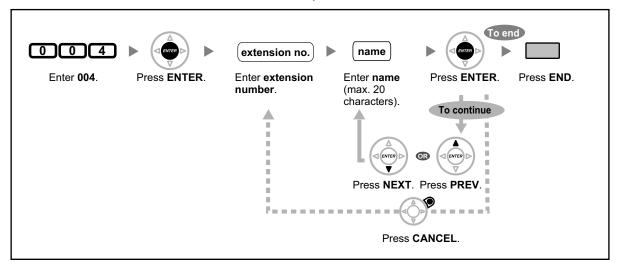

# Section 4 Appendix

This chapter provides the Troubleshooting, the Feature Number Table and Tone List. Check the Troubleshooting section before consulting your dealer.

# 4.1 Troubleshooting

# 4.1.1 Troubleshooting

## **Troubleshooting**

| Problem                                                                                                    | Remedy                                                                                                    |
|----------------------------------------------------------------------------------------------------|----------------------------------------------------------------------------------------------------|
| The telephone does not work properly.                                                                                                    | <ul> <li>Confirm with your manager that your settings are correct.</li> <li>If the problem persists, consult your dealer.</li> </ul>                                                                                                    |
| The telephone does not respond when buttons are pressed.                                                                                   | <ul> <li>The telephone is locked.         <ul> <li>➡ Unlock your telephone. (ISP 1.3.25 Extension Dial Lock, 2.1.5 Remote Extension Dial Lock)</li> </ul> </li> <li>Your telephone is connected to an eXtra Device Port.         <ul> <li>➡ System programming is required. Consult your dealer.</li> </ul> </li> </ul>                                               |
| Some features do not work.                                                                                                    | <ul> <li>System management may restrict certain features.</li> <li>Consult your manager.</li> <li>The feature numbers have changed.</li> <li>Confirm the revised number and try again.</li> </ul>                                                                                                    |
| Even though following the manual<br>instructions, none of the operations work<br>when using a proprietary telephone.                       | <ul> <li>The Intercom line was not seized. The seized line, when going off-hook, was changed by personal setting. ( 1287 3.1.2 Personal Programming)</li> <li>In the manual, going off-hook means an Intercom line is seized.</li> <li>If the setting has been changed, press the INTERCOM or PDN button after going off-hook and follow the instructions.</li> </ul> |
| The paralleled single line telephones do not ring.                                                                                         | <ul> <li>"No ring" may be selected.</li> <li>Change the setting to ring. ( I &gt;&gt; 1.3.49 Paralleled<br/>Telephone)</li> </ul>                                                                                                    |
| The telephone does not work using the<br>personal settings or with other settings.<br>(One-touch dialing, forwarding<br>destination, etc.) | <ul> <li>The extension line has been changed. The previous telephone's settings have not been cleared.</li> <li>Clear the settings and then program your desired settings again. (I 13.26 Extension Feature Clear, 3.1.2 Personal Programming, 3.1.4 Customizing the Buttons)</li> </ul>                                                                              |
| My proprietary telephone does not have a feature button.                                                                                   | <ul> <li>Some models do not have the feature button.</li> <li>➡ Change a flexible button to the desired button.</li> <li>( I 3.1.4 Customizing the Buttons)</li> <li>➡ Enter the specified feature number instead of the feature button. ( I 1.1.1 Before Operating the Telephones)</li> </ul>                                                                        |

| Problem                                                                                     | Remedy                                                                                                    |
|---------------------------------------------------------------------------------------------|----------------------------------------------------------------------------------------------------|
| A reorder tone is audible or "Restricted" is displayed.                                     | <ul> <li>The telephone is locked.         <ul> <li>Unlock your telephone. (I ≥ 1.3.25 Extension Dial Lock, 2.1.5 Remote Extension Dial Lock)</li> </ul> </li> <li>Toll restriction is activated.         <ul> <li>Consult your manager or dealer.</li> </ul> </li> <li>An account code is required. (I ≥ 1.3.2 Account Code Entry, 1.3.68 Verification Code Entry, 1.3.74 Walking COS)</li> </ul> |
| I cannot make an outside call using the<br>One-touch Dialing button or speed dialing.       | <ul> <li>A line access number was not stored.</li> <li>➡ A line access number is required for outside calls.</li> <li>( I ≥ 1.2.1 Making Calls, 3.1.4 Customizing the Buttons)</li> </ul>                                                                                                    |
| I cannot remember the feature numbers.                                                      | <ul> <li>If the feature numbers have been changed from the default values, write the new feature numbers in the table in "4.2.1 Feature Number Table".</li> <li>Ask your dealer to change the feature numbers for easier use.</li> </ul>                                                                                                    |
| While talking to an outside party, the line is disconnected.                                | <ul> <li>The time limit has run out. (INP 1.3.11 Call<br/>Transfer, 1.3.16 Conference, Unattended)</li> <li>INP Consult your dealer to extend the time limit, if<br/>necessary.</li> </ul>                                                                                                    |
| Redialing does not function.                                                                | <ul> <li>The dialed number was over 32 digits. ( IST 1.3.59 Redial, Last Number)</li> </ul>                                                                                                    |
| I cannot have a conversation using the<br>Bluetooth headset.                                | <ul> <li>Make sure that the headset is properly registered to the module.</li> <li>Make sure that the headset is properly charged according to the manual of the headset.</li> <li>Remove the wired headset from the headset jack. Priority is given to the wired headset when both are connected.</li> </ul>                                                                                     |
| I cannot register, de-register, or confirm the ID of the Bluetooth headset.                 | <ul> <li>Make sure that the module is properly installed in<br/>the IP-PT/DPT.</li> </ul>                                                                                                    |
| The PC and fax machine communication failed.                                                | <ul> <li>An indication tone may have interrupted<br/>communication. (ISP 1.3.18 Data Line Security)</li> </ul>                                                                                                    |
| I do not want to show my telephone<br>number to the calling or called party's<br>telephone. | <ul> <li>(IPP 1.3.54 Private Network Features—CLIR (Calling<br/>Line Identification Restriction), 1.3.56 Private Network<br/>Features—COLR (Connected Line Identification<br/>Restriction))</li> </ul>                                                                                                    |
| I want to show my telephone number to the calling or called party's telephone.              | <ul> <li>( P 1.3.53 Private Network Features—CLIP (Calling<br/>Line Identification Presentation), 1.3.55 Private<br/>Network Features—COLP (Connected Line<br/>Identification Presentation), 1.5.3 Private Network<br/>Features—Displaying Your Telephone Number on the<br/>Called Party's Telephone)</li> </ul>                                                                                  |

| Problem                                                      | Remedy                                                                                                    |
|--------------------------------------------------------------|----------------------------------------------------------------------------------------------------|
| I cannot send a call waiting tone to the dialed extension.   | <ul> <li>The other party has not set the Call Waiting feature.<br/>(INT 1.3.13 Call Waiting Tone, 1.3.46 OHCA<br/>(Off-hook Call Announcement), 1.3.77 Whisper<br/>OHCA)</li> <li>The other party has set Data Line Security.<br/>(INT 1.3.18 Data Line Security)</li> </ul>                |
| I forgot the password.                                       | <ul> <li>Ask the manager to assist you.</li> <li>( \$\mathcal{L}^2\$) 2.1.1 Dial Tone Transfer)</li> </ul>                                                                                                    |
| The background music started suddenly.                       | <ul> <li>► Turn off the music.</li> <li>( I &gt;&gt; 1.3.5 BGM (Background Music), 2.1.2 External BGM (Background Music))</li> </ul>                                                                                                    |
| I do not want to display a number which is stored in memory. | <ul> <li>Conceal the number.</li> <li>(INF) (INF) Storing New Names and Numbers,</li> <li>3.1.4 Customizing the Buttons)</li> </ul>                                                                                                    |
| I want to confirm my extension number.                       | <ul> <li>(IPS Your Extension Number in 1.1.1 Before<br/>Operating the Telephones)</li> </ul>                                                                                                    |
| The date and time are not correct.                           | <ul> <li>Set the date and time by system programming.</li> <li>( I &gt;&gt; ( 000] Date &amp; Time in 3.3.2 System Programming)</li> </ul>                                                                                                    |
| The display is not shown well.                               | <ul> <li>Change the Display contrast level.</li> <li>( I 3.1.2 Personal Programming)</li> </ul>                                                                                                    |
| I want to distinguish the tones.                             | <ul> <li>( I To distinguish the ringing tones for each CO, ICD<br/>Group, PDN, SDN, or INTERCOM button (Digital<br/>proprietary telephone only), 3.1.4 Customizing the<br/>Buttons)</li> </ul>                                                                                              |
| The MESSAGE button light lit.                                | <ul> <li>Another extension left you a message waiting<br/>indication while you were on the phone or away<br/>from your desk.</li> </ul>                                                                                                    |
| An SDN button on my extension does not work.                 | <ul> <li>A PDN button is not assigned on the extension corresponding to your SDN button.</li> <li>➡ Create a PDN button on the desired extension. (INF 3.1.4 Customizing the Buttons)</li> </ul>                                                                                            |
| I cannot use the secondary Ethernet port.                    | <ul> <li>If you are using a KX-NT500 series telephone,<br/>check whether ECO mode is enabled (see "<br/>Display" in "1.1.1 Before Operating the<br/>Telephones"). If it is enabled, ask your dealer to<br/>disable ECO mode.<br/>For other types of IP-PTs, consult your dealer.</li> </ul> |

# 4.2 Feature Number Table

## 4.2.1 Feature Number Table

Numbers listed below are the default settings. There are flexible feature numbers and fixed feature numbers. If you change the flexible feature numbers, fill in your assigned numbers (new) in the list for future reference.

| Feature (While dial tone is heard)                                | Default<br>(New) | Additional digits/buttons                        |
|-------------------------------------------------------------------|------------------|--------------------------------------------------|
| 1.2.1 Making Calls                                                |                  |                                                  |
| ◆◆ Operator Call                                                  | 0                |                                                  |
| Automatic Line Access                                             | 9                | outside phone no.                                |
| CO Line Group Access                                              | 8                | CO line group no. (2 digits) + outside phone no. |
| 1.3.1 Absent Message                                              | ×750             |                                                  |
| – To set                                                          | ( )              | 1–9 (+ parameter) + #                            |
| – To cancel                                                       |                  | 0                                                |
| 1.3.2 Account Code Entry                                          | ×49<br>( )       | account code + # + outside phone no.             |
| 1.3.4 Automatic Callback Busy (Camp-on)                           |                  |                                                  |
| Automatic Callback Busy Cancel                                    | +46<br>( )       |                                                  |
| 1.3.5 BGM (Background Music)                                      | ×751             |                                                  |
| <ul> <li>To select</li> </ul>                                     | ( )              | BGM no. (1 digit)                                |
| – To cancel                                                       |                  | 0                                                |
| 1.3.6 Call Hold                                                   |                  |                                                  |
| Call Hold/Call Hold Retrieve                                      | *50              |                                                  |
| Call Hold Retrieve                                                | ( )              |                                                  |
| <ul> <li>Specified with a held line number</li> </ul>             | +53<br>( )       | CO line no. which is held (3 digits)             |
| <ul> <li>Specified with a holding extension<br/>number</li> </ul> | +51<br>( )       | extension no. which has a held call              |
| 1.3.8 Call Park                                                   | *52              |                                                  |
| – To set                                                          | ( )              | parking zone no. (2 digits)/ $\star$             |
| <ul> <li>To retrieve</li> </ul>                                   |                  | stored parking zone no. (2 digits)               |
| 1.3.9 Call Pickup                                                 |                  |                                                  |
| ◆◆ Call Pickup                                                    |                  |                                                  |

| Feature (While dial tone is heard)                                                          | Default<br>(New) | Additional digits/buttons                           |
|---------------------------------------------------------------------------------------------|------------------|-----------------------------------------------------|
| – Group                                                                                     | +40<br>( )       | group no. (2 digits)                                |
| – Directed                                                                                  | ×41<br>( )       | extension no.                                       |
| Call Pickup Deny                                                                            | ×720             |                                                     |
| – To deny                                                                                   | ( )              | 1                                                   |
| – To allow                                                                                  |                  | 0                                                   |
| 1.3.11 Call Transfer                                                                        |                  |                                                     |
| Transferring to an Outside Party Using<br>the SIP Service                                   |                  |                                                     |
| <ul> <li>Blind Transfer</li> </ul>                                                          | +61<br>( )       | phone no. + #                                       |
| 1.3.12 CALL WAITING FEATURES                                                                |                  |                                                     |
| Answering Call Waiting in the PBX                                                           | +50<br>( )       |                                                     |
| Answering Call Waiting from the<br>Telephone Company                                        | +60<br>( )       |                                                     |
| 1.3.13 Call Waiting Tone<br>1.3.46 OHCA (Off-hook Call Announcement)<br>1.3.77 Whisper OHCA |                  |                                                     |
| <ul> <li>For intercom calls<br/>(No call/Tone/OHCA/Whisper OHCA)</li> </ul>                 | +731<br>(  )     | 0 (No call)/1 (Tone)/2 (OHCA)/3 (Whisper<br>OHCA)   |
| <ul> <li>For outside calls</li> </ul>                                                       | +732<br>( )      | 0 (No tone)/1 (Tone)                                |
| 1.3.17 Conference Group Call                                                                | ×32<br>( )       |                                                     |
| <ul> <li>To call and start a conversation</li> </ul>                                        |                  | conference group no. (1 digit) + entry code<br>+ #  |
| <ul> <li>To call and make an announcement</li> </ul>                                        |                  | conference group no. (1 digit) + entry code<br>+ #  |
| ◆◆ Join After Time Out                                                                      |                  |                                                     |
| <ul> <li>To make a conference group call with an<br/>entry code</li> </ul>                  |                  | conference group no. (1 digit) + entry code<br>+ #  |
| <ul> <li>To join a conversation with an entry code</li> </ul>                               |                  | # + conference group no. (1 digit) + entry code + # |
| 1.3.18 Data Line Security                                                                   | ×730             |                                                     |
| – To set                                                                                    | ( )              | 1                                                   |
| – To cancel                                                                                 |                  | 0                                                   |
| 1.3.19 DISA (Direct Inward System Access)                                                   |                  |                                                     |

| Feature (While dial tone is heard)                                                              | Default<br>(New) | Additional digits/buttons                                                                                  |
|-------------------------------------------------------------------------------------------------|------------------|----------------------------------------------------------------------------------------------------|
| Calling through DISA                                                                            |                  |                                                                                                    |
| <ul> <li>To an extension<br/>(In All Security Mode only)</li> </ul>                             | ×47<br>( )       | your extension no./(* + verification code) +<br>extension PIN/verification code PIN +<br>extension no.     |
| <ul> <li>To an outside party<br/>(In Trunk Security Mode/All Security<br/>Mode only)</li> </ul> |                  | your extension no./(X + verification code) +<br>extension PIN/verification code PIN +<br>outside phone no. |
| 1.3.20 DND (Do Not Disturb)                                                                     |                  |                                                                                                    |
| <ul> <li>Both Calls</li> </ul>                                                                  | ×710<br>(  )     | 0 (Cancel)/                                                                                                |
| <ul> <li>Outside Calls</li> </ul>                                                               | ×711<br>( )      | 1 (Set)                                                                                                    |
| <ul> <li>Intercom Calls</li> </ul>                                                              | ×712<br>( )      |                                                                                                    |
| 1.3.21 Door Open                                                                                | ×55<br>( )       | doorphone no. (2 digits)                                                                                   |
| 1.3.22 Doorphone Call                                                                           | ×31<br>( )       | doorphone no. (2 digits)                                                                                   |
| 1.3.23 EFA (External Feature Access)                                                            | ×60<br>( )       | service code                                                                                               |
| <ul><li>1.3.24 Executive Busy Override</li><li>Executive Busy Override Deny</li></ul>           |                  |                                                                                                    |
| <ul> <li>To prevent</li> </ul>                                                                  | ×733             | 1                                                                                                    |
| – To allow                                                                                      | ( )              | 0                                                                                                    |
| 1.3.25 Extension Dial Lock                                                                      |                  |                                                                                                    |
| <ul> <li>To lock</li> </ul>                                                                     | ×77<br>( )       | 1                                                                                                    |
| – To unlock                                                                                     |                  | 0 + extension PIN                                                                                          |
| <ul> <li>To make an outside call while your<br/>extension is locked</li> </ul>                  | ×47<br>( )       | your extension no. + extension PIN + phone no.                                                             |
| 1.3.26 Extension Feature Clear                                                                  | ×790<br>( )      |                                                                                                    |
| 1.3.27 Extension PIN (Personal<br>Identification Number)                                        | ×799<br>( )      |                                                                                                    |
| – To set                                                                                        |                  | 1 + extension PIN + # + same extension + #                                                                 |
| – To cancel                                                                                     |                  | 0 + stored extension PIN                                                                                   |
| 1.3.28 External Relay                                                                           | ×56<br>( )       | relay no. (2 digits)                                                                                       |
| 1.3.30 FWD (Call Forwarding)                                                                    |                  |                                                                                                    |

| Feature (While dial tone is heard)                                            | Default<br>(New) | Additional digits/buttons                                                                 |
|-------------------------------------------------------------------------------|------------------|-------------------------------------------------------------------------------------------|
| – Both Calls                                                                  | ×710             | 0 (Cancel)/                                                                               |
| <ul> <li>Outside Calls</li> </ul>                                             | (   )            | 2 (All calls) + phone no. + #/                                                            |
| <ul> <li>Intercom Calls</li> </ul>                                            | <del>×</del> 712 | 3 (Busy) + phone no. + #/                                                                 |
|                                                                               | ( )              | 4 (No Answer) + phone no. + #/                                                            |
|                                                                               |                  | 5 (Busy/No Answer) + phone no. + #/                                                       |
|                                                                               |                  | 7 (Follow Me) + your extension no./                                                       |
|                                                                               |                  | 8 (Follow Me Cancel) + your extension no.                                                 |
| <ul> <li>To set the timer for "No Answer" and<br/>"Busy/No Answer"</li> </ul> | +713<br>(  )     | 00–99 (second)                                                                            |
| Call Forwarding (FWD) for your Incoming<br>Call Distribution Group            |                  |                                                                                           |
| – Both Calls                                                                  | ×714<br>(  )     | 1 (Set) + ICD group extension no. + phone<br>no. + #/0 (Cancel) + ICD group extension no. |
| <ul> <li>Outside Calls</li> </ul>                                             | ×715<br>(  )     |                                                                                           |
| <ul> <li>Intercom Calls</li> </ul>                                            | ×716<br>( )      |                                                                                           |
| 1.3.35 Hot Line                                                               | <del>×</del> 740 |                                                                                           |
| – To store                                                                    | ( )              | 2 + phone no. + #                                                                         |
| – To set                                                                      |                  | 1                                                                                         |
| – To cancel                                                                   |                  | 0                                                                                         |
| 1.3.38 ICD Group Features—Incoming Call Queue Monitor <sup>*1</sup>           | ×739<br>( )      | ICD group extension no.                                                                   |
| 1.3.39 ICD Group Features—Log-in/Log-out                                      |                  |                                                                                           |
| Log-in                                                                        | <del>×</del> 736 | 1 + ICD group extension no./ $\times$                                                     |
| Log-out                                                                       | ( )              | 0 + ICD group extension no./ $\times$                                                     |
| To enter/leave Not Ready mode                                                 | +735<br>( )      | 1 (Not Ready)/0 (Ready)                                                                   |
| 1.3.43 Message Waiting                                                        |                  |                                                                                           |

| Feature (While dial tone is heard)                                                   | Default<br>(New) | Additional digits/buttons     |
|--------------------------------------------------------------------------------------|------------------|-------------------------------|
| For an extension leaving a message waiting indication                                | +70<br>( )       |                               |
| - To leave/cancel                                                                    |                  | 1/0 + extension no.           |
| For an extension receiving a message waiting indication                              |                  |                               |
| <ul> <li>To call back</li> </ul>                                                     |                  | 2                             |
| – To clear                                                                           |                  | 0 + your extension no.        |
| 1.3.48 Paging                                                                        |                  |                               |
| ♦♦ Group Paging                                                                      | <del>×</del> 33  | paging group no. (2 digits)   |
|                                                                                      | ( )              |                               |
| – To answer                                                                          | ×43<br>(  )      |                               |
| – To deny                                                                            | ×721             | 1                             |
| – To allow                                                                           | ( )              | 0                             |
| 1.3.49 Paralleled Telephone                                                          | ×39              |                               |
| – Ring                                                                               | ( )              | 1                             |
| – No Ring                                                                            |                  | 0                             |
| 1.3.51 Printing Message                                                              | <del>×</del> 761 | message no. (+ parameter) + # |
|                                                                                      | ( )              |                               |
| 1.3.53 Private Network Features—CLIP (Calling Line Identification Presentation)      | *7*2<br>( )      |                               |
| – Public                                                                             |                  | 1                             |
| <ul> <li>Your extension</li> </ul>                                                   |                  | 2                             |
| 1.3.54 Private Network Features—CLIR<br>(Calling Line Identification Restriction)    | *7*1<br>( )      |                               |
| – To show                                                                            |                  | 1                             |
| <ul> <li>To prevent</li> </ul>                                                       |                  | 2                             |
| 1.3.55 Private Network Features—COLP<br>(Connected Line Identification Presentation) | *7*2<br>( )      |                               |
| – Public                                                                             |                  | 1                             |
| <ul> <li>Your extension</li> </ul>                                                   |                  | 2                             |
| 1.3.56 Private Network Features—COLR (Connected Line Identification Restriction)     | *7*0<br>( )      |                               |
| – To show                                                                            |                  | 1                             |
| – To prevent                                                                         |                  | 2                             |

| Feature (While dial tone is heard)                                                                    | Default<br>(New) |   | Additional digits/buttons                                                    |
|----------------------------------------------------------------------------------------------------|------------------|---|------------------------------------------------------------------------------|
| 1.5.3 Private Network Features—Displaying<br>Your Telephone Number on the Called<br>Party's Telephone |                  |   |                                                                              |
| <ul> <li>To prevent</li> </ul>                                                                        | +67<br>€         | ) |                                                                              |
| – To show                                                                                             | ×68<br>(         | ) |                                                                              |
| 1.3.57 Private Network Features—TIE Line<br>Access                                                    | 7                | ) | private phone no.                                                            |
| 1.3.59 Redial, Last Number                                                                            | #                | ) |                                                                              |
| 1.3.62 Speed Dialing, Personal                                                                        |                  |   |                                                                              |
| – To store                                                                                            | +30<br>(         | ) | personal speed dialing no. (2 digits) +<br>outside phone no. + #             |
| – To dial                                                                                             | **               | ) | imes + personal speed dialing no. (2 digits)                                 |
| 1.3.63 Speed Dialing, System                                                                          |                  |   |                                                                              |
| – To dial                                                                                             | **<br>(          | ) | system speed dialing no. (3 digits)                                          |
| 1.3.64 SVM (Simplified Voice Message)                                                                 |                  |   |                                                                              |
| Recording a Normal Greeting Message                                                                   |                  |   |                                                                              |
| – To record                                                                                           | ×38              |   | 1                                                                            |
| <ul> <li>To play back</li> </ul>                                                                      | (                | ) | 2                                                                            |
| – To clear                                                                                            |                  |   | 0                                                                            |
| <ul> <li>Recording a Greeting Message for Each</li> <li>Time Mode</li> </ul>                          |                  |   |                                                                              |
| <ul> <li>To record</li> </ul>                                                                         |                  |   | 8 + 0 (Day)/1 (Night)/2 (Lunch)/3 (Break) + 1                                |
| <ul> <li>To play back</li> </ul>                                                                      |                  |   | 8 + 0 (Day)/1 (Night)/2 (Lunch)/3 (Break) + 2                                |
| – To clear                                                                                            |                  |   | 8 + 0 (Day)/1 (Night)/2 (Lunch)/3 (Break) + 0                                |
| To leave a voice message directly to another extension's message box                                  |                  |   | # + 6 + extension no.                                                        |
| Listening to Voice Messages Left by<br>Callers                                                        |                  |   | 3                                                                            |
| <ul> <li>Redirecting Your Calls to Your Message<br/>Box</li> </ul>                                    |                  |   |                                                                              |
| <ul> <li>Both Calls</li> </ul>                                                                        | +710 (           | ) | 0 (Cancel)/                                                                  |
| <ul> <li>Outside Calls</li> </ul>                                                                     | *711<br>(        | ) | 2 (All Calls) + floating extension no. for the SVM feature <sup>2</sup> + #/ |

| Feature (While dial tone is heard)                                            | Default<br>(New) | Additional digits/buttons                                                                                                    |
|-------------------------------------------------------------------------------|------------------|----------------------------------------------------------------------------------------------------|
| <ul> <li>Intercom Calls</li> </ul>                                            | ×712<br>(  )     | 3 (Busy) + floating extension no. for the SVM feature <sup>2</sup> + #/                                                                      |
|                                                                               |                  | 4 (No Answer) + floating extension no. for the SVM feature <sup>2</sup> + #/                                                                 |
|                                                                               |                  | 5 (Busy/No Answer) + floating extension no. for the SVM feature <sup><math>2</math></sup> + #                                                |
| 1.3.65 TAFAS (Trunk Answer From Any Station)                                  |                  |                                                                                                    |
| <ul> <li>Calls through an external speaker</li> </ul>                         | ×42              | [For KX-NCP series PBX users]                                                                                                    |
|                                                                               | ( )              | For KX-TDE series PBX users]<br>speaker no. (1 digit)                                                                                        |
| 1.3.66 Timed Reminder                                                         | ×760             |                                                                                                    |
| – To set                                                                      |                  | 12H: 1 + time (hour/minute) + 0 (AM)/1 (PM)<br>+ 0 (once)/1 (daily)<br>24H: 1 + time (hour/minute) + 0 (once)/1<br>(daily)                   |
| – To cancel                                                                   |                  | 0                                                                                                    |
| 1.3.68 Verification Code Entry                                                | ×47<br>( )       | <ul><li>* + verification code + verification code PIN</li><li>+ phone no.</li></ul>                                                          |
| 1.3.72 Voice Mail Features—Voice Mail Integration                             |                  |                                                                                                    |
| <ul> <li>Both Calls</li> </ul>                                                | +710<br>( )      | 0 (Cancel)/                                                                                                    |
| <ul> <li>Outside Calls</li> </ul>                                             | ×711<br>( )      | 2 (All Calls)/                                                                                                    |
| <ul> <li>Intercom Calls</li> </ul>                                            | ×712             | 3 (Busy)/                                                                                                    |
|                                                                               |                  | 4 (No Answer)/                                                                                                    |
|                                                                               |                  | 5 (Busy/No Answer)                                                                                                    |
|                                                                               |                  | + voice mail floating extension no. <sup>-3</sup> + #                                                                                        |
| 1.3.73 Wake-up Call <sup>·₄</sup>                                             | ×76×             |                                                                                                    |
| – To set                                                                      |                  | 12H: 1 + extension no. + hour/minute + 0<br>(AM)/1 (PM) + 0 (once)/1 (daily)<br>24H: 1 + extension no. + hour/minute + 0<br>(once)/1 (daily) |
| – To cancel                                                                   |                  | 0 + extension no.                                                                                                    |
| – To confirm                                                                  |                  | 2 + extension no.                                                                                                    |
| 1.3.74 Walking COS                                                            |                  |                                                                                                    |
| <ul> <li>To make a call or set features from<br/>another extension</li> </ul> | ×47<br>(  )      | your extension no. + extension PIN + phone no./feature no.                                                                                   |

| Feature (While dial tone is heard)                                                                                                    | Default<br>(New) | Additional digits/buttons                                                                                                    |
|----------------------------------------------------------------------------------------------------|------------------|----------------------------------------------------------------------------------------------------|
| <ul> <li>To make a call or set features through<br/>DISA</li> </ul>                                                                                         |                  |                                                                                                    |
| 1.3.75 Walking Extension                                                                                                    | *727<br>( )      | your extension no. + extension PIN                                                                                                    |
| <ul> <li>1.3.76 Walking Extension, Enhanced</li> <li>To set an extension status to Service-out</li> <li>To set an extension status to Service-in</li> </ul> | ×727<br>( )      | #<br>× + your extension no. + extension PIN                                                                                                    |
| <ul> <li>1.3.78 Wireless XDP Parallel Mode</li> <li>To set</li> <li>To cancel</li> </ul>                                                                    | +48<br>( )       | 1 + paired wired extension<br>0                                                                                                    |
| 2.1.2 External BGM (Background Music) <sup>™</sup><br>– To start                                                                                            | ×35<br>( )       | [For KX-NCP series PBX users]<br>1 + BGM no. (1 digit)<br>[For KX-TDE series PBX users]<br>external pager no. (1 digit)/* + BGM no.<br>(1 digit)                                                                                                    |
| – To stop                                                                                                    |                  | [For KX-NCP series PBX users]<br>10<br>[For KX-TDE series PBX users]<br>external pager no. (1 digit)/* + 0                                                                                                    |
| <ul> <li>2.1.3 OGM (Outgoing Messages)<sup>-5</sup></li> <li>To record</li> <li>To play back</li> <li>To record from an external BGM (MOH) port</li> </ul>  | ×36<br>( )       | 1 + OGM floating extension no. <sup>16</sup><br>2 + OGM floating extension no. <sup>16</sup><br>[For KX-NCP series PBX users]<br>31 + OGM floating extension no. <sup>16</sup><br>[For KX-TDE series PBX users]<br>3 + BGM port no. (1 digit) + OGM floating<br>extension no. <sup>16</sup> |
| <ul> <li>To clear</li> <li>2.1.4 Private Network Features—NDSS<br/>(Network Direct Station Selection) Monitor<br/>Release</li> </ul>                        | ×784<br>( )      | 0 + OGM floating extension no. <sup>*6</sup><br>another PBX extension no. + #                                                                                                    |
| <ul><li>2.1.5 Remote Extension Dial Lock</li><li>To unlock</li></ul>                                                                                        | ×782<br>( )      | extension no.                                                                                                    |
| – To lock                                                                                                    | +783<br>( )      | extension no.                                                                                                    |

| Feature (While dial tone is heard)            | Default<br>(New) | Additional digits/buttons |
|-----------------------------------------------|------------------|---------------------------|
| 2.1.6 Time Service Mode Control <sup>77</sup> | ×780             |                           |
| <ul> <li>Day/Night/Lunch/Break</li> </ul>     | ( )              | 0/1/2/3                   |

\*1 Supervisor only

<sup>\*2</sup> The default floating extension number for the SVM feature is 591.

<sup>\*3</sup> The default voice mail floating extension number is 500.

<sup>\*4</sup> Hotel operator only

\*5 Manager only

<sup>\*6</sup> The default of OGM floating extension numbers is 5xx (xx: two-digit number of message).

<sup>\*7</sup> Manager and preprogrammed extension user only

| Feature (While busy, DND or call tone is heard) | Default |
|-------------------------------------------------|---------|
| ◆◆ Call Waiting (BSS [Busy Station Signaling])  | 1       |
| ◆◆ DND Override                                 |         |
| 1.3.3 Alternate Calling—Ring/Voice              | ×       |
| 1.3.4 Automatic Callback Busy (Camp-on)         | 6       |
| 1.3.7 Call Monitor                              | 5       |
| 1.3.24 Executive Busy Override                  | 3       |
| 1.3.43 Message Waiting                          | 4       |

| Feature (While dialing or talking)                | Fixed Number |
|---------------------------------------------------|--------------|
| Conference                                        | 3            |
|                                                   |              |
| 1.3.21 Door Open                                  |              |
| From any extension while talking to the doorphone | 5            |

### 4.3 Tone

#### 4.3.1 Tone

#### While on-hook

#### **Ring Tones**

The following tones are programmable allowing recognition of call type (Outside, Intercom or Doorphone).

| Tone 1 | ↓ 1 s                                                              |  |
|--------|--------------------------------------------------------------------|--|
| Tone 2 | $\stackrel{1  s}{\longleftarrow}$                                  |  |
| Tone 3 | $\stackrel{1}{\longleftarrow} \stackrel{1}{\longrightarrow} \prod$ |  |
| Tone 4 | $\stackrel{1 \text{ s}}{\square \square} \square \square$          |  |

#### When going off-hook

# Dial Tones Tone 1 Normal

#### Tone 2

- When there are messages that have previously been listened to and no new messages recorded by the SVM feature
- When any of the following features are set:
  - ٠ Absent Message
  - Background Music
  - Call Forwarding •
  - ٠ Call Pickup Deny
  - ٠ Call Waiting
  - Do Not Disturb
  - **Extension Dial Lock** •
  - **Executive Busy Override** Deny
  - Hot Line
  - **Timed Reminder**

#### Tone 3

After pressing TRANSFER or ٠ Recall/hookswitch to hold a call temporarily (e.g., Call Splitting)

1 s

- When the recording space of the • Simplified Voice Message feature becomes almost full
- While a called PS is being • searched
- When Account Code Entry is • performed
- When answering a Timed Reminder call with no message
- When answering an external • sensor call

#### Tone 4

Message waiting indication was received.

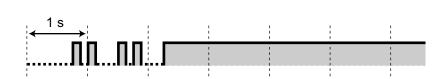

#### When you make calls

#### **Busy Tone**

**Reorder Tone** 

assigned or denied.

**Ringback Tones** 

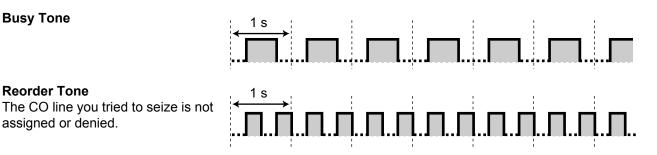

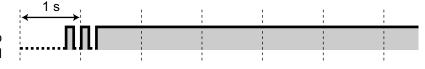

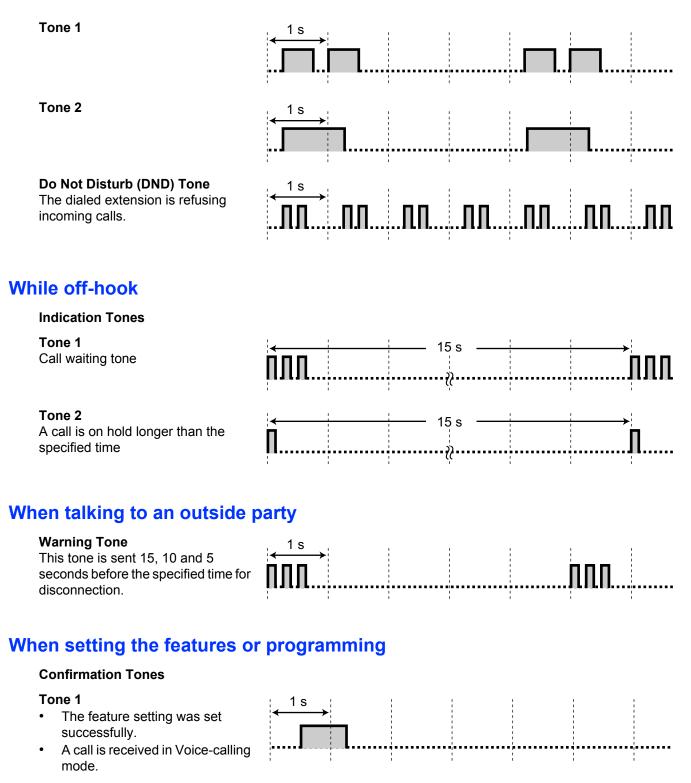

1 s

#### Tone 2

- Before receiving a page through an external speaker
- A call is received in Hands-free mode.

#### Tone 3

- Before the following features activate:
  - Retrieving a held call
  - Picking up another call
  - Paging/Answering a paging announcement
  - Answering the call through a speaker
- When a conversation is established with the extension in the following modes:
  - Hands-free Answerback
     mode
  - Voice-calling mode
- When making a call to or from a doorphone.

#### Tone 4

Establishing or leaving a conference

#### Tone 5

A call has been put on hold.

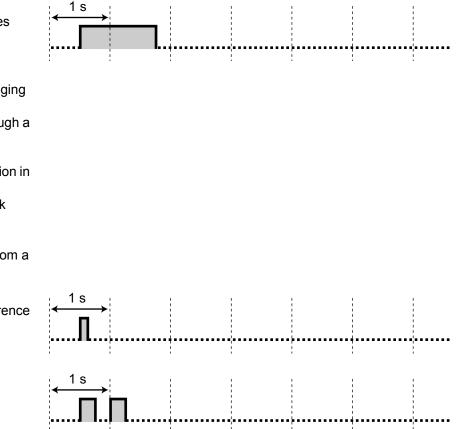

### 4.4 Revision History

### 4.4.1 KX-NCP500/KX-NCP1000 PBMPR Software File Version 2.02xx

#### **New Contents**

- Feature Highlights
   CA Call Accounting
- 1.5 Using a KX-HGT100 SIP Extension
  - 1.5.1 Operation List
  - 1.5.2 Speed Dialing
- 1.6.1 Cellular Phone Features

#### **Changed Contents**

- 1.1.1 Before Operating the Telephones
   Connection Example
- 1.3.19 DISA (Direct Inward System Access)
   Walking COS via DISA
- 1.3.11 Call Transfer
  - **♦** Transferring to an Extension in the PBX
- 1.5.3 Private Network Features—Displaying Your Telephone Number on the Called Party's Telephone

# 4.4.2 KX-NCP500/KX-NCP1000 PBMPR Software File Version 4.1xxx

#### **New Contents**

• 1.3.17 Conference Group Call

#### **Changed Contents**

- 1.3.53 Private Network Features—CLIP (Calling Line Identification Presentation)
- 1.3.72 Voice Mail Features—Voice Mail Integration
  - VM Transfer Key Operation
- 4.2.1 Feature Number Table
  - Conference Group Call

# 4.4.3 KX-NCP500/KX-NCP1000 PBMPR Software File Version 5.0xxx

#### **New Contents**

1.3.11 Call Transfer
 Transferring to an Outside Party Using the SIP Service

#### **Changed Contents**

- 1.3.17 Conference Group Call Push-to-Talk for PS and PT users
- 1.3.68 Verification Code Entry
- 1.3.76 Walking Extension, Enhanced

# 4.4.4 KX-NCP500/KX-NCP1000 PBMPR Software File Version 6.0xxx

#### **New Contents**

- 1.3.7 Call Monitor
- 1.3.9 Call Pickup
- 1.3.24 Executive Busy Override

#### 4.4.5 KX-NCP500/KX-NCP1000 PBMPR Software File Version 7.xxxx

#### **Changed Contents**

- 1.1.1 Before Operating the Telephones
- 1.3.17 Conference Group Call
- 1.3.33 Headset Operation
- 1.3.59 Redial, Last Number
- 1.3.61 Self Labeling (KX-NT366/KX-NT560)
- 1.3.75 Walking Extension
- 1.4.1 Call Log, Incoming
- 1.4.2 Call Log, Outgoing
- 1.4.3 Directories
- 1.4.4 System Feature Access
- 1.6.1 Cellular Phone Features
   Transferring to a Private Network (TIE Line Access)
   Transferring to an Outside Phone Number
- 3.1.2 Personal Programming
- 3.1.4 Customizing the Buttons
- 3.3.1 Programming Information
- 4.1.1 Troubleshooting

#### 4.4.6 KX-TDE100/KX-TDE200 PMMPR Software File Version 2.01xx

#### **New Contents**

• 1.5.3 Private Network Features—Displaying Your Telephone Number on the Called Party's Telephone

#### 4.4.7 KX-TDE100/KX-TDE200 PMMPR Software File Version 3.0xxx

#### **New Contents**

- Feature Highlights
  - Communication Assistant
- 1.1.1 Before Operating the Telephones
- Cleaned-up
- 1.3.34 HOSPITALITY FEATURES
  - Cleaned-up
- 1.3.60 Room Status Control
  - Cleaned-up
- 1.5 Using a KX-HGT100 SIP Extension
  - 1.5.1 Operation List
  - 1.5.2 Speed Dialing
- 1.6 Cellular Phone Features
- 3.1.4 Customizing the Buttons
  - Cleaned-up

#### **Changed Contents**

- 1.1.1 Before Operating the Telephones
   Connection Example
- 1.3.19 DISA (Direct Inward System Access)
   Walking COS via DISA
- 1.3.11 Call Transfer
   Transferring to an Extension in the PBX
- 1.3.53 Private Network Features—CLIP (Calling Line Identification Presentation)
- 1.5.3 Private Network Features—Displaying Your Telephone Number on the Called Party's Telephone

#### 4.4.8 KX-TDE100/KX-TDE200 PMMPR Software File Version 4.1xxx

#### **New Contents**

• 1.3.17 Conference Group Call

#### **Changed Contents**

- 1.3.72 Voice Mail Features—Voice Mail Integration
  - VM Transfer Key Operation
- 4.2.1 Feature Number Table
  - Conference Group Call

#### 4.4.9 KX-TDE100/KX-TDE200 PMMPR Software File Version 5.0xxx

#### **New Contents**

- 1.3.11 Call Transfer
  - **♦** Transferring to an Outside Party Using the SIP Service

#### **Changed Contents**

- 1.3.17 Conference Group Call Push-to-Talk for PS and PT users
- 1.3.68 Verification Code Entry
- 1.3.76 Walking Extension, Enhanced

## 4.4.10 KX-TDE100/KX-TDE200 PMMPR Software File Version 6.0xxx

#### **New Contents**

- 1.3.7 Call Monitor
- 1.3.9 Call Pickup
- 1.3.24 Executive Busy Override

#### 4.4.11 KX-TDE100/KX-TDE200 PMMPR Software File Version 7.xxxx

#### **Changed Contents**

- 1.1.1 Before Operating the Telephones
- 1.3.17 Conference Group Call
- 1.3.33 Headset Operation
- 1.3.59 Redial, Last Number
- 1.3.61 Self Labeling (KX-NT366/KX-NT560)
- 1.3.75 Walking Extension
- 1.4.1 Call Log, Incoming
- 1.4.2 Call Log, Outgoing
- 1.4.3 Directories
- 1.4.4 System Feature Access
- 1.6.1 Cellular Phone Features
   Transferring to a Private Network (TIE Line Access)
   Transferring to an Outside Phone Number
- 3.1.2 Personal Programming
- 3.1.4 Customizing the Buttons
- 3.3.1 Programming Information
- 4.1.1 Troubleshooting

#### 4.4.12 KX-TDE600 PGMPR Software File Version 3.0xxx

#### **New Contents**

- Feature Highlights
  - Communication Assistant
- 1.5 Using a KX-HGT100 SIP Extension
  - 1.5.1 Operation List
  - 1.5.2 Speed Dialing
- 1.6 Cellular Phone Features

#### **Changed Contents**

- 1.1.1 Before Operating the Telephones
   Connection Example
- 1.3.19 DISA (Direct Inward System Access)
   Walking COS via DISA
- 1.3.11 Call Transfer
   Transferring to an Extension in the PBX
- 1.3.53 Private Network Features—CLIP (Calling Line Identification Presentation)
- 1.5.3 Private Network Features—Displaying Your Telephone Number on the Called Party's Telephone

#### 4.4.13 KX-TDE600 PGMPR Software File Version 4.1xxx

#### **New Contents**

• 1.3.17 Conference Group Call

#### **Changed Contents**

- 1.3.72 Voice Mail Features—Voice Mail Integration
  - VM Transfer Key Operation
- 4.2.1 Feature Number Table
  - Conference Group Call

#### 4.4.14 KX-TDE600 PGMPR Software File Version 5.0xxx

#### **New Contents**

1.3.11 Call Transfer
 Transferring to an Outside Party Using the SIP Service

#### **Changed Contents**

- 1.3.17 Conference Group Call Push-to-Talk for PS and PT users
- 1.3.68 Verification Code Entry
- 1.3.76 Walking Extension, Enhanced

#### 4.4.15 KX-TDE600 PGMPR Software File Version 6.0xxx

#### **New Contents**

- 1.3.7 Call Monitor
- 1.3.9 Call Pickup
- 1.3.24 Executive Busy Override

#### 4.4.16 KX-TDE600 PGMPR Software File Version 7.xxxx

#### **Changed Contents**

- 1.1.1 Before Operating the Telephones
- 1.3.17 Conference Group Call
- 1.3.33 Headset Operation
- 1.3.59 Redial, Last Number
- 1.3.61 Self Labeling (KX-NT366/KX-NT560)
- 1.3.75 Walking Extension
- 1.4.1 Call Log, Incoming
- 1.4.2 Call Log, Outgoing
- 1.4.3 Directories
- 1.4.4 System Feature Access
- 1.6.1 Cellular Phone Features
  - **•** Transferring to a Private Network (TIE Line Access)
  - Transferring to an Outside Phone Number
- 3.1.2 Personal Programming
- 3.1.4 Customizing the Buttons
- 3.3.1 Programming Information
- 4.1.1 Troubleshooting

### Index

#### Symbols

[000] Date & Time 203
[001] System Speed Dialing Number 204
[002] System Speed Dialing Name 205
[003] Extension Number 205
[004] Extension Name 205

#### Α

Absent Message 30, 184, 211 Absent Message, Personal 30, 184 Account Button 21, 192 Account Code Entry 31, 211 Alternate Calling—Ring/Voice 32, 219 Alternate Receiving—Ring/Voice 183 Answer Button 22, 92, 192 Answering Calls 28 Automatic Call Hold 37, 114 Automatic Call Waiting 184 Automatic Callback Busy 32, 219 Automatic Callback Busy Cancel 33, 211 Automatic Line Access 27, 211

#### В

Background Music (BGM) 34, 186, 211 Backlight, Display 182 Before Operating the Telephones 18 BGM  $\rightarrow$  Background Music 34, 186, 211 BGM, External 172, 218 Bluetooth Wireless Headset Registration 186 Bluetooth Wireless Headset Removal 186 Boss & Secretary feature 83 Busy Station Signaling (BSS)  $\rightarrow$  Call Waiting 46, 219 Busy Tone 221 Buttons, Customizing 21, 191 Buttons, Flexible 21 Buttons, Proprietary Telephone 21

#### С

Call Forwarding (FWD) 82, 213 Call Forwarding (FWD) for your Incoming Call Distribution Group 85 Call Forwarding (FWD)/Do Not Disturb (DND)—Both calls Button 21, 191 Call Hold 34, 211 Call Hold Retrieve 36, 211 Call Hold Retrieve, PDN/SDN Button 113 Call Log Button 22, 192 Call Log for ICD Group Button 22, 192 Call Log History for ICD Group 96 Call Log, Incoming 152 Call Log, Outgoing 154 Call Monitor 37, 219 Call Park 37, 211 Call Park (Automatic Park Zone) Button 21, 192 Call Park Button 21, 192 Call Park Retrieve 38 Call Pickup 39, 211 Call Pickup Deny 40, 212 Call Splitting 40 Call Transfer 42

Call Waiting 46, 219 CALL WAITING FEATURES 46 Call Waiting Tone 47, 51 Call Waiting Tone Type Selection 184 Call Waiting, Answering from PBX 47, 212 Call Waiting, Answering from Telephone Company 51, 212 Call Waiting, Automatic 184 Call Waiting, Manual 184 Call, To PDN Extension 113 Calling Line Identification Presentation (CLIP) 116, 182, 215 Calling Line Identification Restriction (CLIR) 117, 182, 215 Calling Line Identification Restriction (CLIR) Button 22, 192 Calling, Other Extension 26 Calling, Outside Party 27 Calling, Through DISA 68 Camp-on  $\rightarrow$  Automatic Callback Busy 32, 219 Character Entry 52 Check-in Button 22, 193 Check-out Button 22, 193 Cleaned-up Button 23, 193 CLIP → Calling Line Identification Presentation 116, 182, 215 CLIR → Calling Line Identification Restriction 117, 182, 215 CO Line Group Access 27, 211 COLP → Connected Line Identification Presentation 118, 182, 215  $COLR \rightarrow Connected Line Identification$ Restriction 118, 215 Conference 55 Conference (Three-party), Leaving 58 Conference Button 21, 192 Conference Group Call 61, 212 Conference Group Call, Push-to-Talk 65 Conference, Unattended 59 Confirmation Tones 222 **Connected Line Identification Presentation** (COLP) 118, 182, 215 Connected Line Identification Restriction (COLR) 118, 215 Connected Line Identification Restriction (COLR) Button 22, 192 Connection Example 25 CTI Button 22, 193 Customized Buttons 21

#### D

Data Line Security 67, 212 Dial Tone Transfer 172 Dial Tones 220 Direct Inward System Access (DISA) 68, 212 Direct Station Selection (DSS) Button 21, 191 Directories 157 DISA  $\rightarrow$  Direct Inward System Access 68, 212 Display 19 Display Backlight Selection 182 Display Features 152 Display Language Selection 181 Display Lock 186 Display Switching Mode 181 DND  $\rightarrow$  Do Not Disturb 71, 213 DND Override 219 Do Not Disturb (DND) 71, 213 Do Not Disturb (DND) Tone 222 Door Open 74, 213 Doorphone Call 75, 213 DSS  $\rightarrow$  Direct Station Selection 21, 191

#### Ε

EFA → External Feature Access 76, 213 Electronic Station Lockout → Extension Dial Lock 78, 186, 213 Enhanced DSS Key Mode 113 Enhanced Walking Extension 148, 218 Exclusive Call Hold 34 Executive Busy Override 76, 219 Executive Busy Override Deny 78, 185, 213 Extension Dial Lock 78, 186, 213 Extension Feature Clear 79, 213 Extension number, Confirming Your Own 19 Extension PIN (Personal Identification Number) 80, 186, 213 External BGM 172, 218 External Feature Access (EFA) 76, 192, 213 External Feature Access (EFA) Button 21, 192 External Relay 81, 213 External Sensor 82

#### F

Feature Highlights 2 Feature Number Table 211 Feature Numbers 18 Flexible Buttons 21 Forced Answerback Selection 184 FWD  $\rightarrow$  Call Forwarding 83, 213 FWD N/A Timer 185 FWD/DND Cycle Switch Mode 72, 86 FWD/DND Setting Mode 72, 86 FWD/DND settings, FWD/DND fixed button 87 FWD/DND status, switching with FWD/DND fixed button 73, 87 FWD/DND—Intercom calls Button 21, 191 FWD/DND—Outside calls Button 21, 191 FWD—All Calls 83 FWD—Busy 83 FWD—Busy/No Answer 83 FWD—Follow Me 83 FWD—No Answer 83

#### G

#### Η

Handset/Headset Selection  $\rightarrow$  Headset Operation 90, 185 Hands-free Answerback 89 Hands-free Operation 90 Headset Button 22, 192 Headset Operation 91, 185 Hold, Call 34, 211 HOSPITALITY FEATURES 94 Hot Line 94, 182, 214 Hurry-up Button 22, 192 Hurry-up Transfer  $\rightarrow$  Manual Queue Redirection 102

#### I

#### J

Jog Dial 19

#### Κ

Key Pad Tone Set 185

#### L

 $L-CO \rightarrow Loop-CO$  21, 191  $LCS \rightarrow Live Call Screening$  140 LCS Mode Set (After Answering) 184 Live Call Screening (LCS) 140 Live Call Screening (LCS) Button 22, 193 Live Call Screening Mode Set 184 Lock, Display 186 Lock, Extension Dial 78, 186, 213 Lock, Remote Extension Dial 176, 218 Log-in/Log-out 98, 214 Log-in/Log-out Button 22, 192 Log-in/Log-out for all groups Button 22, 192 Log-in/Log-out Monitor and Remote Control 100 Log-in/Log-out of a specified group Button 22, 192 Loop-CO (L-CO) Button 21, 191

#### Μ

Making Calls 26 Manager Password 197 Manager Programming 197 Manual Call Waiting 184 Manual Queue Redirection 102 Message Box, Accessing from Outside 134 Message Box, Accessing Other Extension's 135 Message Box, Redirecting to 130 Message Button 21, 191 Message Display (Absent Message) 30 Message for Another Extension Button 21, 191 Message Waiting 105, 214, 219 Message, Absent 30 Message, OGM 173, 218 Message, SVM 125, 216 Mute 107

#### Ν

Navigator Key 19 NDSS  $\rightarrow$  Network Direct Station Selection 175, 218 NDSS Monitor Release 175, 218 Network Direct Station Selection (NDSS) 175, 218 Network Direct Station Selection (NDSS) Button 22, 192

#### 0

Off-hook Call Announcement (OHCA) 47, 108 Off-hook Monitor 107 OGM  $\rightarrow$  Outgoing Messages 173, 218 OHCA  $\rightarrow$  Off-hook Call Announcement 47, 108 One-touch Dialing 108 One-touch Dialing Assignment Mode Selection 187 One-touch Dialing Button 21, 191 One-touch Transfer 43 One-touch Two-way Transfer 142 One-touch Two-way Transfer Button 22, 193 Operating Telephones, Preparations 18 Operation List (KX-HGT100 only) 163 Operator Call 27, 211 Outgoing Call Log 154 Outgoing Messages (OGM) 173, 218

#### Ρ

Paging 109, 215 Paging Deny 111, 185, 215 Paging, and Transferring 110 Paging, Group 109, 215 Paralleled Telephone 111, 183, 215 Password, Manager 197 Password, System 200  $PDN \rightarrow Primary Directory Number$  112 PDN Extension 112 Personal Absent Message 30, 184 Personal Programming 180 Personal Speed Dialing 124, 216 Pickup Dialing  $\rightarrow$  Hot Line 94, 182, 214  $PIN \rightarrow Extension$  Personal Identification Number 80, 186 PIN → Verification Code Personal Identification Number 139 Portable Station (PS), Registration 18 Predialing 28 Preferred Line Assignment—Incoming 183 Preferred Line Assignment—Outgoing 183 Primary Directory Number (PDN) Button 23, 193 Printing Message 115, 215 Privacy Release 116 Programming Feature Clear 189 Programming Information, Manager 197 Programming Information, Personal 180 Programming Information, System 200 Programming, Manager 197 Programming, Personal 180 Programming, System 203

PS, Registration 18 Push-to-Talk, Conference Group Call 65

#### Q

Quick Dialing 120

#### R

Redial, Last Number 120, 216 Relay  $\rightarrow$  External Relay 81, 213 Release Button 22, 92, 192 Remote Extension Dial Lock 176, 218 Remote Station Lock Control → Remote Extension Dial Lock 176, 218 Remote Wake-up Call 136, 145, 217 Reorder Tone 221 Revision History, KX-NCP500/KX-NCP1000 PBMPR Software File Version 2.02xx 224 Revision History, KX-NCP500/KX-NCP1000 PBMPR Software File Version 4.1xxx 224 Revision History, KX-NCP500/KX-NCP1000 PBMPR Software File Version 5.0xxx 224 Revision History, KX-NCP500/KX-NCP1000 PBMPR Software File Version 6.0xxx 225 Revision History, KX-NCP500/KX-NCP1000 PBMPR Software File Version 7.xxxx 225 Revision History, KX-TDE100/KX-TDE200 PMMPR Software File Version 2.01xx 225 Revision History, KX-TDE100/KX-TDE200 PMMPR Software File Version 3.0xxx 226 Revision History, KX-TDE100/KX-TDE200 PMMPR Software File Version 4.1xxx 226 Revision History, KX-TDE100/KX-TDE200 PMMPR Software File Version 5.0xxx 226 Revision History, KX-TDE100/KX-TDE200 PMMPR Software File Version 6.0xxx 227 Revision History, KX-TDE100/KX-TDE200 PMMPR Software File Version 7.xxxx 227 Revision History, KX-TDE600 PGMPR Software File Version 3.0xxx 227 Revision History, KX-TDE600 PGMPR Software File Version 4.1xxx 228 Revision History, KX-TDE600 PGMPR Software File Version 5.0xxx 228 Revision History, KX-TDE600 PGMPR Software File Version 6.0xxx 228 Revision History, KX-TDE600 PGMPR Software File Version 7.xxxx 229 Ring Tones 220 Ringback Tones 221 Ringing Method (Ring/Voice) 32 Room Status Control 120

#### S

 Self Labeling (KX-NT366/KX-NT560) 123 Self Labeling Display Contrast 182 Sensor  $\rightarrow$  External Sensor 82 Showing/Preventing Caller ID for Outgoing Calls 216 Simplified Voice Message (SVM) 125, 216 Single-CO (S-CO) Button 21, 191 SIP → Session Initiation Protocol 4 SIP Extension, Characteristics 4 SIP Extension, Registration 18 Speed Dialing, Personal 124, 216 Speed Dialing, System 125, 216 Standard SDN Key Mode 113 Station Program Clear  $\rightarrow$  Extension Feature Clear 79, 213 Station Speed Dialing  $\rightarrow$  Personal Speed Dialing 124, 216 Storing New Names and Numbers 157 Supervisory Features—SUMMARY 102 SVM  $\rightarrow$  Simplified Voice Message 125, 216 SVM Log 131 System Alarm Button 22, 192 System Feature Access 158 System Password 200 System Programming 200, 203 System Speed Dialing 125, 216

#### Т

TAFAS  $\rightarrow$  Trunk Answer From Any Station 135, 217 Telephone Number, Sending/Hiding 165 Telephone Types18Terminate Button21, 192 TIE Line Access 119, 216 Time Service 138 Time Service (Day/Night/Lunch/Break) Button 22, 192 Time Service Mode Control 176, 219 Time Service Switching Mode (Automatic/Manual) Button 22, 192 Timed Reminder 136, 145, 217 Toll Restriction (TRS) Button 22, 192 Tone Types 220 Transfer, SDN Button 114 Transfer, To PDN Extension 114 Transferring Calls, SIP Service 45, 212 Transferring Calls, To Other Extension 42 Transferring Calls, To Outside Party 44 Troubleshooting 208 Trunk Answer From Any Station (TAFAS) 135, 217 Two-way Record 142 Two-way Record Button 22, 193 Two-way Transfer 142 Two-way Transfer Button 22, 193

#### U

Unattended Conference 59 Using a KX-HGT100 SIP Extensions 163

#### ۷

Verification Code Entry 139, 217 Verification Code PIN (Personal Identification Number) 139 Virtual PS 87 VOICE MAIL FEATURES 139 Voice Mail Integration 143, 217 Voice Mail Transfer 143, 144 Voice Mail Transfer Button 22, 193 Voice Messages (SVM), Leaving 130 Voice Messages (SVM), Listening to 131 Volume Key 19

#### W

Wake-up Call, Remote 136, 217 Walking COS 146, 217 Walking Extension 147, 218 Walking Extension, Enhanced 148 Walking Station  $\rightarrow$  Walking Extension 147, 218 Warning Tone 222 Whisper OHCA 47, 150 Wireless XDP Parallel Mode 151, 217, 218 Wrap-up 98 Wrap-up Button 22, 192

#### Υ

Your Extension Number 19

#### When you ship the product

Carefully pack and send it prepaid, adequately insured and preferably in the original carton. Attach a postagepaid letter, detailing the symptom, to the outside of the carton. DO NOT send the product to the Executive or Regional Sales offices. They are NOT equipped to make repairs.

#### **Product Service**

Panasonic Factory Service Centers for this product are listed in the service center directory. Consult your certified Panasonic dealer for detailed instructions.

#### **For Future Reference**

Please print, record, and retain the following information for future reference.

#### Note

The serial number of this product can be found on the label affixed to the unit. You should record the model number and the serial number of this unit as a permanent record of your purchase to aid in identification in the event of theft.

| MODEL NO.         |  |
|-------------------|--|
| SERIAL NO.        |  |
| DATE OF PURCHASE  |  |
| NAME OF DEALER    |  |
| DEALER'S ADDRESS  |  |
|                   |  |
|                   |  |
| DEALER'S TEL. NO. |  |

#### Panasonic Corporation of North America

One Panasonic Way, Secaucus, New Jersey 07094

#### http://www.panasonic.com/bts

#### Copyright:

This material is copyrighted by Panasonic System Networks Co., Ltd., and may be reproduced for internal use only. All other reproduction, in whole or in part, is prohibited without the written consent of Panasonic System Networks Co., Ltd.

© Panasonic System Networks Co., Ltd. 2010